MAXIME GIRARDIN

# **VISUALISATION D'INFORMATION POUR L'AIDE À LA COMPRÉHENSION DE SITUATIONS COMPLEXES**

Mémoire présenté à la Faculté des études supérieures et postdoctorales de l'Université Laval dans le cadre du programme de maîtrise en génie électrique pour l'obtention du grade de Maître ès sciences (M.Sc.)

DÉPARTEMENT DE GÉNIE ÉLECTRIQUE ET DE GÉNIE INFORMATIQUE FACULTÉ DES SCIENCES ET DE GÉNIE UNIVERSITÉ LAVAL QUÉBEC

2012

© Maxime Girardin, 2012

## **Résumé**

Ce mémoire présente les concepts et la réalisation d'outils de visualisation d'information dans un objectif d'aide à la compréhension de systèmes complexes. L'implantation des différents outils proposés a été réalisée dans le cadre du projet IMAGE mené au centre RDDC Valcartier. L'objectif principal de ce projet est de fournir une méthodologie et des outils afin d'aider à la compréhension de systèmes complexes. Le concept proposé par IMAGE repose principalement sur la synergie de quatre principes, soit la représentation, la scénarisation, la simulation et l'exploration. Nous nous attarderons ici essentiellement à l'aspect exploration.

On propose d'abord une version *desktop* non immersive du module d'exploration. Différents outils de visualisation ont été développés à l'aide de l'outil de développement graphique Eye-Sys. Un ensemble d'affichages graphiques interactifs est proposé et s'inspire notamment de plusieurs techniques dans le domaine de la visualisation d'information. Ensuite, une version immersive des outils de visualisation a été réalisée. À partir de différents concepts de réalité virtuelle connus comme la stéréoscopie off-axis, des outils de visualisation ont été adaptés pour que l'on puisse les utiliser de façon immersive dans un environnement virtuel de type CAVE. On propose également l'intégration de différents périphériques de contrôle comme une télécommande sans fil et une tablette PC afin de faciliter la navigation dans l'environnement et la manipulation des différents outils de visualisation développés.

# **Avant-Propos**

J'aimerais d'abord remercier mes codirecteurs Dr. Denis Laurendeau et Dr. Marielle Mokhtari pour m'avoir donné la chance de participer au projet IMAGE ainsi que pour leur collaboration tout au long de ma maîtrise. Leurs précieux conseils et leur engagement m'ont permis de réaliser cette expérience dans un domaine de recherche passionnant.

Je souhaite également remercier toutes les personnes qui ont collaboré de près ou de loin au projet IMAGE : mes collègues de travail du Laboratoire d'immersion virtuelle (Frédéric, Olivier, Étienne et François) qui étaient toujours là pour moi lorsque j'avais besoin d'aide technique ou pour me dépanner; l'équipe de scientifiques du centre RDDC (Éric, François et Michel) avec laquelle j'ai eu le privilège d'échanger régulièrement sur les aspects plus conceptuels du projet; tous les autres collaborateurs de l'école de psychologie, du département de génie électrique et de génie informatique et du centre RDDC qui ont rendu mon travail plus facile.

Durant ma maîtrise, j'ai eu la chance de rencontrer et de travailler avec des personnes passionnées avec qui j'ai eu beaucoup de plaisir. La réalisation de ce mémoire souligne la fin d'une période importante pour moi durant laquelle j'ai beaucoup appris et pu vivre une expérience très enrichissante.

# Table des matières

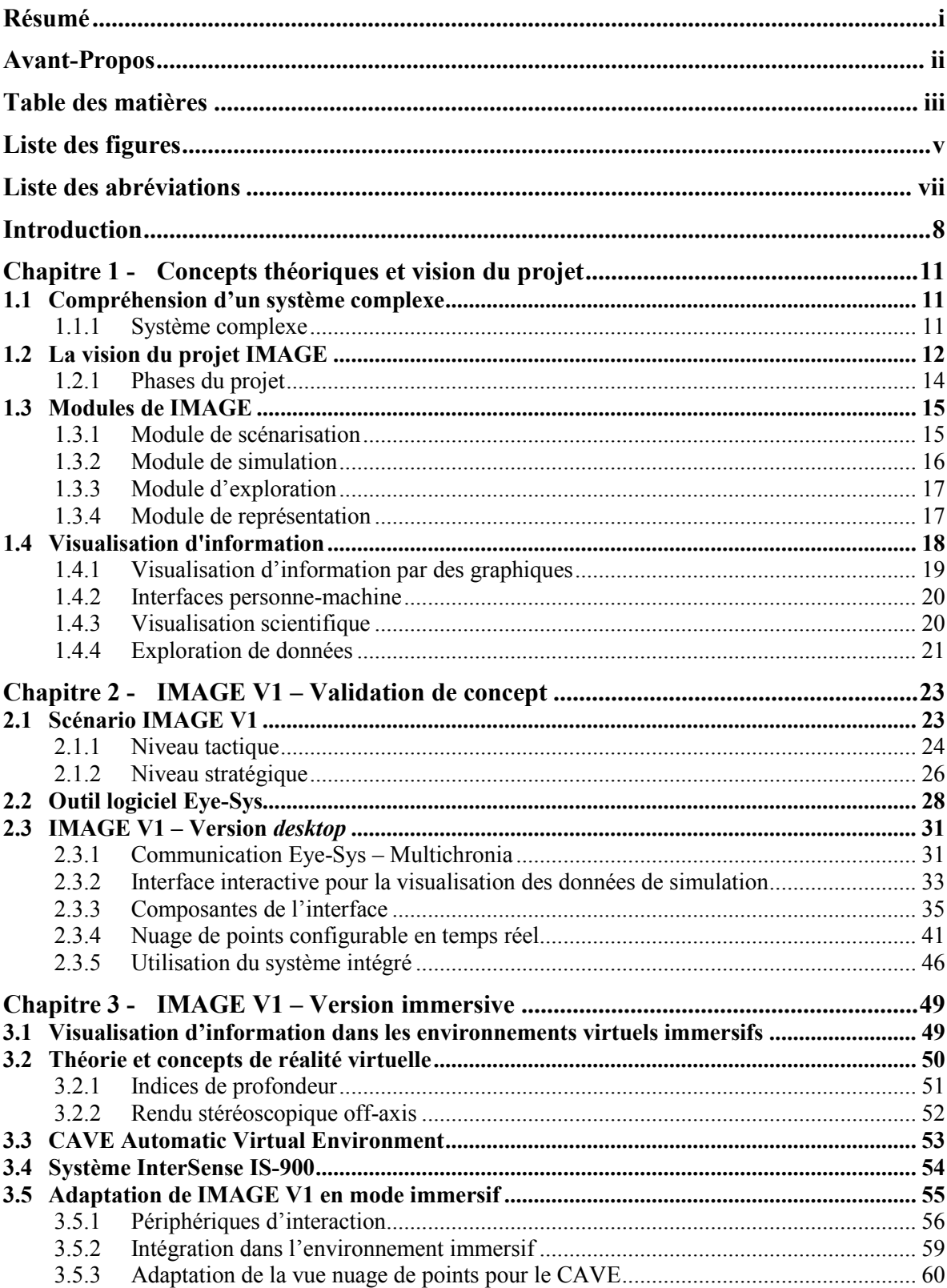

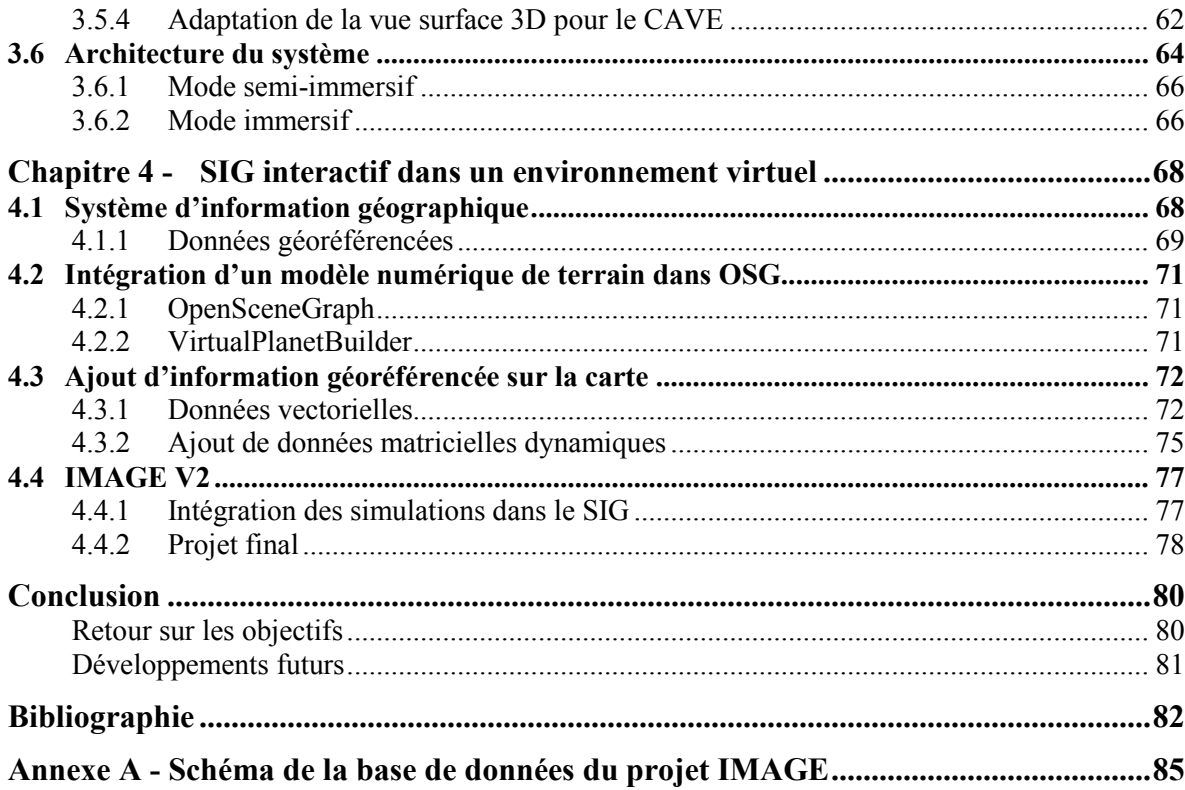

# **Liste des figures**

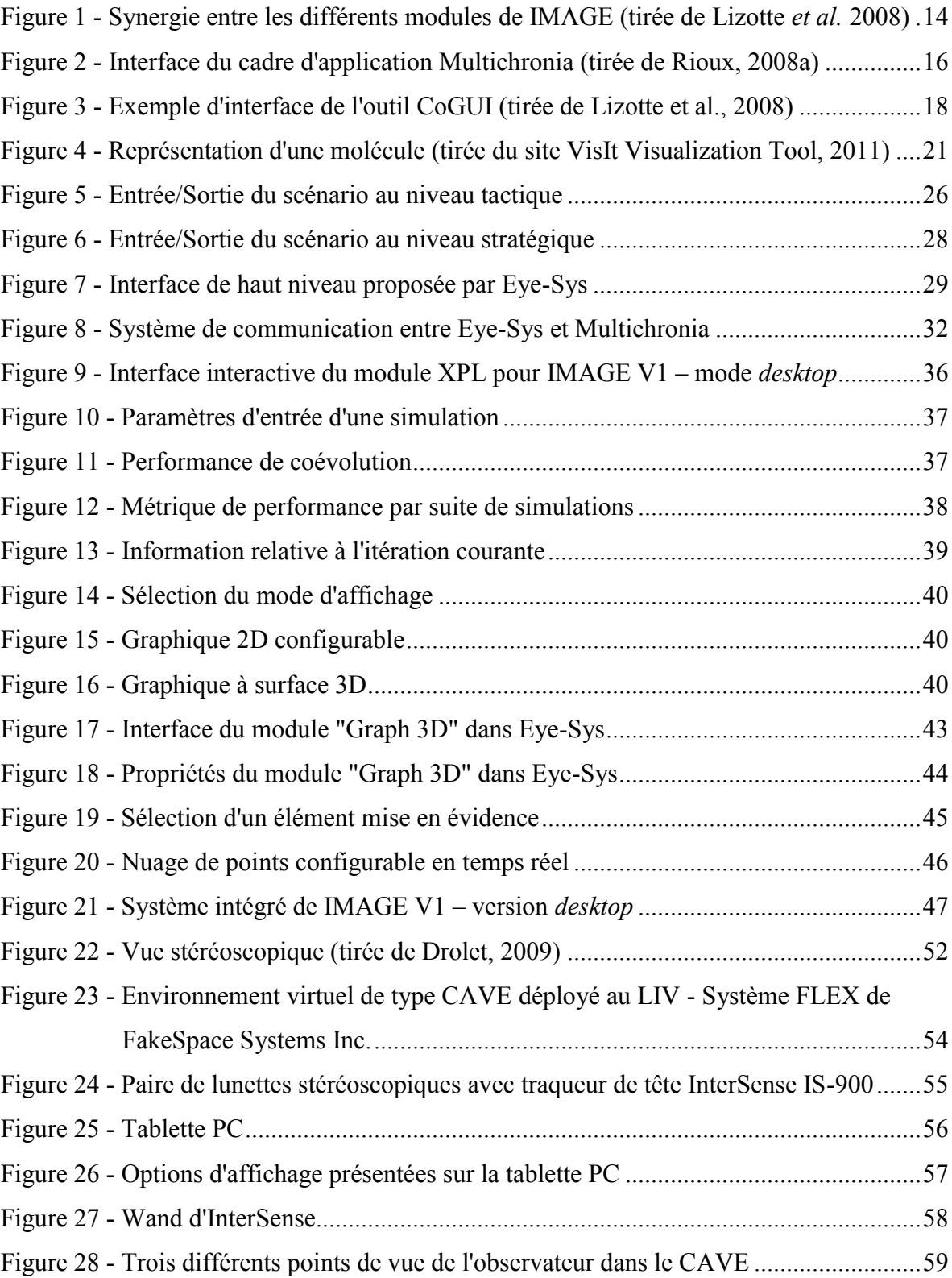

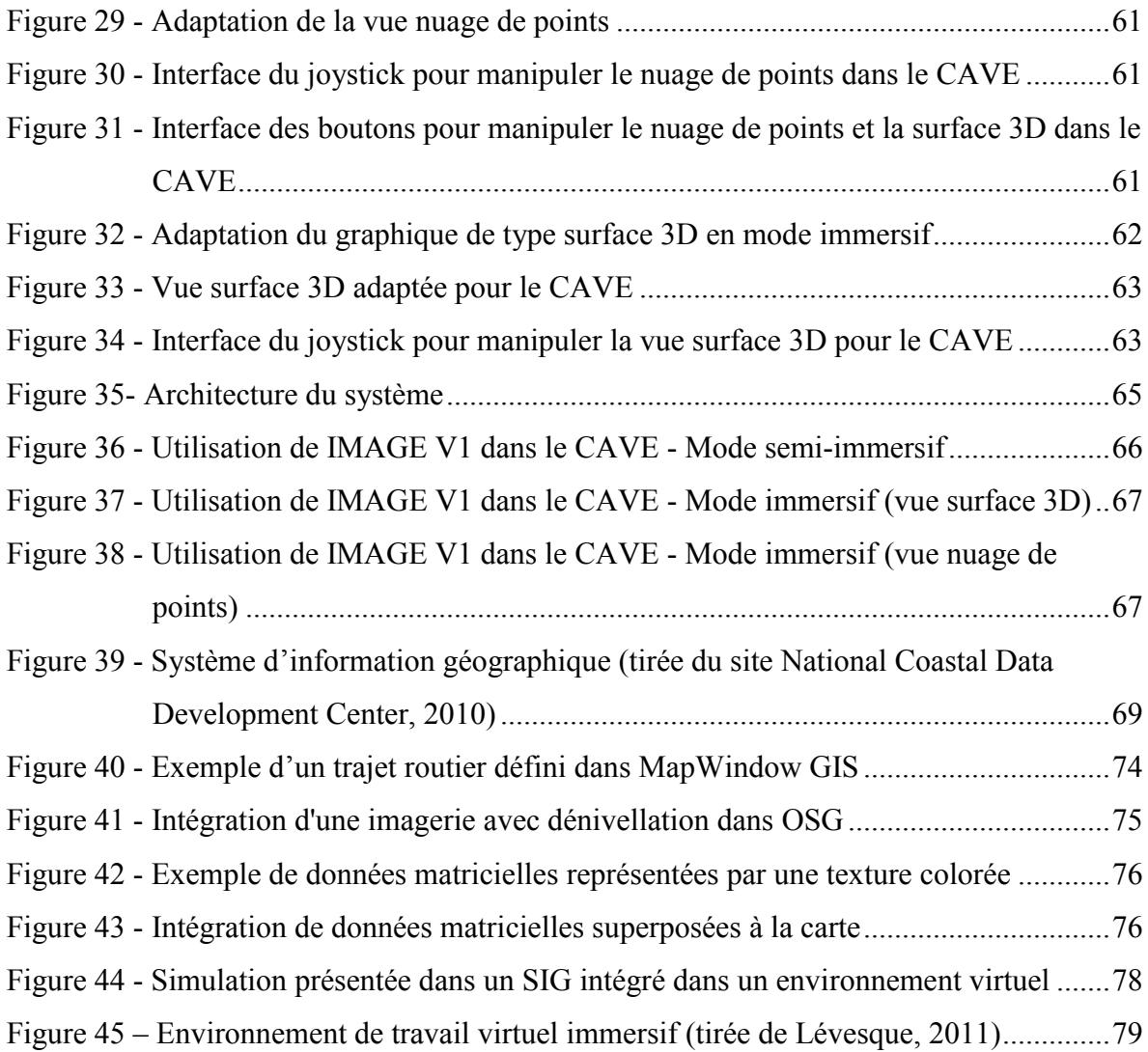

# **Liste des abréviations**

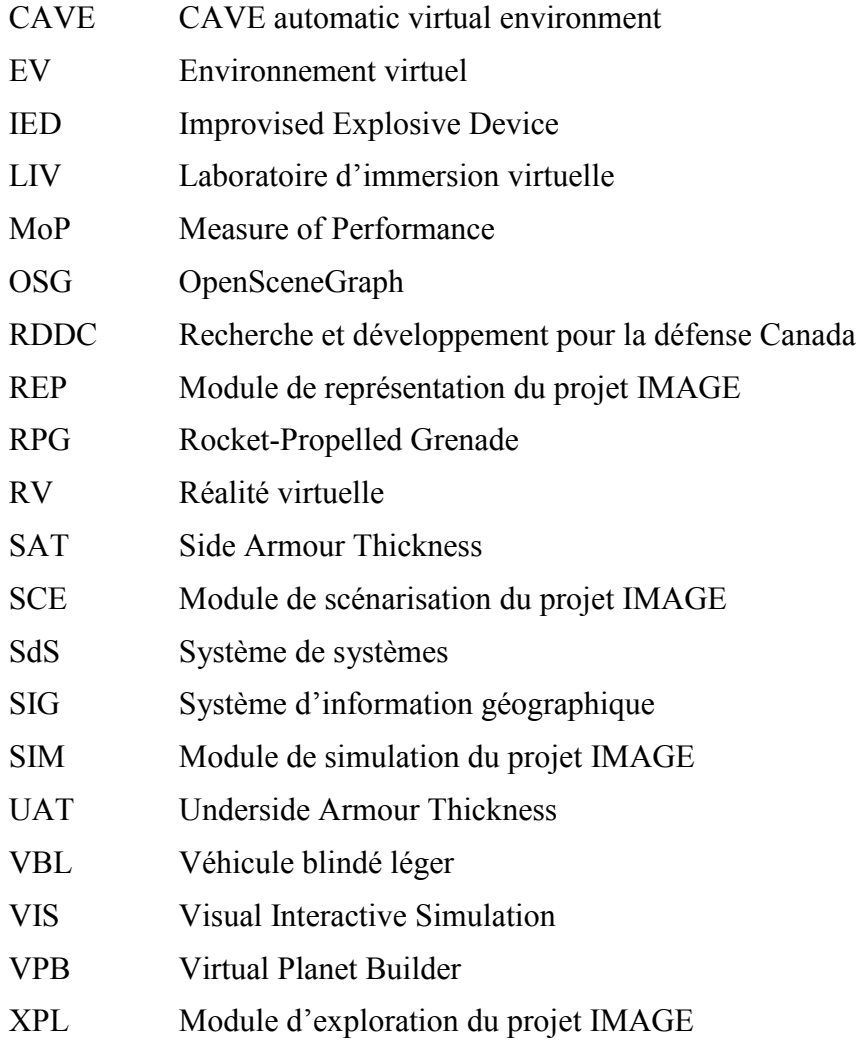

# **Introduction**

Dans le domaine militaire, comme dans bien d'autres domaines, les intervenants sont confrontés à des problèmes impliquant des systèmes de plus en plus complexes. On a qu'à penser à diverses interventions aussi bien militaires qu'humanitaires dans des pays étrangers, pour lesquelles il faut tenir compte d'un ensemble de facteurs aussi bien socioéconomiques, politiques, religieux, culturels que militaires. Il devient donc difficile de bien comprendre et maîtriser ces environnements ou situations complexes afin d'intervenir efficacement. Des outils de simulation interactive existent et permettent de simuler partiellement ces systèmes complexes pour tenter de faciliter leur compréhension. Le problème est qu'il est souvent extrêmement ardu de trouver des relations de cause à effet entre les différents aspects d'une situation et de tirer des conclusions claires avec la quantité astronomique de données obtenues de ces simulations. Il existe également de nombreux outils de visualisation proposant différents paradigmes visuels, certains interactifs, permettant d'aider à la compréhension d'information pertinente que l'on souhaite extraire. Malheureusement, ces outils sont souvent trop spécialisés ou mal adaptés pour des contextes variés.

Pour répondre à la problématique d'aide à la compréhension de systèmes ou de situations complexes, le projet de recherche IMAGE a pour principal objectif de proposer un processus et des outils afin d'accélérer et d'augmenter la compréhension de tels systèmes et ainsi de pouvoir la partager avec d'autres intervenants. Dans IMAGE, la vision du projet vise à exploiter la synergie (existante de manière sous-jacente) entre quatre principaux modules permettant de favoriser la compréhension. Ces quatre modules sont la scénarisation (SCE) d'une situation, la simulation (SIM) de scénario, l'exploration (XPL) des données qu'il génère et la représentation (REP) des connaissances extraites de ces données. Tout au long du mémoire, nous apporterons davantage d'éclaircissements sur les objectifs du projet IMAGE et aussi sur la façon dont nous avons implanté certaines applications intégrées à ces modules.

Le but principal de ce mémoire est de présenter les concepts et les applications développées dans le cadre du projet IMAGE faisant essentiellement référence au module XPL. Dans ce module, on souhaite particulièrement visualiser, explorer et analyser toute l'information générée par le module de SIM. Les applications développées sont donc complémentaires à un engin de simulation interactive et proposent une variété d'outils de visualisation répondant le mieux possible aux particularités du système complexe à l'étude. Un autre aspect innovateur du projet est d'intégrer et d'évaluer le potentiel des environnements virtuels immersifs afin, encore une fois, de supporter les utilisateurs dans leur démarche de compréhension d'une situation complexe.

Pour la réalisation des composantes du module XPL, nous nous sommes principalement inspirés des différentes théories sur la visualisation d'information, ainsi que de théories en provenance d'autres domaines connexes comme la visualisation graphique de données, la visualisation scientifique, les systèmes d'information géographique et les interfaces personne-machine. Également, puisque l'un de nos objectifs est d'évaluer le potentiel des environnements virtuels immersifs, nous avons dû adapter certaines de nos applications afin de répondre adéquatement aux contraintes qu'apporte leur intégration dans un mode immersif.

Le projet de recherche IMAGE, qui a débuté en 2007, a été initié par la section Système de Systèmes (SdS) du centre de Recherche et développement pour la défense Canada (RDDC) de Valcartier. La conception et le développement du projet sont réalisés en collaboration avec le Laboratoire de vision et systèmes numériques du Département de génie électrique et génie informatique de l'Université Laval. De plus, afin d'étudier les aspects cognitifs du système proposé dans un objectif d'aide à la compréhension, des chercheurs de l'École de psychologie de l'Université Laval participent également au projet.

#### **Structure du mémoire**

Dans le premier chapitre, nous allons définir ce qu'on entend par complexité et en quoi celle-ci peut affecter la compréhension. Nous allons ensuite faire un survol du projet IMAGE et de ses quatre principales composantes, soit les modules SCE, SIM, XPL et REP mentionnés ci-dessus. Nous poursuivrons en présentant quelques approches tirées de la littérature sur la visualisation d'information.

Dans le second chapitre, nous allons nous attarder plus spécifiquement à la première version des applications qui ont été développées pour le module XPL. Nous commencerons en présentant le scénario défini pour cette première phase du projet afin de pouvoir tester les prototypes développés. Ensuite, nous décrirons les outils logiciels utilisés pour le développement des applications. Nous poursuivrons finalement par la présentation des applications et des différentes interfaces développées en mode *desktop.*

Dans le troisième chapitre, nous allons présenter les développements réalisés sur les outils de visualisation afin de les adapter en mode immersif. Nous débuterons en présentant des concepts de base en Réalité virtuelle (RV), pour ensuite présenter les principales composantes de l'environnement virtuel utilisé dans le cadre du projet. Nous poursuivrons en expliquant comment on a adapté les différents outils développés en mode *desktop* pour qu'ils puissent être utilisés dans l'environnement virtuel immersif mis à notre disposition.

Dans le quatrième chapitre, nous proposerons des outils de développement pour l'utilisation d'un système d'information géographique (SIG) dans un environnement virtuel immersif. Nous expliquerons d'abord différents concepts théoriques par rapport aux SIG. Nous présenterons ensuite les principaux outils logiciels et librairies de fonctions utilisés pour le développement des applications proposées. Nous complèterons en décrivant la façon dont ont été générés les différents éléments géographiques dans l'environnement et comment ils peuvent être exploités.

En conclusion, nous ferons un retour sur les principaux objectifs du projet en présentant une rétrospective des différents éléments présentés dans ce mémoire. Nous discuterons finalement de la réalisation d'une suite au projet IMAGE et de ce que nous pouvons anticiper de l'avenir.

# **Chapitre 1 - Concepts théoriques et vision du projet**

Ce premier chapitre présente les principaux concepts théoriques en lien avec le mémoire ainsi qu'une vision globale du projet IMAGE et de ses composantes. Nous débuterons par une discussion sur la compréhension d'un système complexe et sur les différents niveaux de complexité pouvant caractériser un système. Par la suite, nous effectuerons un survol de la vision du projet IMAGE et de ses quatre principaux modules, soit les modules SCE, SIM, XPL et REP. Nous complèterons le chapitre en présentant quelques approches proposées dans la littérature sur la visualisation d'information.

## **1.1 Compréhension d'un système complexe**

Les systèmes qualifiés de complexes sont définis habituellement comme étant difficilement compréhensibles par l'être humain, où l'intuition et l'apprentissage par l'expérience sont souvent biaisés par la difficulté d'établir de façon claire des relations de cause à effet pour une situation spécifique (Lafond *et al.*, 2009). Comme nous en discuterons davantage dans les prochaines sections, l'objectif premier du projet IMAGE est d'augmenter et d'accélérer la compréhension d'un système complexe. Afin de concevoir et de développer des applications répondant à cet objectif, il était important de bien définir le sens et la portée du terme complexité que l'on utilise fréquemment dans le projet. Nous allons donc présenter, dans la section suivante, les différentes perspectives de la complexité dans un système.

### **1.1.1 Système complexe**

La complexité d'un système ou d'une situation peut se situer à plusieurs niveaux et se manifester de différentes manières. Bien qu'une grande quantité d'éléments ou de paramètres caractérisant un système puisse constituer un facteur significatif à sa complexité, elle n'en constitue pas l'unique cause. On peut définir trois principaux niveaux de complexité d'un système, soit le niveau des éléments constitutifs, des éléments comportementaux et des conséquences qui leur sont associées (Poussart, 2006).

Premièrement, un système complexe peut être représenté par une grande quantité d'éléments plus ou moins liés entre eux. Ces éléments peuvent être séparés par des frontières floues, ne permettant pas de les distinguer systématiquement. Ce flou entre les éléments rend la compréhension du système difficile lorsque l'on désire saisir le rôle ou l'impact de chacun d'entre eux. Il n'est également pas possible dans plusieurs cas de contrôler de façon centralisée la situation à partir de quelques éléments principaux, car une combinaison d'éléments paraissant banals à première vue pourrait avoir un impact significatif sur l'ensemble de la situation finale par un comportement émergent.

Ensuite, sur le plan comportemental, la complexité d'un système peut se situer au niveau des échanges qu'il a avec son environnement (ex. : énergie, information). Un système peut évoluer et s'adapter dans le temps en réponse à son environnement et vice-versa, pour ainsi fonctionner en coévolution. Ces interactions provoquent parfois des comportements inattendus et contre-intuitifs, et rendent généralement difficile la compréhension du système et la capacité d'en prédire le comportement.

Finalement, la complexité peut se refléter dans les conséquences engendrées par l'évolution du système. L'aboutissement d'une situation complexe peut résulter en des métriques de performance floues ou difficilement identifiables et quantifiables. Ce qui rend très difficile, dans certains cas, le pouvoir de contrôler l'état final désiré pour le système.

En comprenant mieux l'origine des différents niveaux de complexité pouvant influencer la difficulté de compréhension de divers systèmes, nous sommes plus aptes à développer une vision et des applications répondant à cette problématique.

## **1.2 La vision du projet IMAGE**

Le projet IMAGE a comme principal objectif d'offrir un support et des outils à une équipe de spécialistes pour améliorer, accélérer et partager leur compréhension d'une problématique, d'une situation ou d'un système complexe (Lizotte *et al.*, 2009). On souhaite donc réduire le temps demandé pour atteindre un certain niveau de compréhension d'un système complexe à l'étude et dans ce laps de temps d'en arriver à améliorer cette compréhension.

En se basant sur diverses études et outils déjà existants sur l'aide à la compréhension de systèmes, la vision du projet IMAGE propose un ensemble de concepts afin de favoriser le processus de compréhension. La figure 1 représente bien la méthodologie proposée et symbolise la vision globale du projet IMAGE. On remarque d'abord, représenté par l'anneau extérieur de la figure, que l'on souhaite développer une synergie entre différentes technologies d'aide à la compréhension d'une situation, soit la SCE du système, la SIM, l'XPL et la REP. Des explications plus détaillées seront présentées dans la prochaine section concernant chacun de ces quatre modules. Ensuite, c'est par une démarche itérative et incrémentale, représentée par la spirale et les flèches dans la section médiane du cercle, que l'on souhaite développer et enrichir la compréhension d'un système. Finalement, nous fournissons aux utilisateurs, le plein contrôle des outils en leur permettant d'interagir à leur guise avec les différents modules (noyau de la figure).

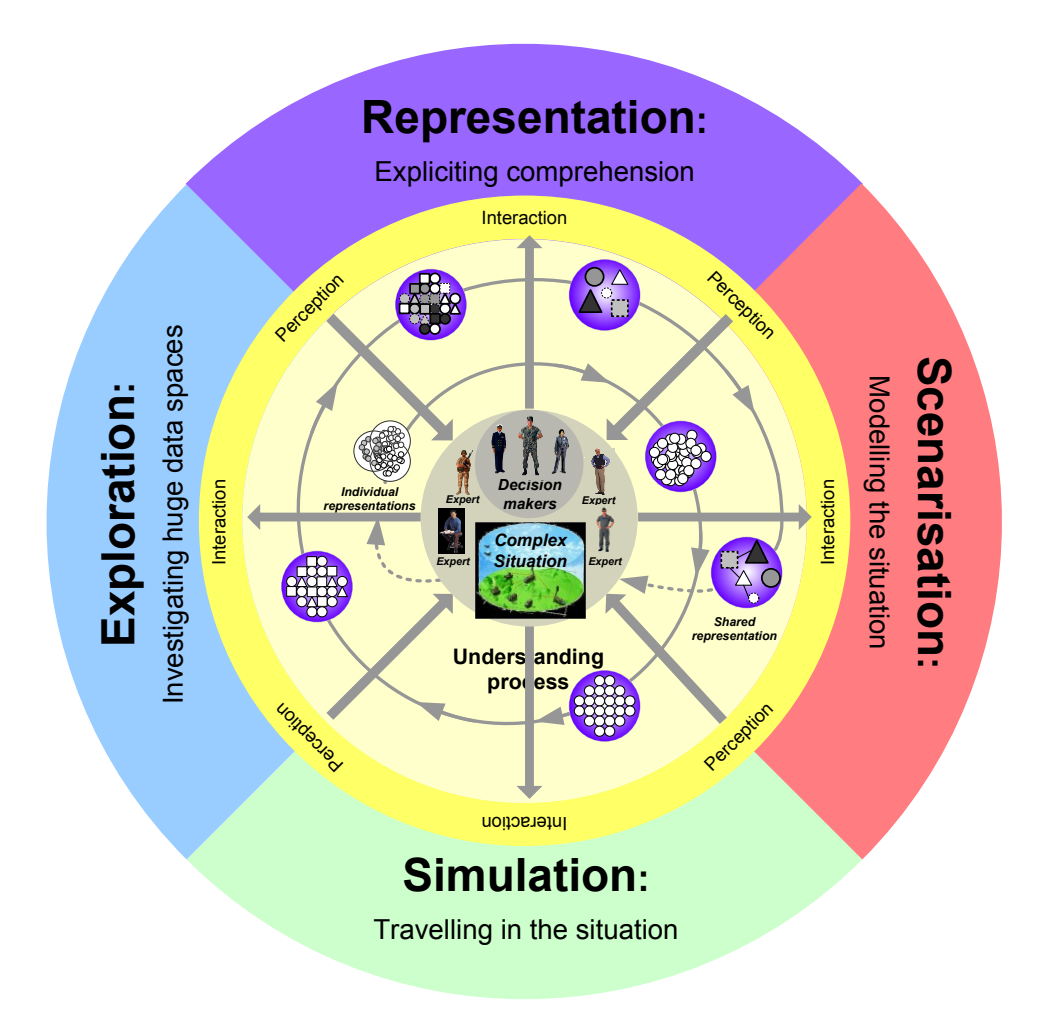

Figure 1 — Synergie entre les différents modules de IMAGE (tirée de Lizotte *et al.* 2008)

## **1.2.1 Phases du projet**

Le projet IMAGE est réalisé à l'intérieur d'un processus itératif, par lequel différents prototypes sont développés afin de valider les concepts proposés. Suite à plusieurs itérations, les applications qui ont été implémentées jusqu'à maintenant se divisent en deux séries principales d'outils interactifs, soit les versions IMAGE V1 et IMAGE V2.

La première version du projet a d'abord servi à mettre en œuvre un prototype du concept proposé. Différents sous-systèmes représentant les principaux modules de la vision du projet ont été développés séparément pour ensuite être intégrés entre eux. Cette phase devait proposer des outils logiciels fiables et robustes pouvant être utilisés à des fins d'expérimentation (Lafond *et al.*, 2009) par des chercheurs de l'école de psychologie de

l'Université Laval. Ces expérimentations visent à déterminer l'utilité et l'efficacité des concepts proposés par la vision du projet IMAGE.

La seconde version du projet souhaite proposer un prototype davantage axé sur l'interactivité de l'utilisateur avec le système complexe dans un environnement virtuel immersif et centré sur l'utilisateur.

## **1.3 Modules de IMAGE**

Comme nous venons de le présenter, l'un des concepts de base visé par le projet IMAGE est de développer un système exploitant la synergie entre quatre principaux modules, soit les modules de SCE, de SIM, de XPL et de REP. Nous allons maintenant faire une brève description de chaque module, en spécifiant leur rôle dans le processus de compréhension d'un système complexe ainsi que la manière avec laquelle ils interagissent entre eux.

## **1.3.1 Module de scénarisation**

Le module de SCE, également appelé module de modélisation, est à la base du processus IMAGE, car c'est dans celui-ci qu'est défini et modélisé le système complexe à l'étude. Le scénario utilisé doit être construit et validé par des experts de différents domaines afin de s'assurer que les modèles simulés correspondent à la réalité. Le ou les modèles développés sont par la suite exécutés par le module de SIM.

Afin de pouvoir tester et valider les applications développées dans le cadre du projet IMAGE, il faut définir des scénarios recréant une situation complexe qui doivent répondre à plusieurs critères. Ils doivent d'abord représenter une situation avec un potentiel de complexité variable faisant référence aux divers niveaux de complexité mentionnés précédemment. Ensuite, puisque le projet était développé en collaboration avec le RDDC Valcartier, les scénarios doivent répondre à une problématique concrète d'intérêt pour la défense. Dans le prochain chapitre nous présenterons plus en détail le scénario finalement développé et utilisé pour l'exploitation de nos prototypes.

### **1.3.2 Module de simulation**

Le module de SIM permet essentiellement de simuler des scénarios d'un système complexe en permettant la modification de ses paramètres, soit au départ ou en cours d'exécution afin d'en étudier les effets. La simulation permet de répondre à divers besoins des utilisateurs et est parfois le seul moyen de démonstration du comportement d'un système complexe, autre que dans le monde réel. D'abord, on peut souhaiter expliquer ou prédire le comportement d'un système avec des paramètres spécifiques. On peut également souhaiter optimiser une situation par rapport à une ou plusieurs métriques, valider ou invalider des hypothèses ou bien simplement apprendre et comprendre le fonctionnement d'un système.

C'est à partir d'un cadre d'application générique de simulation interactive visuelle nommé Multichronia (Rioux, 2008a) que le module de SIM est développé. Cet outil fournit entre autres une interface permettant le contrôle et la visualisation de l'historique des simulations générées par l'utilisateur. Il supporte donc un usager dans sa démarche de tests d'hypothèses durant laquelle un arbre multichronique est créé, où chaque branche représente une variation d'un ou de plusieurs paramètres pendant une simulation. Dans la figure 2, un exemple d'interface de l'application Multichronia est présenté, où l'on illustre l'arbre multichronique en question divisé en plusieurs branches de simulation.

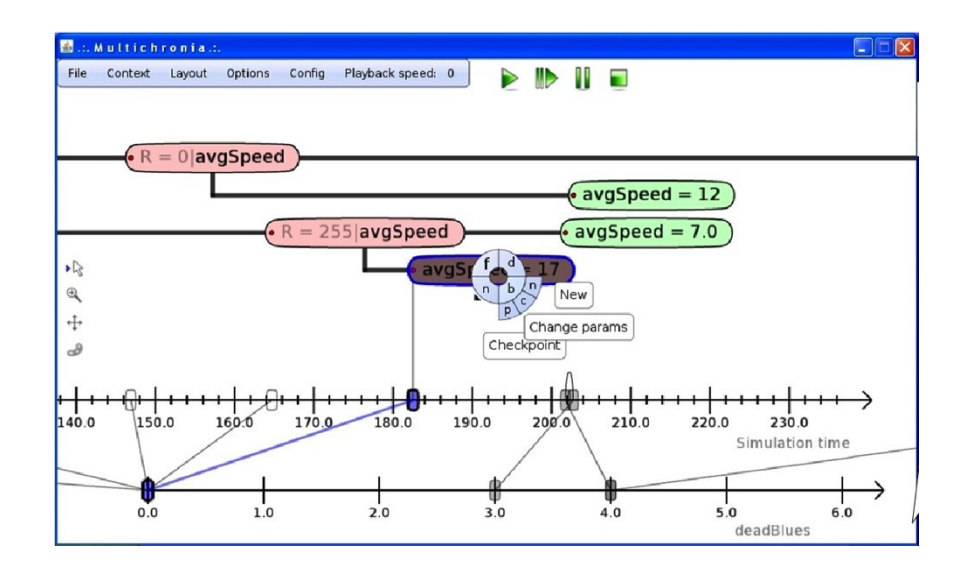

Figure 2 — Interface du cadre d'application Multichronia (tirée de Rioux, 2008a)

#### **1.3.3 Module d'exploration**

Le module XPL permet d'extraire, de filtrer, de classer et de visualiser les différentes données de simulation. Puisque l'ensemble des données peut représenter une très grande quantité d'informations, le rôle du module XPL est de fournir les outils adéquats pour favoriser et accélérer le processus de compréhension de cette information. L'exploration des données est requise pour différentes raisons : explorer et comparer de grands ensembles de données, faire ressortir de l'information cachée, découvrir des pistes imprévues, des patrons, ainsi que comprendre des particularités non intuitives du système étudié.

Dans le cadre de ce mémoire, nous nous attardons plus spécifiquement à ce module. Le but des travaux est d'optimiser l'apport des outils de visualisation de données dans le projet IMAGE, en utilisant également les capacités d'un environnement virtuel immersif. Comme nous le démontrerons dans les prochains chapitres, nous exploitons dans ce module différentes techniques de visualisation d'information tirées de la littérature comme le filtrage d'information, le « data brushing » et la comparaison d'ensembles de données, et ce, afin d'atteindre les objectifs du module XPL.

#### **1.3.4 Module de représentation**

Le module de REP a deux principales fonctionnalités dans le cadre du projet IMAGE. Il favorise en premier lieu la compréhension, en permettant la construction de façon itérative par l'utilisateur, de représentations du système à l'aide de modèles conceptuels. La seconde utilité de ce module est qu'il permet de partager cette compréhension qui évolue dans le temps avec d'autres utilisateurs, des experts ou des décideurs en lien avec le système complexe étudié.

Dans le cadre du projet, on utilise l'outil de représentation des connaissances CoGUI (LIRMM, 2009). Cet outil, qui permet la création de graphes conceptuels, offre la flexibilité désirée pour représenter la compréhension qu'a une personne d'un système ou d'une situation particulière. La figure 3, présente un exemple d'interface typique de l'outil CoGUI pour la représentation des connaissances. On peut y percevoir principalement différents graphes conceptuels qui tentent d'illustrer schématiquement les modèles de compréhension d'un utilisateur pour un système particulier.

Bien que ce module soit au centre de la vision du projet IMAGE, nous n'y ferons plus directement référence dans ce qui suit puisqu'il n'influence pas ou très peu le module XPL sur lequel sont principalement concentrés les travaux présentés dans ce mémoire.

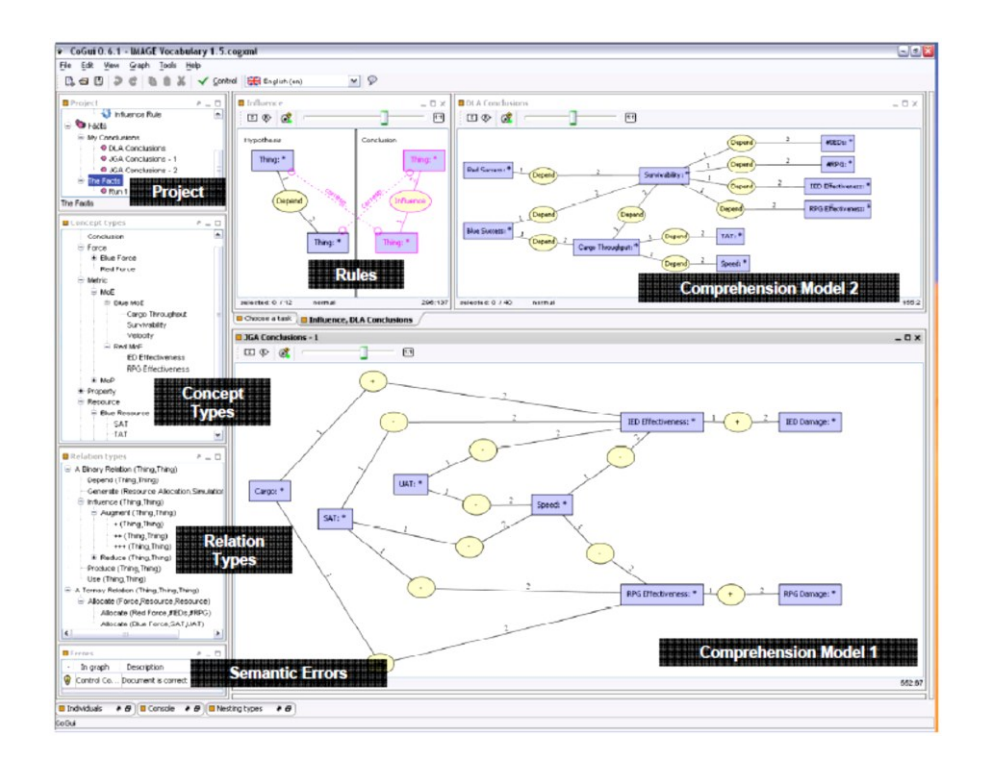

Figure 3 — Exemple d'interface de l'outil CoGUI (tirée de Lizotte *et al.*, 2008)

## **1.4 Visualisation d'information**

Plusieurs outils de visualisation sont actuellement disponibles pour analyser divers types d'information, et ce, dans différents domaines. Selon certains auteurs, la visualisation d'information peut être approchée et présentée en sept étapes (Cleveland, 1993), soit l'acquisition des données, l'extraction, le filtrage, l'exploration, la représentation, le raffinement et l'interaction. Toutes ces étapes, parfois distinctes et parfois interreliées, représentent bien le cycle que nous souhaitons proposer pour le module XPL de IMAGE. Donc, pour offrir un système de visualisation de données complet, les outils logiciels proposés doivent permettre aux utilisateurs d'avoir la flexibilité nécessaire à chacune des sept étapes, tout en permettant de revenir facilement en arrière pour modifier, en cours de processus, certaines étapes réalisées précédemment.

Dans la littérature, on retrouve depuis de nombreuses années plusieurs travaux sur la visualisation d'information et autres domaines connexes. Entre autres, plusieurs études portent de façon plus spécifique sur la visualisation d'information par des graphiques (G. di Battista *et al.*, 1999), sur les interfaces personne-machine et la facilité d'utilisation de ces interfaces (Furnas, 1986), sur la visualisation scientifique (Rosenblum, 2004) (Ford, 1995) et sur l'exploration de données de type «data-mining» (Han et Kamber, 2001). Chacun de ces champs d'études énonce des théories et propose des techniques afin de favoriser la manipulation et l'exploration d'information. Tout au long du mémoire, nous ferons régulièrement référence à ces techniques utilisées dans le projet, en prenant bien soin d'expliquer plus en détails leur utilité et de quelle manière elles nous permettront d'atteindre les objectifs de IMAGE.

Un autre champ d'étude connexe qui nous intéresse particulièrement dans le cadre du projet est la visualisation d'information supportée par un environnement virtuel immersif. Dans le chapitre 3 et plus particulièrement à la section 3.1, on abordera plus spécifiquement ce champ en présentant un tour d'horizon de ce qui se fait présentement dans ce domaine. De plus, on présentera quelques concepts théoriques rattachés à l'utilisation des environnements virtuels immersifs.

## **1.4.1 Visualisation d'information par des graphiques**

La visualisation d'information par la représentation graphique d'un ensemble de données permet à une personne d'établir des relations entre celles-ci (Herman *et al.*, 2000). L'identification de ces relations permet habituellement de favoriser la compréhension et l'extraction de l'information pertinente d'un grand ensemble de données pouvant être abstraites. La pertinence de ces représentations graphiques dépend essentiellement de la complexité et de la quantité de données à analyser.

L'utilisation de graphiques pour la représentation d'information est un domaine de recherche très vaste. Chaque type de graphiques, que ce soit une simple courbe, un histogramme, un nuage de points ou une surface en 3D par exemple, peut répondre à des besoins bien particuliers. C'est pour cette raison qu'il est important de les utiliser à bon escient dépendant de la quantité et du type d'information que l'on souhaite présenter.

#### **1.4.2 Interfaces personne-machine**

L'étude des interfaces personne-machine définit les moyens et outils permettant à l'homme de contrôler et de communiquer avec les machines. C'est-à-dire la technique qu'on utilise afin d'interagir avec nos systèmes, soit par des interfaces d'acquisition (ex. : souris, télécommande), des interfaces de restitution (ex. : affichage de l'état du système sur un écran) et finalement des interfaces combinées (ex. : écran tactile).

L'efficacité et l'ergonomie des interfaces seront des critères importants à considérer durant toute l'élaboration des différents outils de visualisation à développer au cours du projet. Une attention particulière sera apportée à la minimisation de la charge cognitive pour les utilisateurs de nos outils. Puisque l'objectif est de favoriser la compréhension de systèmes complexes, la facilité d'utilisation des outils dans l'environnement est donc un facteur à ne pas négliger.

#### **1.4.3 Visualisation scientifique**

La visualisation scientifique étudie la représentation sous forme graphique de données ou de résultats scientifiques. Ce champ multidisciplinaire est généralement utilisé pour la visualisation de phénomènes en trois dimensions comme dans les domaines médicaux, biologiques et météorologiques. La simulation ainsi que l'animation par ordinateur sont souvent des techniques utilisées dans l'objectif d'observer ces phénomènes qui comptent parfois une très grande quantité d'information à représenter simultanément.

Bien que dans le cadre du projet on n'a pas à représenter la simulation d'un phénomène physique de ce type, comme on retrouve généralement dans le domaine de la visualisation

scientifique, certains aspects et approches proposés par ce champ d'étude pourront être exploités. Par exemple, la représentation graphique en trois dimensions d'une molécule en chimie, illustrée à la figure 4, a été une source d'inspiration pour le développement et l'implémentation de l'outil de visualisation en nuage de points, comme on le présentera à la section 2.3.3.

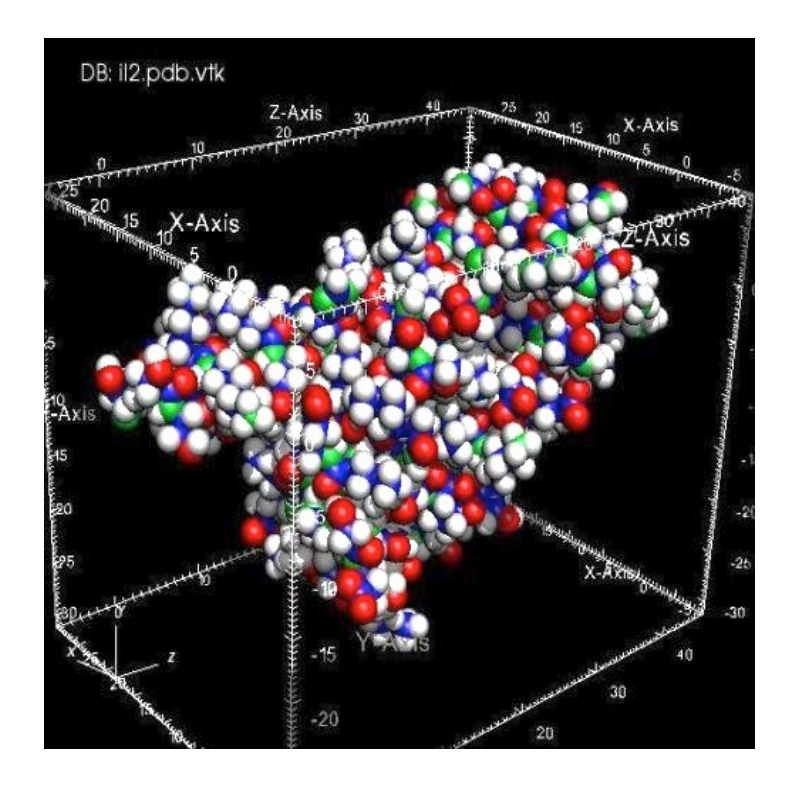

Figure 4 — Représentation d'une molécule (tirée du site VisIt Visualization Tool, 2011)

#### **1.4.4 Exploration de données**

L'exploration de données mieux connue sous le nom de « data mining » consiste à extraire des connaissances à partir de grandes quantités de données à l'aide de méthodes automatiques ou semi-automatiques. Différentes techniques associées à ce domaine sont régulièrement utilisées dans le milieu industriel pour l'optimisation de processus par exemple.

Bien que ce champ de recherche soit de plus en plus à l'étude, il reste tout de même beaucoup de limites et de problématiques dans l'utilisation de ces techniques. Entre autres, même si certains outils permettent l'extraction d'information pertinente, il n'est pas évident de valider ces résultats. De plus, les informations extraites demandent quand même une interprétation et une analyse par un expert du domaine. On remarque d'ailleurs que la plupart des problématiques soulevées dans ce domaine sont également présentes dans le cadre du projet IMAGE.

## **Chapitre 2 - IMAGE V1 – Validation de concept**

Dans ce deuxième chapitre, nous allons aborder les concepts proposés, le développement, ainsi que le déploiement de la première version des applications du module XPL de IMAGE. Nous débuterons en introduisant le premier scénario utilisé dans le cadre du projet, proposant une situation avec un certain niveau de complexité utilisée pour tester les applications développées. Nous allons par la suite présenter l'outil de visualisation interactive *Eye-Sys* que nous avons principalement exploité pour développer les outils de visualisation. Finalement, nous introduirons le module XPL présenté en mode *desktop*, avec l'implémentation d'une interface de visualisation interactive.

## **2.1 Scénario IMAGE V1**

Avant de pouvoir implémenter la première phase du projet, IMAGE V1, un premier scénario à analyser devait être proposé. Ce scénario devait présenter différents niveaux de complexité afin de pouvoir valider les concepts du projet IMAGE. Puisque le scénario utilisé a une influence directe sur l'implémentation des applications développées, nous allons maintenant décrire sommairement la composition de ce scénario, et ce, afin de bien situer le contexte de la simulation que nous exploiterons par la suite pour explorer les résultats.

Le premier scénario proposé pour le projet fut une opération militaire d'un convoi en milieu hostile (Bernier et Rioux, 2008). Lors de chaque mission, un convoi de 10 véhicules blindés légers (VBL) doit traverser une zone habitée et emprunter un trajet fixe, d'un point de départ jusqu'à un point d'arrivée afin d'y acheminer du matériel (cargo). À l'intérieur de ce trajet global, nous nous intéressons plus particulièrement à une portion de la route dans laquelle on retrouve à certains endroits des insurgés qui tentent d'attaquer le convoi, soit avec des grenades propulsées par fusée (Rocket-Propelled Grenade, RPG) ou avec des engins explosifs improvisés (Improvised Explosive Device, IED). Avant chaque départ, les VBL sont équipés d'un système de protection avec un certain niveau d'épaisseur de blindage sur le côté du véhicule (Side Armour Thickness, SAT) et en dessous du véhicule (Underside Armour Thickness, UAT). Ces différents niveaux d'épaisseur de blindage sur les véhicules peuvent influencer directement ou indirectement d'autres paramètres du scénario que nous détaillerons un peu plus tard.

La simulation de ce scénario de convoi est vue sous deux perspectives, soit au niveau tactique, soit au niveau stratégique. En effet, on peut d'abord vouloir analyser le comportement d'une seule mission en se penchant principalement sur le choix des ressources et sur les événements qui surgissent durant la mission. On peut également vouloir analyser la simulation à un plus haut niveau, pour une série de convois par exemple, et ainsi explorer davantage la coévolution qui s'instaure entre la stratégie des insurgés et celle d'une séquence de convois.

Voici une description des principaux paramètres d'entrée ainsi que des métriques de performance (Measure of Performance, MoP) de la simulation aux niveaux tactique et stratégique.

#### **2.1.1 Niveau tactique**

Comme nous venons de l'expliquer, en mode tactique, on analyse le parcours d'un seul convoi de 10 VBL se déplaçant d'un point A jusqu'à un point B. Les paramètres d'entrée de la simulation se résument essentiellement à l'allocation de ressources pour les deux camps : le convoi et les insurgés.

- Les ressources du convoi pouvant être modifiées se situent au niveau du blindage, soit le SAT et le UAT. Ces paramètres peuvent prendre des valeurs de 0 à 10 et sont ajustés en début de simulation. Le niveau de blindage influence principalement la mobilité du convoi, modifiant donc sa vitesse ainsi que sa protection face aux différentes attaques des insurgés.
- Du côté des insurgés, les ressources pouvant être modifiées sont le nombre de IED et de RPG disposés sur le parcours ciblant le convoi. Selon le scénario établi, on ne peut disposer que de 5 éléments au total pour les IED et les RPG. Leur position sur le parcours est prédéfinie et ne peut pas être modifiée. Cette restriction dans la

quantité et la position de chacun d'eux sur le trajet a été déterminé volontairement afin de limiter le nombre exponentiel de combinaisons possibles dans le scénario de simulation.

Les métriques utilisées comme MoP se résument aux trois paramètres suivants :

- **L'intégrité du convoi** est définie comme étant le niveau final de survie pour l'ensemble du convoi après la simulation. La valeur maximale de l'intégrité est de 10 lorsqu'aucun IED et RPG n'atteint le convoi le long de son parcours.
- **Le cargo du convoi** représente la quantité de cargo transportée et qui arrive à destination sur une possibilité de 10. La valeur maximale de cargo transporté est atteinte lorsque les paramètres SAT et UAT sont à zéro et que tous les LAV arrivent à destination sans encombre.
- **La ponctualité du convoi** est inversement proportionnelle au temps que prend le convoi pour arriver à destination. La vitesse d'un convoi peut être affectée d'une part par la lourdeur des VBL, qui est déterminée par les paramètres SAT et UAT ainsi que par d'autres événements pouvant retarder le convoi durant la mission comme le désamorçage des IED ou la défense contre des RPG.

La figure 5 illustre les principaux paramètres d'entrée et de sortie du scénario développé au niveau tactique. Au centre de la figure, on peut percevoir l'outil de visualisation interactif qui a été développé au niveau tactique pour ce scénario (Tye-Gingras, 2010). Cet outil permet de présenter la simulation du convoi à l'aide d'un modèle numérique en trois dimensions en illustrant entre autres les différentes interactions entre le convoi et les insurgés au cours d'une simulation.

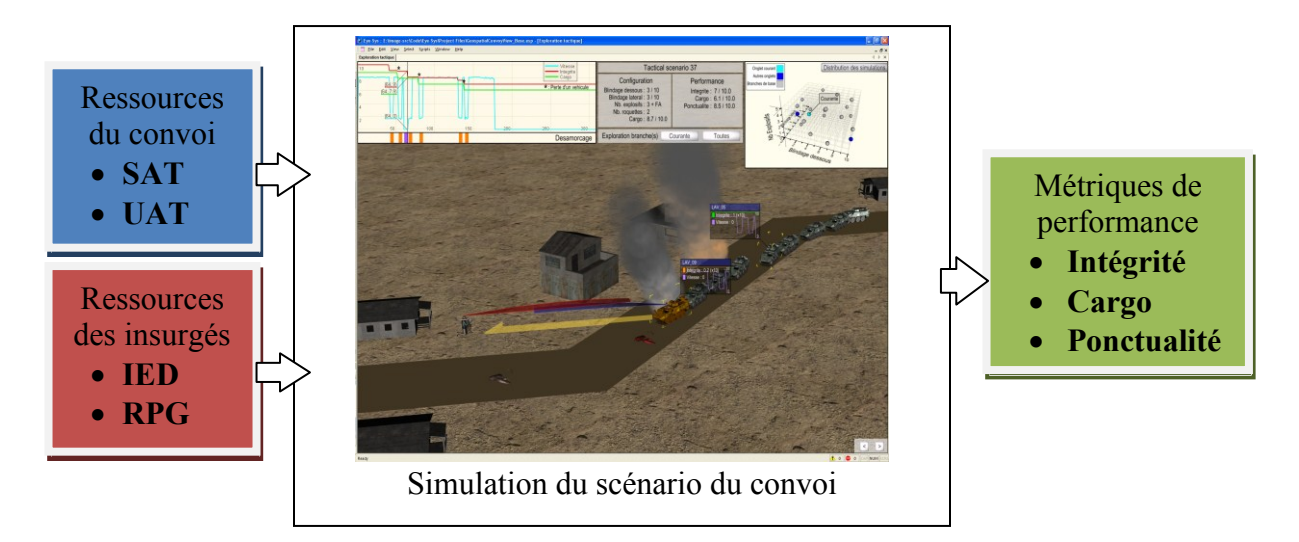

Figure 5 — Entrée/Sortie du scénario au niveau tactique

En mode tactique, le focus est davantage mis sur les relations entre l'allocation des ressources et les MoP résultantes de la mission. Cette perspective permet d'analyser les événements qui surviennent durant une mission et d'en mesurer les impacts. À ce niveau de la simulation, on constate un certain degré de complexité dû principalement aux interactions non linéaires entre les variables. Aucune variable aléatoire n'a été introduite dans le scénario afin de pouvoir reproduire systématiquement les mêmes métriques pour un même ensemble de paramètres d'entrée.

### **2.1.2 Niveau stratégique**

Au niveau stratégique, on désire faire l'analyse de 100 missions tactiques successives d'un convoi. Après chaque itération ou mission, les ressources allouées au convoi, représentées par la couleur bleu, et aux insurgés, représentées par la couleur rouge, sont déterminées et évoluent de façon automatique. Les forces bleues ajustent automatiquement leur allocation tactique (SAT/UAT) en essayant de s'adapter convenablement à la future allocation des rouges. Le choix de cette adaptation dépend de la priorité tactique choisie et des allocations prédites pour l'ennemi (IED/RPG). Le choix d'utiliser 100 itérations a été déterminé afin de bien observer une certaine coévolution entre les différents paramètres et métriques de la simulation.

Avant de lancer la simulation ainsi qu'entre chacune des 100 itérations, l'utilisateur peut modifier deux paramètres différents :

- **La proportion de cargo fournie à la population**, afin d'améliorer entre autres l'allégeance de la population. Une portion de la quantité de cargo livrée à destination est donc partiellement distribuée à la population et l'autre portion va en support aux bleus (défini un peu plus loin dans le texte).
- **La priorité au niveau tactique** à choisir entre l'intégrité du convoi et la quantité de cargo transportée. Ce paramètre influencera intrinsèquement la façon dont l'évolution des allocations tactiques sera déterminée automatiquement durant la coévolution.

Après chaque mission, différents paramètres de coévolution sont affectés selon les deux variables d'entrée de la simulation et les résultats de la dernière itération :

- Le niveau de **renseignement** déterminé par le support aux bleus et par l'allégeance de la population aux bleus. Il représente la connaissance des bleus à propos des allocations des rouges et permet ainsi de favoriser l'atteinte de l'objectif recherché, soit d'optimiser l'intégrité du convoi ou la quantité de cargo livré à destination.
- Le **support aux bleus** est déterminé par la quantité de cargo allouée pour les opérations de renseignement. Il n'est pas influencé par les valeurs précédentes de support aux bleus.
- L'**allégeance de la population** est également déterminée par la quantité de cargo qui lui est distribuée. Cette allégeance augmente ou diminue naturellement de façon graduelle avec le temps, dépendant de la quantité de cargo distribuée.

Pour évaluer la performance des simulations au niveau stratégique, on additionne les MoP que l'on avait déjà définies au niveau tactique, soit la somme pour chacune des 100 missions de **la quantité de cargo** arrivé à destination; il en est de même pour **l'intégrité** et **la ponctualité** du convoi.

La figure 6 présente un résumé des principaux paramètres d'entrée et de sortie pour le scénario proposé au niveau stratégique.

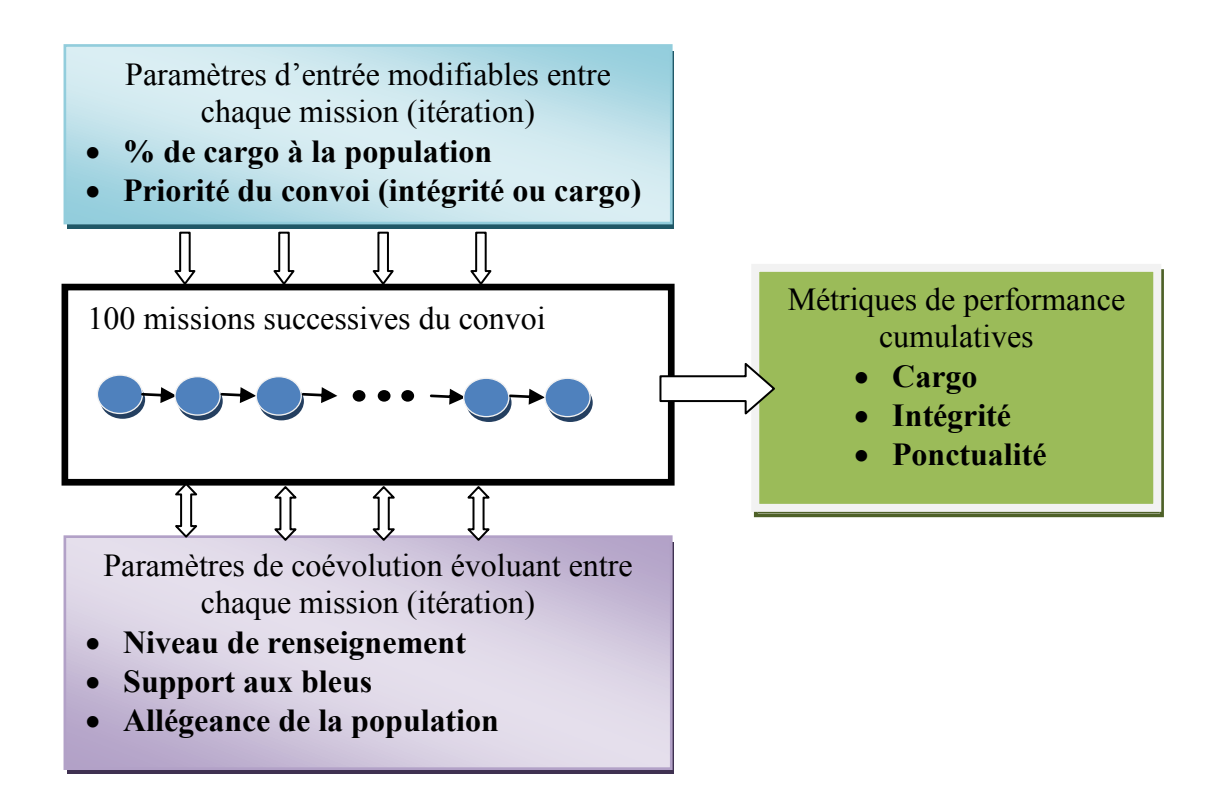

Figure 6 — Entrée/Sortie du scénario au niveau stratégique

Un des principaux défis lors de l'analyse au niveau stratégique est de trouver un bon compromis pour garder un équilibre dans la distribution temporelle de cargo afin d'augmenter et de maintenir un haut niveau de renseignement.

# **2.2 Outil logiciel Eye-Sys**

Eye-Sys est une application de visualisation interactive commerciale développée par la compagnie Interactive Data Visualization Inc. (IDV Inc.) permettant l'analyse de divers types d'information en deux et trois dimensions. Cet outil offre une grande variété d'objets graphiques et de fonctionnalités en tous genres pour la visualisation de données pouvant provenir de différentes sources. Eye-Sys supporte également l'ajout et l'intégration, avec les différents outils déjà existants, de nouveaux modules personnalisés, afin de permettre l'implémentation de nouvelles fonctionnalités selon des besoins particuliers.

Une autre plates-forme de développement d'engin graphique de plus bas niveau, appelée OpenSceneGraph (OSG), a également été évaluée pour réaliser les différentes interfaces du module XPL dans le cadre de la phase 1 du projet. Cependant, l'atout majeur d'Eye-Sys, par rapport à cette plate-forme, est qu'il propose une panoplie d'outils graphiques très intéressants, comme les graphiques de courbes et de surfaces 3D, tout en offrant la possibilité d'intégrer des fonctionnalités très personnalisées. C'est principalement pour sa grande flexibilité et sa variété de fonctionnalités que l'outil Eye-Sys a été choisi. Celui-ci nous permet, par son interface de haut niveau, comme illustré dans la figure 7, de développer et d'implémenter rapidement des prototypes afin d'atteindre les objectifs visés.

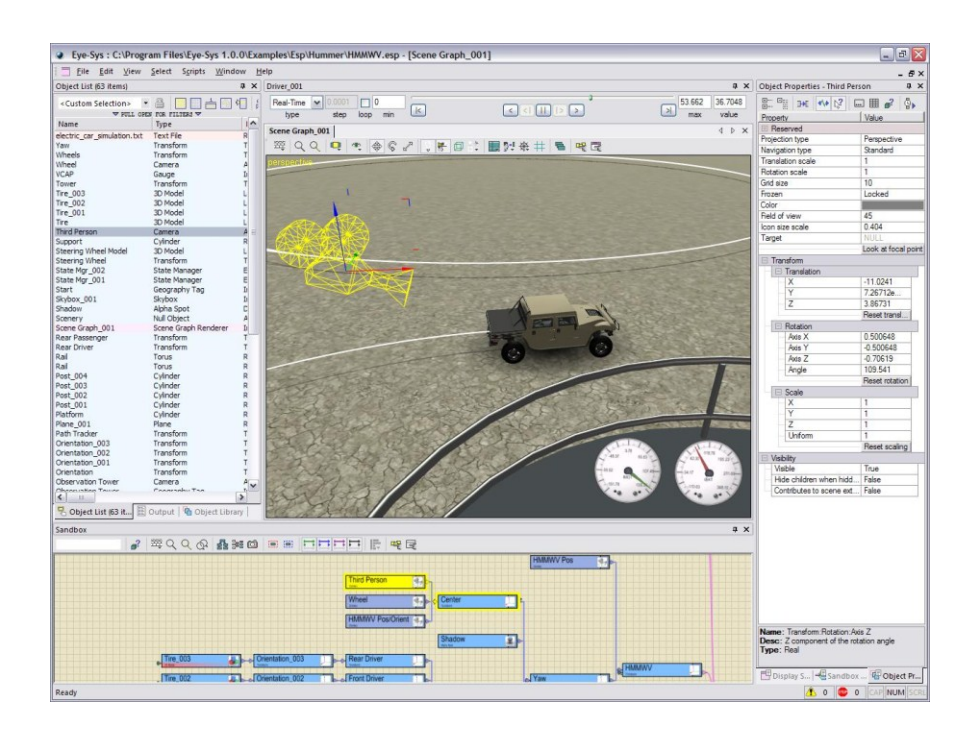

Figure 7 — Interface de haut niveau proposée par Eye-Sys

L'une des principales forces d'Eye-Sys réside dans la gestion très polyvalente du pipeline de données pour l'échange d'informations entre les différents modules ou objets graphiques à afficher. Il est donc possible de partager une même source d'information et de la présenter sous différents formats graphiques tout en permettant d'interagir avec celle-ci

dans l'objectif, par exemple, de mettre l'emphase sur certaines informations jugées plus pertinentes. Ce niveau d'abstraction pour la manipulation des données permet l'implémentation d'outils de visualisation très riches et offrant une grande souplesse dans l'exploration et l'analyse d'information.

On retrouve quatre principales catégories de modules disponibles dans Eye-Sys. Il est possible de générer des extensions personnalisées pour chacun de ces modules qui offrent des fonctionnalités particulières :

- *Data Input* : Cette catégorie inclut tous les modules qui permettent l'importation de données dans Eye-Sys. Il est possible d'importer des données à partir d'une connexion avec une autre application, une base de données ou simplement un fichier texte.
- *Manipulator* : Avec ce type de module, on permet la manipulation et la modification de données en appliquant par exemple des algorithmes mathématiques sur celles-ci.
- *Display Object* : Les objets de rendu graphique représentent toutes les composantes visuelles que l'on souhaite afficher. On retrouve autant des primitives 3D simples qu'une panoplie de types de graphique en deux et trois dimensions.
- *Display System* : Les systèmes de rendu graphique servent de gestionnaires pour afficher les objets de rendu graphique à l'écran ainsi que pour le contrôle des différentes composantes d'interaction comme la souris et le clavier.

Dépendant de la complexité des fonctions que l'on souhaite réaliser, il est possible d'intégrer de nouvelles fonctionnalités en langage JavaScript directement dans l'interface de développement. L'implémentation de ces nouvelles fonctions peut être intégrée à partir du module « script », faisant partie des modules inclus de Eye-Sys. De plus, il est également possible de créer son propre module personnalisé en langage C++ à l'aide du kit de développement disponible avec l'application. Cet outil supplémentaire permet l'implémentation de fonctionnalités plus complexes qui ont été réalisées dans le cadre du projet et qui seront présentées plus tard dans le document.

## **2.3 IMAGE V1 – Version** *desktop*

Afin d'explorer et d'analyser l'ensemble des résultats de simulation au niveau stratégique et d'en extraire un certain niveau de compréhension, nous avons développé une interface de visualisation d'information interactive à partir de l'outil de visualisation Eye-Sys. Dans la section qui suit, nous présenterons les principales composantes de cette interface et de son intégration avec les autres sous-systèmes.

## **2.3.1 Communication Eye-Sys – Multichronia**

Puisqu'à cette étape du projet les différents modules étaient implémentés indépendamment, il fallait d'abord développer un système de communication pour partager l'information, principalement entre les modules SIM (Multichronia) et XPL (Eye-Sys). Pour cela, on a d'abord développé un système de base de données MySQL permettant d'avoir une persistance des données pour l'ensemble des applications. Cette base de données qui est partagée par les différents sous-systèmes permet une centralisation de l'information et peut être ainsi mise à jour et consultée par tous. Un schéma de l'architecture complète de la base de données MySQL a été ajouté à l'annexe A.

Afin de pouvoir accéder directement à la base de données MySQL via Eye-Sys, on a utilisé le module « Database » déjà inclus dans l'application. Ce module permet entre autres d'effectuer des requêtes SQL et d'importer les résultats obtenus afin de les afficher dans différents graphiques par exemple. Puisque la base de données utilisée est de type MySQL, on doit utiliser le connecteur *Open Database Connectivity* (ODBC) comme interface de communication en l'ajoutant dans les configurations du module « Database ».

#### **2.3.1.1 Serveur de communication ImageDataServer**

Afin que Multichronia puisse notifier l'application d'Eye-Sys de certains changements en temps réel sans que l'application n'ait besoin de consulter constamment la base de données, que ce soit pour la création, la suppression ou la sélection d'une simulation par exemple, on a développé une application intermédiaire de communication entre les deux modules. Cette application nommée *ImageDataServer,* comme illustrée à la figure 8, permet d'abord de recevoir, en tant que serveur, les messages de notification envoyés par Multichronia en utilisant le protocole TCP/IP, et ensuite de communiquer cette information à l'application d'Eye-Sys par communication COM. Afin de simplifier l'implémentation de notre application, nous utilisons la librairie de communication *Adaptative Communication Environment* (ACE) pour ainsi profiter d'un langage de plus haut niveau pour la gestion du serveur. Cette librairie orientée-objet offre entre autres différentes fonctionnalités pour faciliter l'implémentation d'application de communications TCP en temps réel.

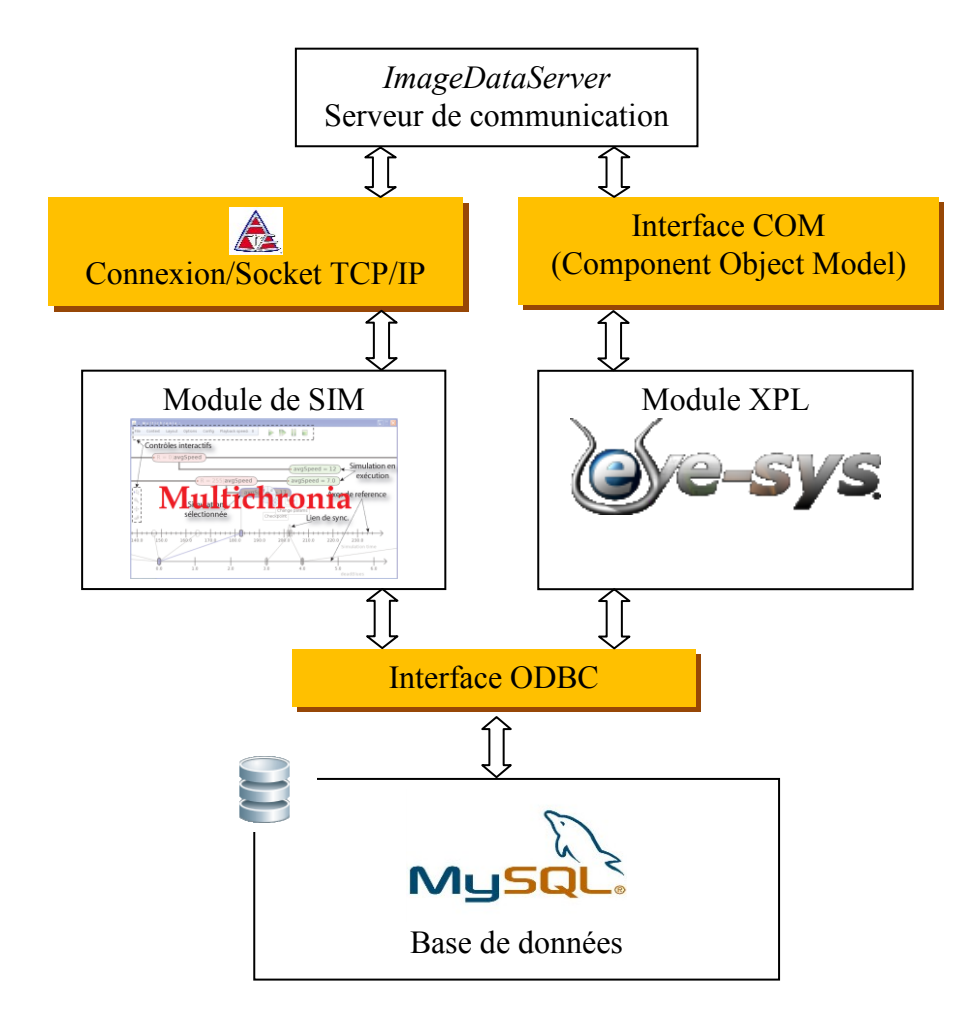

Figure 8 — Système de communication entre Eye-Sys et Multichronia

Voici une description des principales étapes que réalise le système de communication lorsqu'il est utilisé par les différents modules de IMAGE :

- D'abord, l'application *ImageDataServer* est automatiquement démarrée lors de l'ouverture du module XPL (Eye-Sys) et entre par la suite en mode d'attente d'une communication par un client.
- Ensuite, lorsque le module SIM (Multichronia) démarre, il établit une connexion TCP avec le serveur en tant que client.
- Un usager peut maintenant utiliser Multichronia afin de générer, par exemple, de nouvelles simulations. Ces dernières seront automatiquement sauvegardées sur la base de données.
- Aussitôt que l'enregistrement d'une nouvelle simulation est complété, Multichronia envoie un message au serveur par communication TCP lui indiquant le nom de la nouvelle simulation disponible dans la base de données. Par exemple, une notification peut ressembler à ceci :

**<strategical name="Sess1\_1" status= "add" branch="Sim1\_3"/>**

- Le serveur communique par la suite directement à l'application d'Eye-Sys par communication COM pour lui transmettre la nouvelle notification.
- Finalement, lorsque l'application d'Eye-Sys est notifiée d'un nouveau changement généré par Multichronia, elle met à jour ses données et effectue au besoin les requêtes nécessaires à la base de données à partir des informations reçues par communication COM. Ainsi, l'interface affiche en temps réel les nouvelles données du simulateur au fur et à mesure qu'elles sont générées ou modifiées.

## **2.3.2 Interface interactive pour la visualisation des données de simulation**

L'interface interactive développée à partir de l'application Eye-Sys comporte plusieurs éléments permettant essentiellement à un usager d'extraire un maximum d'information dans un minimum de temps. Ayant pour objectif de favoriser l'analyse des résultats de

simulation générés par Multichronia, on exploite différents concepts de visualisation de données dont celui de « focus-plus-context » (Doleisch, H. et Hauser, H., 2001). Ce concept de visualisation consiste à focaliser l'attention de l'utilisateur sur une partie de l'information à analyser, tout en préservant son lien avec l'ensemble des données. Cette remise en contexte est généralement très utile lorsque l'on souhaite par exemple interagir et même naviguer à travers les données. L'une des techniques fréquemment utilisées pour exploiter ce concept est le « data-brushing » (Becker R. et Cleveland, W., 1987). Cette technique permet à un usager de mettre en surbrillance ou de sélectionner un sous-ensemble d'éléments à visualiser de façon interactive. Le « data-brushing » peut également impliquer deux ou plusieurs modules de visualisation liés entre eux. Il est alors possible d'influencer l'apparence des données de plusieurs modules en modifiant les données d'un module qui leur est relié.

Comme nous l'avons expliqué à la section 2.3.1, lorsque l'application de Eye-Sys est notifiée qu'un changement est survenu sur les simulations disponibles, une série d'opérations et de requêtes MySQL est alors effectuée afin de mettre à jour et d'importer au besoin les nouvelles données dans l'interface de visualisation. Voici un aperçu des principales étapes effectuées par le module « Script add » lorsque l'ajout d'une suite de 100 simulations, également appelée branche de simulations dans l'application Multichronia, survient :

- Déconnecter les différents pipelines de données de l'interface pour qu'il n'y ait pas de mises à jour qui soient effectuées pendant l'importation de nouvelles données.
- Effectuer une requête sur la base de données pour connaître l'identifiant unique de la suite de simulations nouvellement disponible pour la session en cours.
- Effectuer une requête sur la base de données pour connaître la liste des identifiants uniques de chacune des 100 simulations réalisées durant cette suite spécifique.
- Effectuer des requêtes sur la base de données pour importer les différents paramètres d'entrée (SAT, UAT, NRPG et NIED) et de sortie (MoP) pour chacune de ces simulations.
- Enregistrer chacun de ces nouveaux paramètres dans les modules Eye-Sys de type « Data Container » associés à chacun d'eux. Ce type de module permet entre autres de partager des données provenant de différentes sources à tous les autres types de modules.
- Reconnecter les différents pipelines de données et forcer une mise à jour de l'interface.

Chacun des modules d'Eye-Sys de type « Data Container » contient les vecteurs de données pour chaque paramètre de chaque suite de simulations. Ces vecteurs sont reliés aux différents modules de visualisation comme par exemple des graphiques en deux dimensions (module de type « Plotter »), des graphiques de courbes de surface (module de type « Gridded Surface ») ou simplement des histogrammes (module de type « 3D Bar Graph »).

Lorsqu'une suite de simulations est sélectionnée dans le module SIM par l'application Multichronia, une notification est effectuée à l'application d'Eye-Sys. Cette notification mentionne la suite de simulations ainsi que le numéro de l'itération (1 à 100) sélectionné par l'utilisateur. À ce moment, le module « Script select » indique aux autres modules de visualisation quelle est la suite et l'itération courante pour qu'il effectue la mise à jour dans leur interface selon le fonctionnement de chaque module graphique.

### **2.3.3 Composantes de l'interface**

Pour l'implémentation de cette interface, on a utilisé principalement les objets graphiques mis à notre disposition dans l'outil de développement Eye-Sys. Nous allons maintenant présenter l'interface visuelle proposée et ses différentes sections. Pour chacune des sous-sections présentées nous expliquerons leur utilité et pourquoi elles ont été choisies.

Comme illustrée à la figure 9, l'interface principale est divisée en cinq sections :

- 1. Les données d'entrée de la simulation.
- 2. Les performances de coévolotion.
- 3. Les sommes des MoP de la suite de simulations courante.
- 4. Les MoP de l'itération courante.
- 5. Les modules d'affichage détaillés et configurables des MoP.

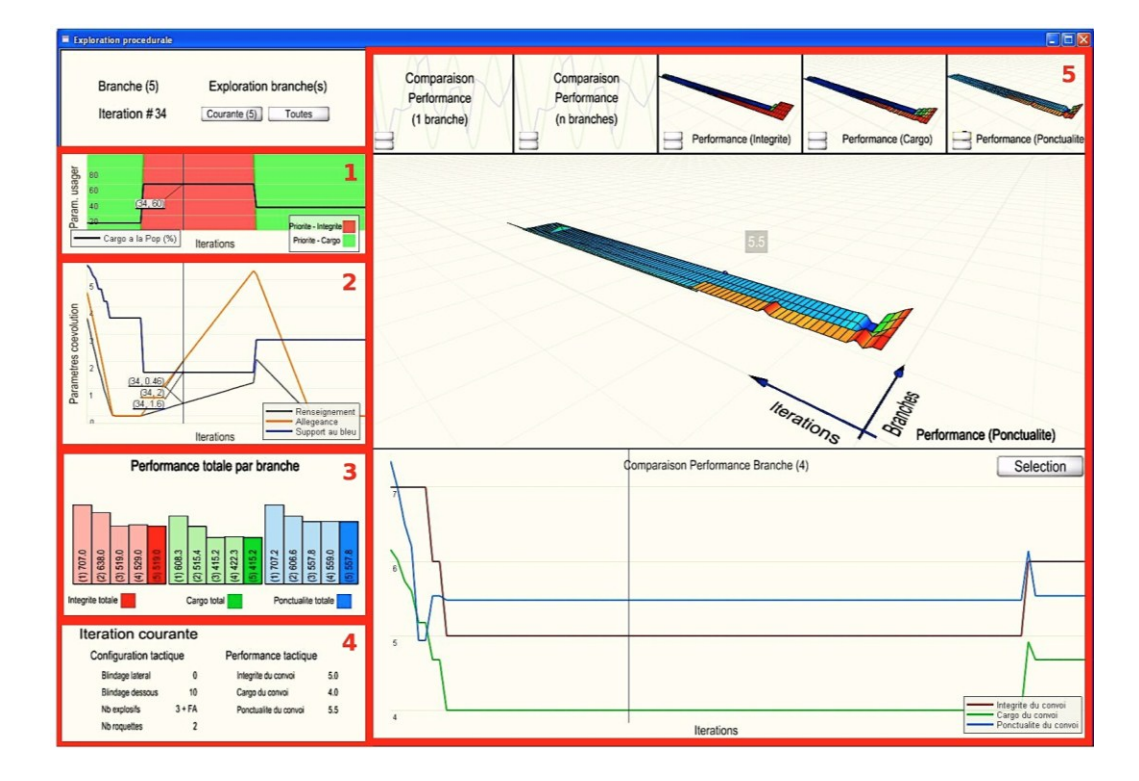

Figure 9 — Interface interactive du module XPL pour IMAGE V1 – mode *desktop*

#### **2.3.3.1 Les données d'entrée de la simulation**

Selon le scénario proposé, les paramètres d'entrée d'une suite de simulations en mode stratégique sont le pourcentage de cargo distribué à la population ainsi que la priorité de la stratégie visée, soit d'optimiser la survie du convoi ou bien d'optimiser l'arrivage du cargo à destination. La figure 10 illustre ces paramètres d'entrée pour une suite particulière où l'on devine sur l'axe des x les 100 itérations et sur l'axe des y le pourcentage de cargo destiné à la population. La couleur d'arrière-plan indique le choix de la priorité (vert pour le cargo, rouge pour l'intégrité) qui peut changer au cours d'une simulation.

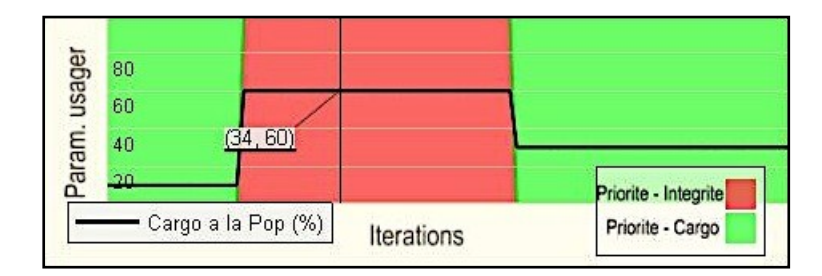

Figure 10 — Paramètres d'entrée d'une simulation

Nous avons choisi ce type de graphique afin de permettre de voir simultanément en un simple coup d'œil les deux principaux paramètres d'entrée qui se résument en un pourcentage (cargo à la pop.) et une donnée binaire (priorité) pouvant varier de la première à la dernière itération de la suite de simulations courante. De plus, lorsqu'une itération est sélectionnée, on ajoute une ligne verticale vis-à-vis l'itération en question. Ce nouvel indicatif permet de bien se situer par rapport à l'ensemble des itérations.

## **2.3.3.2 Performance de coévolution**

Le graphique de la figure 11 présente les performances de coévolution de la suite courante qui évoluent entre chaque itération. Donc, on retrouve l'évolution de la performance des métriques de simulation : le renseignement, l'allégeance de la population et le support aux forces. De plus, un trait vertical à l'intérieur du graphique indique l'itération courante, encore une fois pour faciliter son repérage dans le graphique.

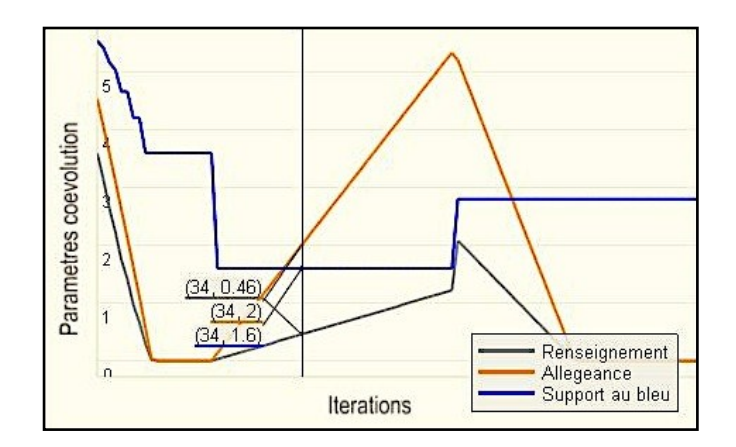

Figure 11 — Performance de coévolution

Le choix d'un graphique de ce type permet de bien évaluer l'évolution des trois paramètres de coévolution au cours d'une suite de simulations. Bien que les interrelations entre les paramètres d'entrée et chacune des métriques soient difficiles à bien cerner, l'affichage des paramètres de coévolution dans un même graphique positionné juste en dessous du graphique des paramètres d'entrée permet tout de même de favoriser la compréhension du comportement de la coévolution.

#### **2.3.3.3 Les métriques de performance au niveau stratégique**

Dans cette section de l'interface, illustrée dans la figure 12, on affiche les principales informations se rapportant aux MoP par rapport à toutes les suites de simulations générées par le module de SIM.

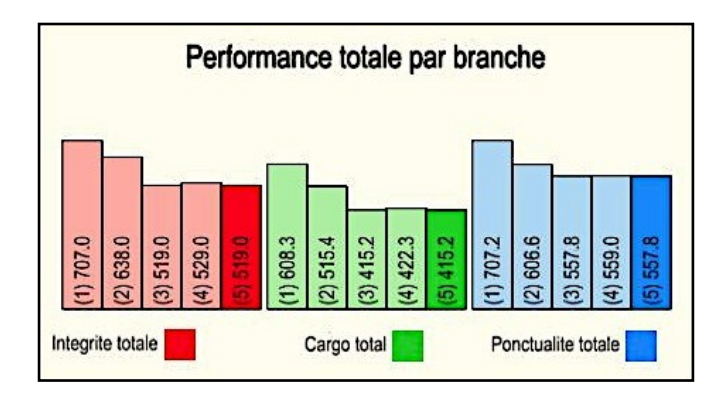

Figure 12 — Métrique de performance par suite de simulations

À l'aide d'histogrammes, on présente une comparaison entre les suites générées par Multichronia, soit la somme des performances (intégrité totale, cargo total et ponctualité totale) de chaque itération d'une même suite. Nous utilisons ici un histogramme pour faciliter la comparaison entre les différentes suites de simulations pour lesquelles les valeurs prises séparément ne seraient pas nécessairement très représentatives pour l'utilisateur. La suite de simulations courante est également mise en évidence en adoptant une couleur plus prononcée que les autres.

Puisque l'utilité de ce graphique est de comparer une quantité limitée de données entres elles, l'utilisation d'histogrammes était appropriée. Ils permettent de bien distinguer les différences de performance totale entre chaque suite de simulations.

#### **2.3.3.4 Information relative à l'itération courante**

Dans cette autre section de l'interface, illustrée dans la figure 13, on affiche de l'information supplémentaire concernant l'itération courante. On y affiche entre autres les paramètres de configuration d'entrée de l'itération ainsi que des métriques résultantes comme les valeurs d'intégrité, de cargo et de ponctualité. Ces informations très spécifiques au niveau tactique permettent à l'utilisateur de connaître de façon détaillée les paramètres qui ont été utilisés par l'algorithme de coévolution à une itération particulière. Il serait donc possible par exemple de visualiser cette simulation au niveau tactique en utilisant les paramètres présentés ci-dessous à l'aide de l'interface développée à cet effet comme décrit à la section 2.1.1.

| <b>Iteration courante</b> |          |                       |     |
|---------------------------|----------|-----------------------|-----|
| Configuration tactique    |          | Performance tactique  |     |
| Blindage lateral          | 0        | Integrite du convoi   | 5.0 |
| <b>Blindage dessous</b>   | 10       | Cargo du convoi       | 4.0 |
| Nb explosifs              | $3 + FA$ | Ponctualite du convoi | 5.5 |
| Nb roquettes              | 2        |                       |     |

Figure 13 — Information relative à l'itération courante

## **2.3.3.5 Modules d'affichage détaillés et configurables des métriques de performance**

Dans la dernière section qui occupe la majorité de la surface de l'interface, illustrée dans les figures 14, 15 et 16, on propose à l'utilisateur de visualiser simultanément davantage d'information selon différentes caractéristiques qu'il peut sélectionner.

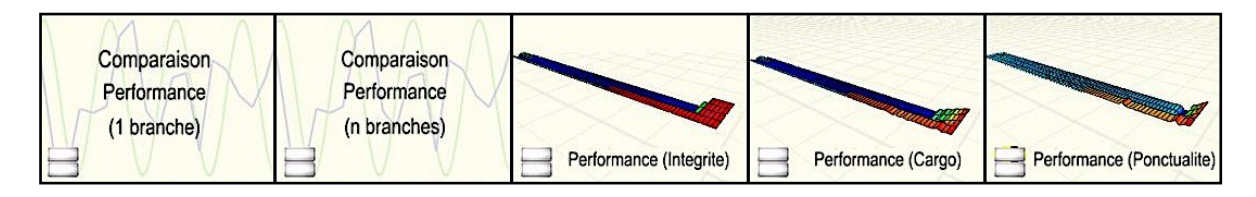

Figure 14 — Sélection du mode d'affichage

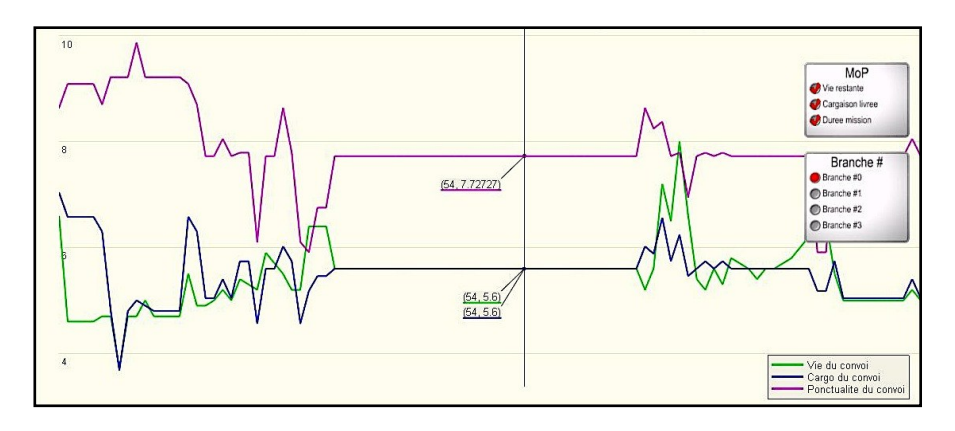

Figure 15 — Graphique 2D configurable

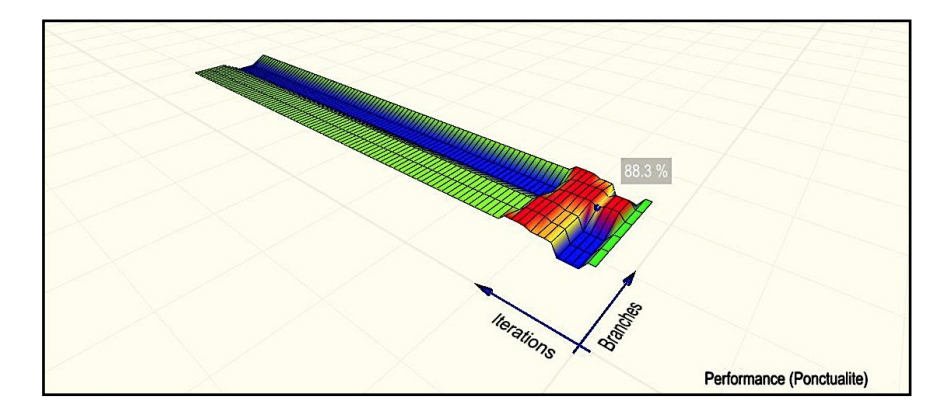

Figure 16 — Graphique à surface 3D

L'utilisateur peut d'abord choisir deux types de graphiques, soit un graphique en courbe (figure 15) ou en surface 3D (figure 16). Ensuite, on propose diverses options d'affichage qui permettent de visualiser et de comparer facilement une multitude d'informations associées à une ou plusieurs suites de simulations, ainsi qu'à diverses MoP. Toutes ces possibilités offertes aux utilisateurs leur permettent d'exploiter les outils de visualisation qu'ils préfèrent et d'explorer plus en détails ce qu'ils souhaitent analyser, pour ultimement mieux comprendre le système complexe auquel ils sont confrontés. Dans ces graphiques, on utilise encore une fois le concept de « data-brushing », décrit au début de la section 2.3.2, en indiquant toujours où se situe la suite ou l'itération courante.

## **2.3.4 Nuage de points configurable en temps réel**

Comme nous l'avons mentionné précédemment dans la section 2.2.1, le kit de développement fourni avec Eye-Sys permet l'implémentation en langage C++ de nouveaux modules personnalisés pouvant être intégrés à l'application. Puisqu'on a développé jusqu'à maintenant très peu de graphiques exploitant la 3<sup>e</sup> dimension, on a choisi d'implémenter un nouveau graphique de type nuage de points configurable en temps réel. Par ce graphique, on souhaite proposer un nouvel outil d'analyse offrant la possibilité de visualiser une grande variété de paramètres et de résultats de simulation de façon simultanée. On veut offrir à l'utilisateur de choisir différents paramètres qu'il voudrait comparer dans l'objectif de révéler des corrélations ou tout simplement pour mieux comprendre le comportement du système complexe à l'étude. Ce nouveau module permettra de visualiser un ensemble de données en trois dimensions allant jusqu'à la comparaison de cinq paramètres simultanément.

## **2.3.4.1 Implémentation du module de nuage de points**

Pour implémenter un nouveau module de Eye-Sys en tant qu'objet graphique de la catégorie « Display Object », on doit d'abord faire hériter notre nouvelle classe C++ de la classe abstraite « EyeDisplayObject ». Cette interface permet entre autres l'implémentation de nouveaux outils de visualisation personnalisés en deux et trois dimensions avec l'API de modélisation graphique openGL.

Afin de garder la flexibilité qu'offre Eye-Sys avec son pipeline de données, on instancie par la suite des variables de type « EyeProperty ». Par exemple, pour afficher un nuage de points correspondant à des données dynamiques comme paramètres d'entrée, on ajoute comme propriétés à notre nouveau module cinq pointeurs de type « EyeProperty », soit un pour chacun des trois axes ainsi qu'un pour la couleur et un autre pour la dimension de nos

points. Il est alors possible de connecter un vecteur de données de type réel pour chacune de ces propriétés.

Pour chaque objet de type « EyeDisplayObject » la fonction virtuelle « Calculate » est appelée par Eye-Sys de façon automatique lorsque l'on modifie l'une ou l'autre des propriétés du module en question. Dans cette situation, on enregistre alors dans des variables membres de type vecteur de nombres réels chacun des ensembles de données en entrée en relation avec chacune des cinq propriétés mentionnées précédemment.

Par la suite, la fonction virtuelle « Draw3D » est appelée pour mettre à jour l'affichage du graphique à partir des nouveaux vecteurs de données. On vérifie alors si les différents vecteurs de données en entrée sont bien de mêmes dimensions. Si c'est le cas, on calcule ensuite la dimension et la couleur de chaque élément selon les vecteurs de données associés par rapport à l'échelle préétablie dans les configurations. Chacun des points (ou sphères) est par la suite affiché à l'aide des primitives de base fournies par openGL. D'autres paramètres peuvent être également affichés selon les configurations de l'utilisateur, comme l'affichage d'une légende ou simplement une ligne reliant successivement chacun des points dans l'espace afin de bien suivre l'évolution de la série de données.

Finalement, suite à la compilation du nouveau module ainsi développé, une librairie dynamique avec l'extension « .eye » est générée. Lorsque l'on ajoute ce nouveau fichier dans le répertoire « bin\plugins » de Eye-Sys, le nouveau module développé sera par la suite disponible directement par l'interface de l'application et pourra donc être ajouté au système de visualisation comme illustré à la figure 17.

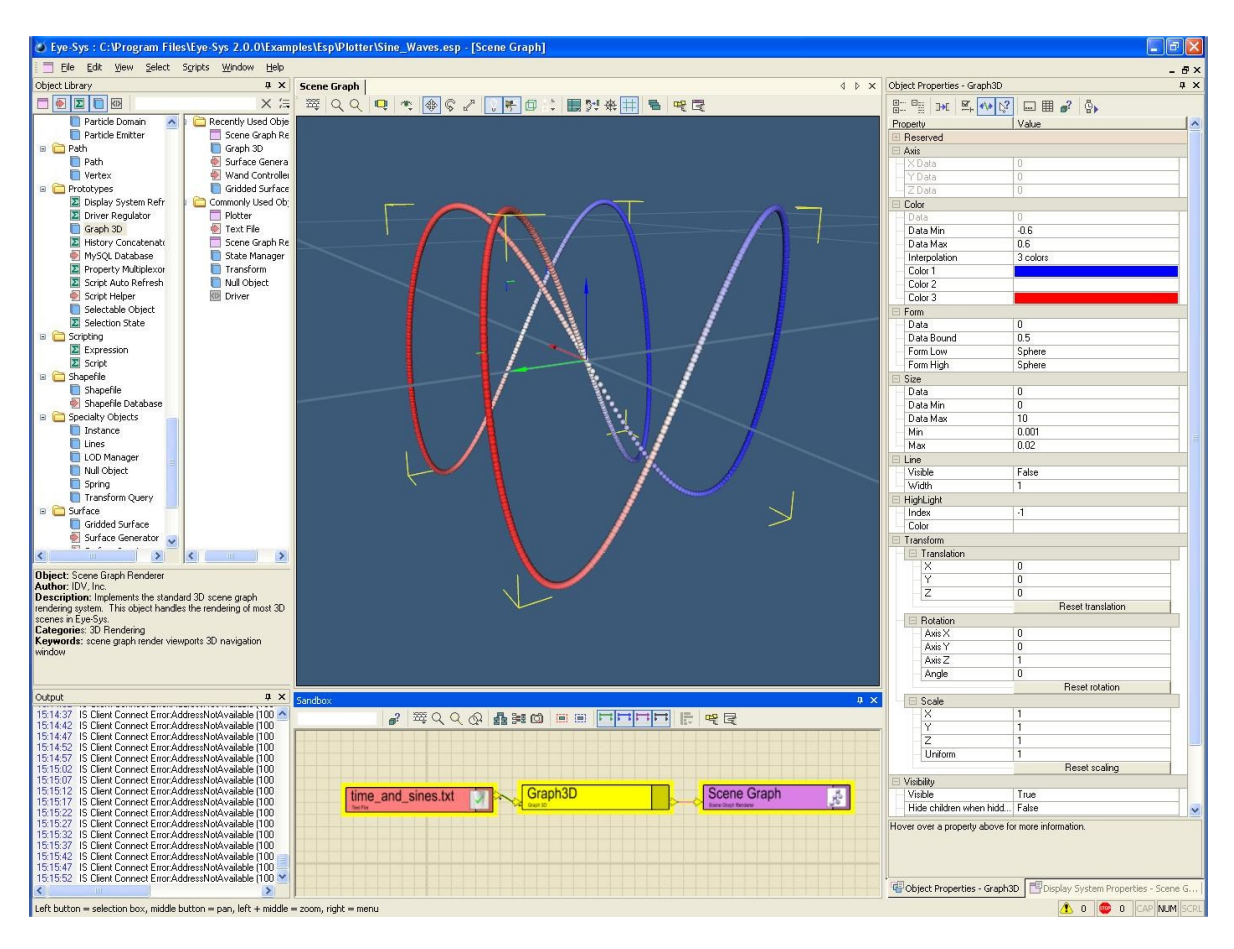

Figure 17 — Interface du module "Graph 3D" dans Eye-Sys

Comme illustré à la figure 18, lorsqu'on utilise le nouveau module dans Eye-Sys, il est possible d'afficher un onglet contenant tous les paramètres configurables du module sélectionné. C'est également à partir de ce panneau de configuration que l'on peut déterminer les vecteurs de données d'entrée qui pourront être par la suite modifiés en temps réel.

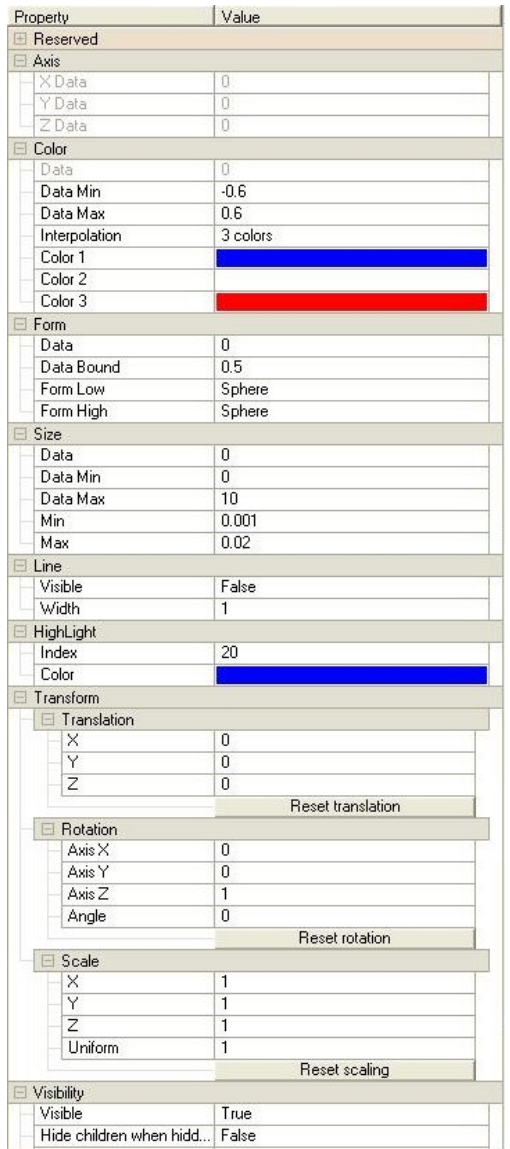

Figure 18 — Propriétés du module "Graph 3D" dans Eye-Sys

À la figure 19, on illustre un autre exemple d'une configuration possible à partir de l'onglet, soit la mise en évidence d'un élément particulier dans le nuage de points.

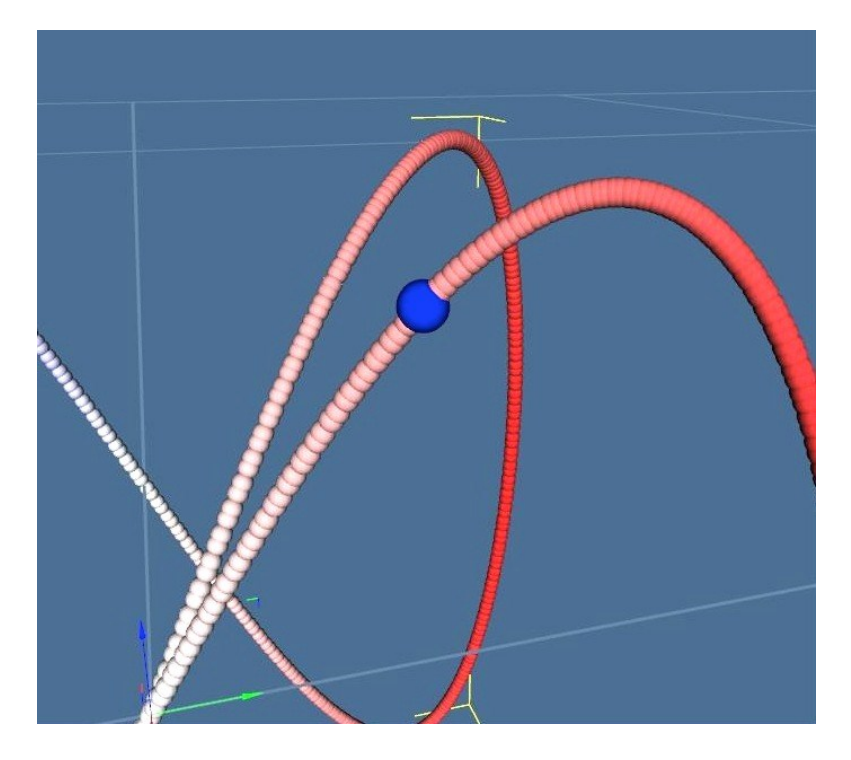

Figure 19 — Sélection d'un élément mis en évidence

#### **2.3.4.2 Utilisation du nuage de points**

Dans l'interface proposée, illustrée à la figure 20, dans laquelle on inclut le nouveau module pour afficher un nuage de points, on propose différentes options d'affichage afin de connecter les données que l'on souhaite observer. D'abord on donne le choix, à l'aide de boutons radios situés en haut à gauche, de trois options sur les suites de simulations à afficher, soit toutes les suites de l'onglet courant du module de SIM, laisser la possibilité de choisir une seule suite de simulations à afficher ou simplement afficher la suite courante. Ensuite, comme autres options d'affichage, on propose à l'utilisateur de choisir cinq choix de paramètres parmi une liste, soit les trois paramètres de coévolution, les trois MoPs ainsi que l'évolution des deux types de blindage et le nombre d'explosifs. Lorsque l'utilisateur sélectionne un des paramètres, on modifie simplement la connexion du pipeline de données du module « Data Container » correspondant à la propriété sélectionnée du module nuage de points, soit l'un des trois axes, la couleur ou la dimension des points dans le graphique.

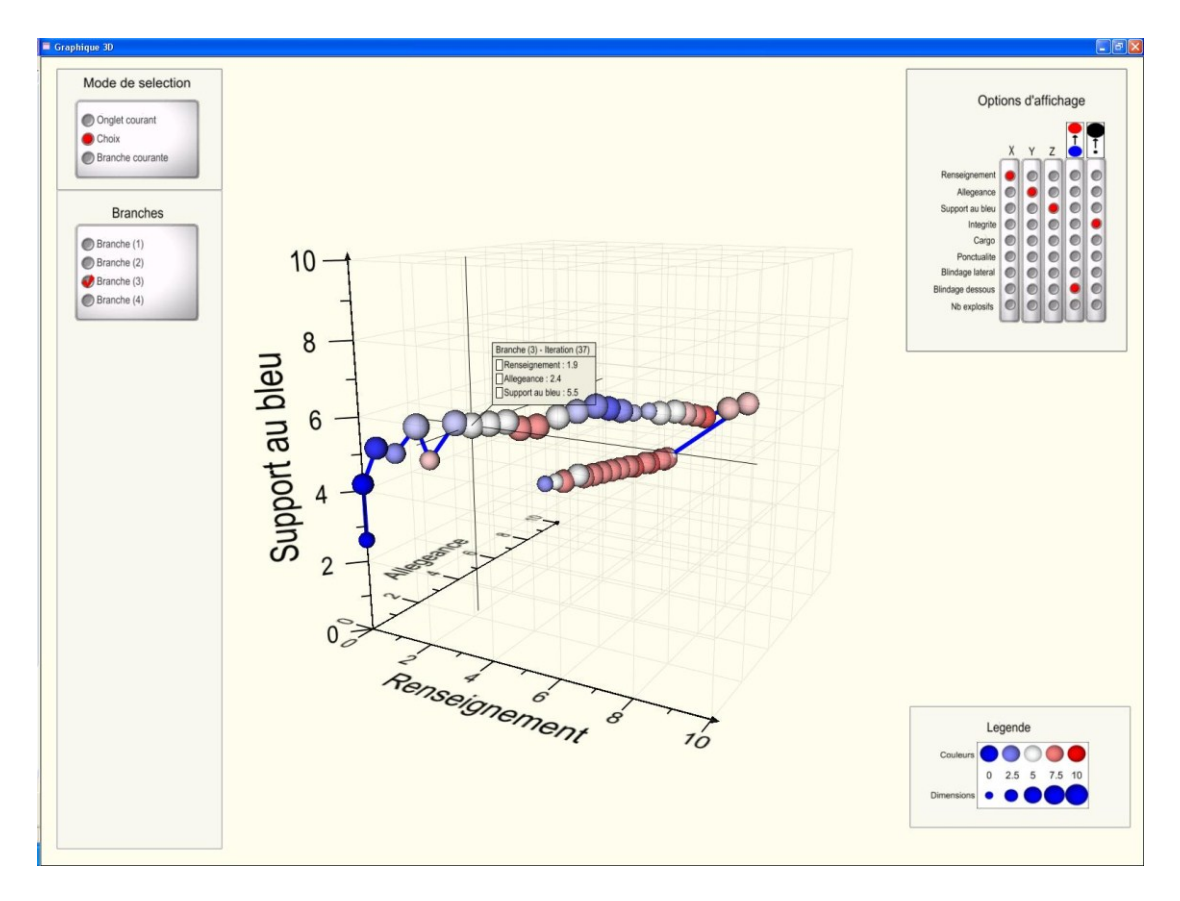

Figure 20 — Nuage de points configurable en temps réel

# **2.3.5 Utilisation du système intégré**

À la suite de l'implémentation des différents modules de IMAGE V1 version *desktop* qui ont été présentés précédemment, il est maintenant possible de les utiliser ensemble afin d'obtenir un système intégré. Puisque les sous-systèmes ont été développés indépendamment lors de cette phase, il a été relativement facile de les intégrer ensemble en ouvrant simplement chacune des applications installées sur le même ordinateur dans trois fenêtres juxtaposées.

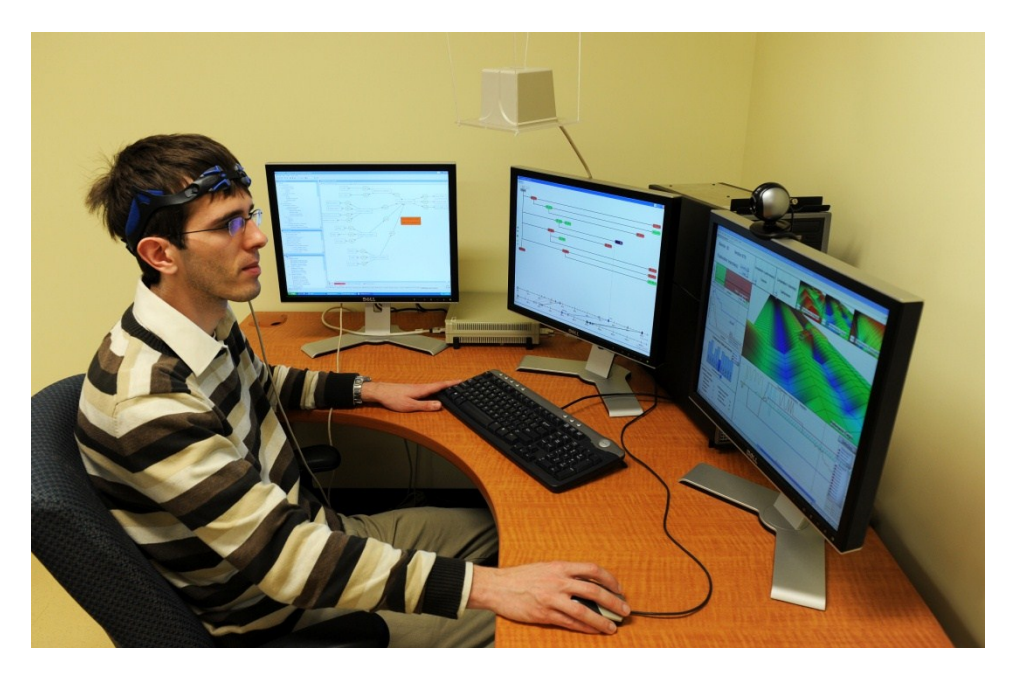

Figure 21 — Système intégré de IMAGE V1 – version *desktop*

Comme illustré dans la figure 21, un participant placé devant trois écrans doit analyser et comprendre le scénario du convoi qui lui est présenté à l'aide des outils et concepts fournis par IMAGE. Pour résumer, dans l'écran de gauche on retrouve le module de REP avec CoGUI, au centre on a le module de SIM avec l'application Multichronia et, finalement, à droite on a le module de XPL avec Eye-Sys incluant les différents outils de visualisation proposés. Chacun de ces sous-systèmes est relié à la base de données MySQL que nous avons présentée précédemment. Ils peuvent donc partager les différentes données et informations des simulations.

À la section 4.1, on présentait la visualisation d'information comme pouvant être divisée en sept étapes, soit l'acquisition des données, l'extraction, le filtrage, l'exploration, la représentation, le raffinement et l'interaction. Avec l'intégration des différents modules de IMAGE, on cherche à exploiter chacun de ces concepts :

- On effectue l'**acquisition des données** par l'application Multichronia qui enregistre les résultats de simulations sur la base de données.
- On **extrait** les suites de simulations de la base de données vers l'application du module XPL.
- On **filtre** et on **explore** les différentes métriques des simulations importées afin d'y percevoir certaines relations ou tendances.
- On **représente** sous forme de schéma par le module REP la compréhension qu'on se fait du système complexe à l'étude.
- On peut ensuite **raffiner** notre recherche en recommençant le processus afin de valider ou de confirmer certaines hypothèses.
- Chacune de ces étapes s'effectue avec une **interaction** constante de l'utilisateur avec les différentes interfaces.

Il ne fait aucun doute que l'approche utilisée, en développant chacun des modules de façon indépendante, a grandement facilité l'implémentation et l'intégration des différents sous-systèmes entre eux. Cependant, il est quand même important de souligner que le développement d'un seul et même outil intégré aurait permis d'offrir davantage d'interactions entre les modules et ainsi permettre une plus grande efficacité dans la synergie tant recherchée dans le concept du projet IMAGE.

# **Chapitre 3 - IMAGE V1 – Version immersive**

L'un des objectifs du projet IMAGE, dans sa démarche pour aider à la compréhension de systèmes complexes, est d'utiliser un environnement virtuel immersif pour l'exploration et l'analyse des données générées par le module de SIM. Par cette approche, nous souhaitons démontrer que l'utilisation d'un tel environnement contribue au processus d'aide à la compréhension. Ce processus pourrait être favorisé entre autres par la capacité d'analyser simultanément une grande quantité de données/d'information ainsi que par l'exploration davantage intuitive des données dans un environnement immersif.

Dans ce chapitre, nous explorerons d'abord très brièvement l'état de l'art sur la visualisation de l'information dans les environnements virtuels immersifs. Quelques théories et concepts en RV seront présentés pour mieux comprendre comment les exploiter et favoriser ultimement l'immersion des utilisateurs. Nous présenterons les installations de RV disponibles au laboratoire d'immersion virtuelle (LIV) de RDDC Valcartier dont l'environnement virtuel de type CAVE ainsi que le système de positionnement IS-900 d'InterSense qui ont été utilisés dans le cadre du projet. Par la suite, l'adaptation des outils de visualisation mode immersif sera présentée, dans lequel on souhaite visualiser et explorer l'information en l'intégrant à un environnement virtuel. Nous expliquerons finalement de quelle manière nous avons réalisé l'implémentation et l'intégration de ces nouveaux outils dans l'environnement.

# **3.1 Visualisation d'information dans les environnements virtuels immersifs**

Comment l'utilisation des environnements virtuels peut-elle modifier la manière dont l'information est explorée? Par la RV, on souhaite donner l'impression à l'utilisateur qu'il interagit et manipule directement les données et non pas simplement la représentation graphique de celles-ci (Bryson, 1996). Bien que l'application des techniques traditionnelles de visualisation d'information demeure intéressante, ce changement significatif dans la façon d'explorer l'information implique une nouvelle approche dans le développement des outils de visualisation immersive.

Dans la littérature, on identifie les bénéfices de la visualisation d'information dans un environnement immersif pour l'aide à la compréhension d'un système complexe (Knight, 1999). Cette étude justifie l'apport de la RV parce qu'elle permet la visualisation de graphiques tridimensionnels ainsi que parce qu'elle utilise différents paradigmes d'immersion offrant une navigation intuitive dans l'environnement de travail pour explorer et analyser l'information. L'utilisation d'un environnement virtuel en trois dimensions apporterait également des bénéfices dans le processus d'apprentissage (Dalgarno, B. and Lee, M. J. W., 2010). Il favoriserait entre autres la représentation spatiale des connaissances, la motivation et l'engagement des utilisateurs placés dans un contexte d'environnement virtuel.

De plus, plusieurs projets de recherche principalement axés sur la visualisation scientifique et l'exploration de données géospatiales dans des environnements virtuels ont été réalisés au cours des dernières années. On retrouve quelques applications faisant entre autres usage de systèmes d'information géographique (SIG) (Huang et Lin, 1999), de modèles numériques de conditions météorologiques (Johnson et Edwards, 2001) ainsi que de modèles pour l'exploration pétrolière (Fröhlich et al, 1999). La plupart de ces applications tentent d'exploiter le potentiel des environnements virtuels et de la visualisation stéréoscopique afin d'explorer et de manipuler de l'information plus facilement. Malheureusement, les applications présentement disponibles pour la visualisation d'information adaptées aux environnements virtuels sont pour la plupart trop spécialisées pour être utilisées de façon générique. C'est donc en partant de ce qui s'est fait ailleurs en RV et en adaptant des outils existants pour la visualisation d'information que nous avons développé des outils d'exploration spécifiquement adaptés à nos besoins.

# **3.2 Théorie et concepts de réalité virtuelle**

La qualité d'une application en RV dépend d'une multitude de facteurs, dont le réalisme de l'environnement 3D, la fluidité de l'affichage graphique, le retour sensoriel et la navigation intuitive. On considère quatre principaux éléments lorsqu'on parle de RV (Sherman et Craig, 2003) soit le monde virtuel que l'on souhaite représenter, l'immersion dans ce monde virtuel, le retour sensoriel et l'interactivité avec l'environnement répondant

aux actions de l'utilisateur. Chacun de ces éléments joue un rôle primordial dans la qualité de l'environnement que l'on souhaite développer. Afin de mieux comprendre certains des concepts qui seront utilisés pour améliorer l'immersion et le retour sensoriel sur les utilisateurs dans l'environnement, nous allons survoler quelques théories utilisées en RV, principalement celles portant sur les indices de profondeur et la stéréoscopie off-axis.

## **3.2.1 Indices de profondeur**

Comme nous l'avons mentionné précédemment, l'un des apports souhaités par l'utilisation d'un environnement virtuel dans le module XPL de IMAGE est que l'on puisse visualiser et explorer les résultats de SIM en trois dimensions, et ce, de façon immersive. Afin d'implanter cette fonctionnalité, il est d'abord important de bien comprendre ce qui permet à un observateur de percevoir son environnement en 3D et de ressentir cet effet de profondeur. Lorsqu'on regarde une scène, il est possible d'évaluer, à partir de différents indices de profondeur, la distance des objets qu'elle contient. Il existe trois grandes catégories d'indices : perceptifs, dynamiques monoculaires et binoculaires.

Les indices de profondeur de type perceptif font appel aux connaissances acquises de l'observateur. Ces indices passifs permettent d'évaluer la distance des objets à partir d'éléments visuels simples comme leur taille, la perspective fournie par l'horizon ou un point de fuite. Dans la même catégorie, on note également l'occultation d'un objet par un autre. Ces indices de profondeur, simples à reproduire, sont déjà perceptibles lors d'une projection d'images en deux dimensions.

Par la suite, on peut identifier des indices dynamiques de type monoculaire. Ces derniers peuvent être évalués par la contraction ou le relâchement du cristallin afin d'ajuster le foyer selon la distance d'un objet par rapport à l'œil. Cette mise au point de la vision est également appelée accommodation. De plus, parmi les indices actifs pouvant être perçus par un seul œil, on retrouve la parallaxe du mouvement. Ce facteur intervient lorsque des objets de l'environnement sont en mouvement ou que l'observateur bouge la tête. Dans cette situation, les objets se retrouvant à courte distance de l'observateur bougeront davantage que ceux qui sont plus éloignés même s'ils vont à la même vitesse.

Finalement, les indices dynamiques de type binoculaire permettent de combiner l'information perçue par les deux yeux pour estimer la profondeur des objets. Une personne peut percevoir de l'information de profondeur sur un objet qu'elle observe, à partir de la convergence ou de la rotation de ses yeux qui varient selon la distance par rapport à l'objet. De plus, un autre type d'indice de profondeur nommé vision stéréoscopique résulte de la distance qui sépare les deux yeux. En ayant deux perspectives différentes d'une même scène, comme illustré à la figure 22, l'observateur perçoit la profondeur des points communs aux deux positions d'observation, la précision de la profondeur étant meilleure pour les éléments rapprochés. C'est principalement cette catégorie d'indices de profondeur qu'on exploite dans le cadre du projet.

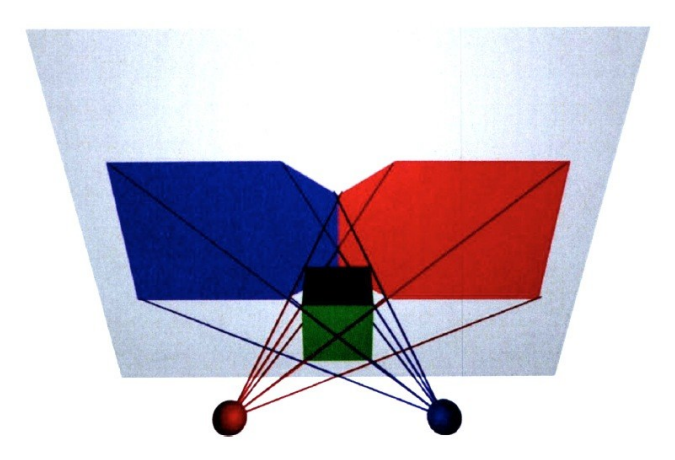

Figure 22 — Vue stéréoscopique (tirée de Drolet, 2009)

## **3.2.2 Rendu stéréoscopique off-axis**

Afin de favoriser l'immersion des utilisateurs dans l'environnement virtuel, nous utilisons la capacité qu'a l'être humain de visualiser les objets en trois dimensions principalement à l'aide des indices de profondeur fournis par la vision stéréoscopique. Il est ainsi possible, à partir de deux images projetées en alternance sur un écran à une cadence de rafraîchissement suffisamment grande, de fournir une perspective différente pour chaque œil de l'observateur. Par la suite, à l'aide d'une paire de lunettes stéréoscopiques synchronisées avec les projecteurs, on allume et éteint en alternance l'image fournie à chaque œil, de telle sorte qu'on donne l'impression à l'usager que chaque œil voit la même

scène, mais avec une perspective différente. Cette disparité générée par une modification du point de vue est créée dans le monde réel par la distance séparant les deux yeux.

Puisque l'on souhaite également donner la liberté à l'utilisateur de se déplacer dans l'environnement, il est nécessaire de prendre en considération la position et l'orientation de sa tête à l'aide de capteurs. C'est ce qu'on appelle la visualisation off-axis. Dans la section 3.4, nous présenterons le système de capteurs d'InterSense IS-900, qui est utilisé au LIV afin de répondre à ce besoin.

# **3.3 CAVE Automatic Virtual Environment**

Un environnement virtuel de type CAVE est installé au LIV et se compose principalement d'un système  $FLEX^{TM}$  de FakeSpace Systems Inc<sup>1</sup>. Ce système est muni de quatre écrans de 3,35 m de largeur par 2,44 m de hauteur sur lesquels sont affichées des images générées par quatre projecteurs numériques comme illustré à la figure 23. Il est possible de positionner deux des quatre écrans dans différentes configurations, comme par exemple en mode ouvert, fermé et 45 degrés. Cette flexibilité permet entre autres de répondre à différents besoins selon le type d'application. Le taux de rafraîchissement des projecteurs étant de 96 hertz, il est donc possible d'y afficher des images en mode stéréoscopique, avec une alternance de 48 images par œil par seconde.

 $\overline{a}$ 

<sup>53</sup>

<sup>1</sup> Mechdyne Corporation a acquis la compagnie FakeSpace Systems en 2003.

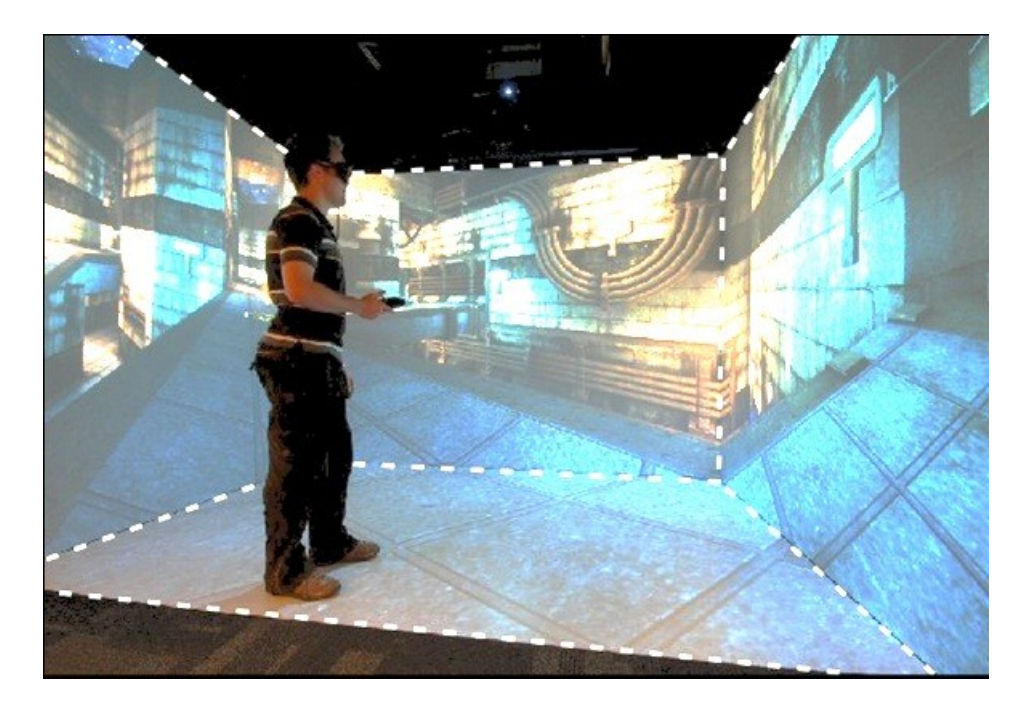

Figure 23 — Environnement virtuel de type CAVE déployé au LIV — Système FLEX de FakeSpace Systems Inc.

# **3.4 Système InterSense IS-900**

Pour gérer la stéréoscopie off-axis comme nous l'avons présenté précédemment, il est nécessaire de connaître précisément la position et l'orientation de la tête de l'utilisateur en tout temps. À cette fin, il existe une panoplie de traqueurs de position utilisant différentes technologies, comme des capteurs magnétiques, mécaniques, acoustiques, inertiels et optiques, chacun offrant certains avantages et inconvénients (Drolet, 2009). L'une des principales problématiques dans l'utilisation de la plupart de ces capteurs est qu'ils peuvent être encombrants et ainsi limiter l'utilisateur dans ses déplacements dans l'environnement immersif. L'impact négatif sur la qualité de l'immersion peut se faire rapidement ressentir.

L'un des outils qui est installé dans le LIV et qui a été utilisé dans le cadre du projet est un capteur de positionnement hybride inertiel/acoustique IS-900, illustré à la figure 24. Dans un premier temps, ce capteur utilise des traqueurs acoustiques ultrasons pour déterminer la position d'un objet dans l'environnement. À l'aide de plusieurs microphones situés à l'extérieur de l'environnement qui captent les ultrasons envoyés par l'objet traqué, il est possible de déterminer sa position dans l'espace par triangulation. Dans un deuxième temps, des traqueurs inertiels composés de gyroscopes angulaires et d'un accéléromètre permettent d'estimer l'orientation du capteur dans l'environnement avec plus de précision, mais avec une dérive temporelle qui doit être recalée avec le système ultrasonique.

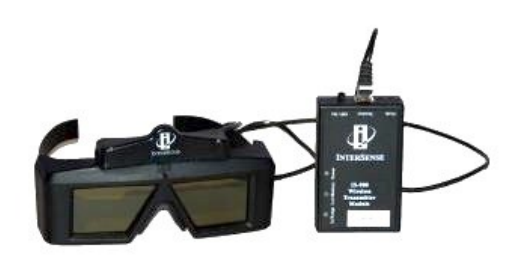

Figure 24 — Paire de lunettes stéréoscopiques avec traqueur InterSense IS-900

# **3.5 Adaptation de IMAGE V1 en mode immersif**

À la suite de la version *desktop* du module XPL implémenté pour IMAGE V1, il fallait maintenant adapter certains outils de visualisation afin d'exploiter la valeur ajoutée que pourrait apporter un environnement virtuel immersif. Nous souhaitons donc fournir aux utilisateurs des outils de visualisation d'information davantage adaptés pour un environnement virtuel de type CAVE, toujours dans l'objectif d'améliorer la compréhension d'une situation complexe.

En raison de certaines contraintes de temps imposées par la planification des expérimentations réalisées par l'École de psychologie, l'adaptation des outils de visualisation a été réalisée seulement sur les graphiques exploitant les trois dimensions soit le nuage de points configurable en temps réel et le graphique de surfaces 3D. Il est également important de mentionner que les outils développés pour la première phase de IMAGE n'ont pas été conçus de prime abord pour être utilisés de façon immersive. On tente tout de même d'exploiter adéquatement les outils à notre disposition afin de profiter des avantages présumés de ceux-ci dans un environnement immersif.

# **3.5.1 Périphériques d'interaction**

Avant de discuter des outils de visualisation immersive développés et de leur intégration dans le CAVE, nous traiterons de deux nouveaux périphériques d'interaction ajoutés au système afin, entre autres, de manipuler et de naviguer le plus intuitivement possible dans l'environnement. Il s'agit d'un ordinateur portable à écran tactile et d'une télécommande sans-fil.

#### **3.5.1.1 Tablette PC**

Dans le but d'adapter l'interaction entre le module de SIM, le module XPL et l'environnement virtuel dans lequel l'utilisateur évolue, on propose un nouvel outil de visualisation et de contrôle basé sur une tablette PC. En effet, dans la version *desktop*, l'interface de l'application *Multichronia* se déployait sur un moniteur indépendant. Pour la version immersive, cette interface a été adaptée pour qu'elle puisse être utilisée sur une tablette PC. De ce fait, elle sera utilisée avec plus d'aisance dans l'environnement CAVE. De plus, dans le but de limiter le nombre de périphériques que l'utilisateur aura à manipuler pour contrôler les différentes options d'affichage au niveau du module XPL, on a intégré les principaux paramètres de visualisation proposés directement dans la même interface que *Multichronia* comme illustré dans la figure 25.

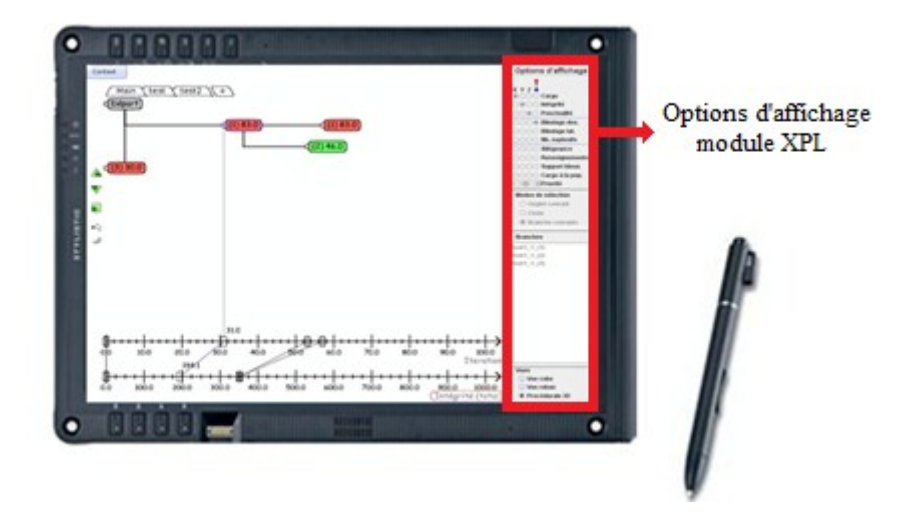

Figure 25 — Tablette PC

L'intégration d'un panneau de contrôle à droite de l'écran permet de choisir ce que l'on souhaite afficher dans l'environnement. Tel que présenté de façon plus détaillée à la figure 26, on propose par cette interface le type de graphique que l'on souhaite afficher, soit les vues proposées en mode immersif, le graphique en surface 3D et le nuage de points ou simplement l'interface interactive présentée en 2D. Plusieurs autres paramètres d'affichage sont également offerts à partir de cette interface de la même façon qu'on le proposait dans la version *desktop*, présentée à la section 2.3.3.

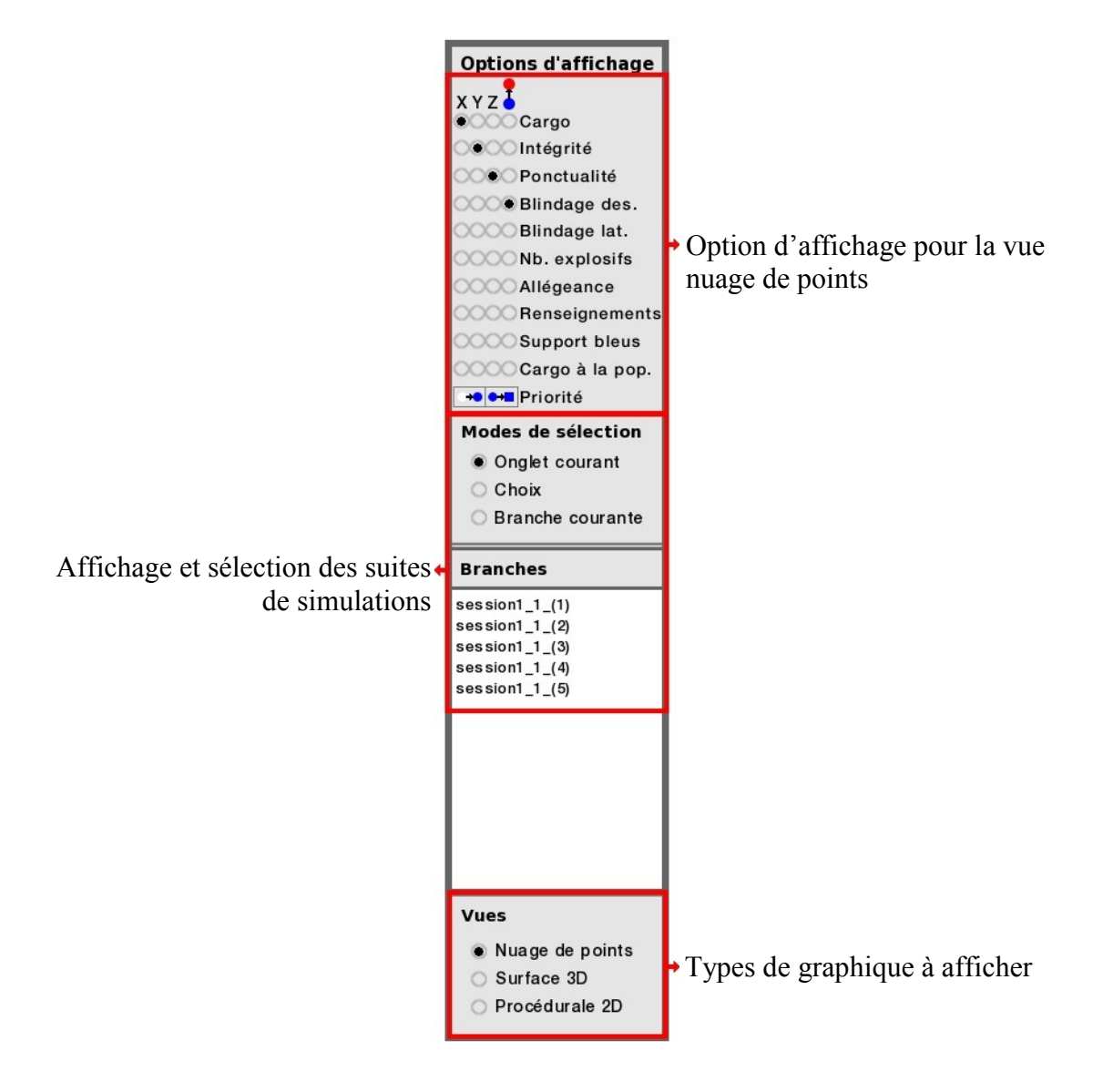

Figure 26 — Options d'affichage présentées sur la tablette PC

L'utilisateur du système a donc la liberté d'interagir à son aise directement à l'intérieur du CAVE avec les modules de SIM et XPL à l'aide du stylet et de la tablette PC. Par exemple, chaque manipulation effectuée sur les différentes simulations est instantanément reflétée sur l'affichage des différents graphiques montrés dans l'environnement virtuel.

#### **3.5.1.2 Télécommande Wand d'InterSense**

En plus de la tablette PC, nous avons intégré un périphérique de contrôle sans-fil appelé Wand de la compagnie InterSense, illustré à la figure 27. Le but de cet ajout est de manipuler les différents graphiques en mode immersif, donc d'obtenir le maximum de liberté de mouvement pour l'utilisateur tout en manipulant son environnement de façon intuitive. Ce dispositif fonctionne avec la même technologie de capteurs acoustiques que les traqueurs de mouvement, c'est-à-dire qu'un accéléromètre et un haut-parleur ultrasonique permettent de connaître la position et l'orientation de la télécommande dans l'espace.

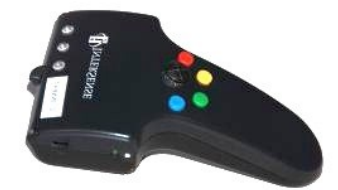

Figure 27 — Wand d'InterSense

Afin d'utiliser cette télécommande pour interagir directement avec notre application, on a développé une extension dans Eye-Sys permettant de capter les commandes de la Wand et ainsi manipuler l'environnement en profitant de tous les avantages de cette technologie. Les principales options de manipulation offertes à partir de la télécommande Wand sont la translation, la rotation et la mise à l'échelle des graphiques de type nuage de points et surface 3D en mode immersif. Plus de détails sur les différents contrôles de la télécommande seront donnés dans la section 3.5.3.

# **3.5.2 Intégration dans l'environnement immersif**

#### **3.5.2.1 Ajout des quatre points de vue**

Afin d'afficher les graphiques dans l'environnement CAVE, il faut quatre points de vue différents de la scène à afficher pour permettre par la suite de les projeter sur chacun des quatre murs du CAVE. On a ajouté trois nouvelles caméras dans la scène. Chacune d'elles est orientée vers le point de vue d'un observateur situé au centre du CAVE dans la direction de chacun des murs. On en retrouve une orientée face à l'observateur, une orientée à 90° vers la gauche, une autre à 90° vers la droite et la dernière orientée à 90° vers le bas pour la projection sur le plancher. Dans la figure 28, on illustre les trois perspectives d'un utilisateur projetées sur les trois murs verticaux. Concrètement, dans l'application de visualisation implémentée dans Eye-Sys, nous avons ajouté trois nouvelles scènes de rendu graphique ayant chacune une nouvelle caméra orientée dans chacune des directions mentionnées précédemment.

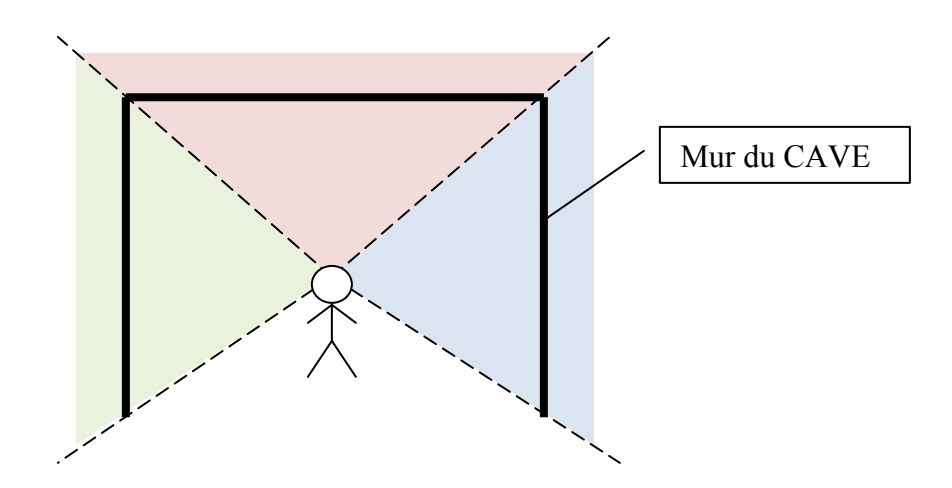

Figure 28 — Trois différents points de vue de l'observateur dans le CAVE

#### **3.5.2.2 Stéréoscopie et rendu graphique off-axis**

Un autre aspect qui a été considéré dans le choix de l'outil de visualisation Eye-Sys est la possibilité de pouvoir l'intégrer dans l'environnement virtuel immersif mis à notre disposition. En effet, puisque le LIV avait déjà une certaine expertise dans l'intégration

d'applications utilisant l'interface de programmation graphique OpenGL, comme c'est le cas pour l'affichage des graphiques dans Eye-Sys, il était de mise de réutiliser cette technologie et de faciliter ainsi son intégration en mode immersif. Comme nous l'expliquerons plus en détails à la fin de ce chapitre, il a été possible d'intégrer différents modules d'Eye-Sys dans l'environnement CAVE en réutilisant certaines librairies déjà existantes au LIV exploitant essentiellement l'interface d'OpenGL.

Suite à la création des quatre scènes de rendu graphique dans l'application, il est maintenant possible d'intégrer le wrapper openGL (Drolet, 2008) développé au LIV pour l'affichage d'une scène graphique en trois dimensions dans le CAVE. Cette librairie dynamique ajoute principalement une couche intermédiaire entre les fonctionnalités d'affichage d'Eye-Sys et les fonctions de plus bas niveau de l'API OpenGL. Lorsqu'on intègre cette nouvelle librairie à la place de la librairie de OpenGL standard, chacun des quatre points de vue est alors intercepté afin d'y créer deux nouveaux points de vue correspondant à la position de chacun des yeux. Ces deux nouvelles séquences d'images seront par la suite présentées en alternance de façon synchronisée avec les lunettes stéréoscopiques. C'est donc dire que huit points de vue différents de la même scène (4 écrans x 2 yeux) sont alors générés et affichés en temps réel dans l'environnement CAVE afin de donner l'impression à l'utilisateur d'une immersion dans la scène.

## **3.5.3 Adaptation de la vue nuage de points pour le CAVE**

Pour présenter les graphiques développés d'abord dans le cadre de IMAGE V1 version *desktop* d'une façon immersive, on a adapté le graphique de nuage de points présenté à la section 2.3.3. En premier lieu, on a modifié la couleur d'arrière-plan, passant du beige pâle au noir, dans le but de diminuer la luminosité excessive que représente un environnement trop clair lorsqu'il est simultanément projeté sur les quatre murs de l'environnement CAVE illustré à la figure 29. De plus, les différentes options d'affichage que nous proposions pour ce type de graphique, comme le choix des suites de simulations et des différents paramètres de simulation à afficher, ont été enlevées de l'interface. Comme nous l'avons présenté dans la section 3.5.1, ces différentes options ont été intégrées directement sur la tablette PC afin d'avoir le choix des options d'affichage à portée de la main.

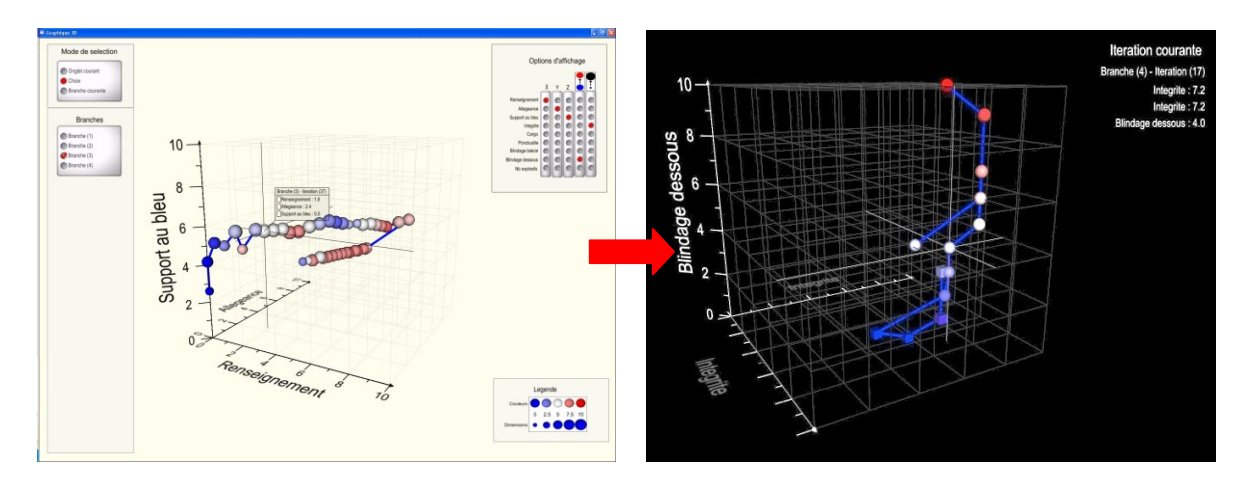

Figure 29 — Adaptation de la vue nuage de points

Afin de faciliter la navigation et la manipulation du graphique dans l'environnement virtuel, on propose l'utilisation de la télécommande Wand. Les figures 30 et 31 présentent les principales fonctions de contrôle disponibles sur la Wand pour manipuler le graphique de la façon la plus intuitive possible. De plus, il est également possible de réinitialiser la position du graphique à partir du bouton gâchette situé en dessous de la télécommande.

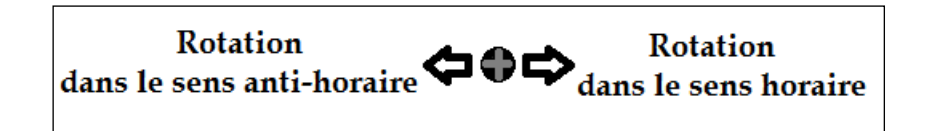

Figure 30 — Interface du joystick pour manipuler le nuage de points dans le CAVE

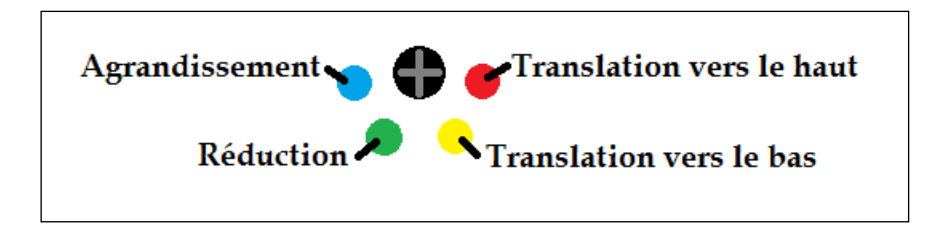

Figure 31 — Interface des boutons pour manipuler le nuage de points et la surface 3D dans le CAVE

# **3.5.4 Adaptation de la vue surface 3D pour le CAVE**

Un autre type de graphique intéressant pour la visualisation en trois dimensions est la surface 3D. Puisque nous avions déjà développé ce type de graphique pour l'interface 2D interactive, comme présenté dans la section 2.3.2, on a adapté ce graphique pour qu'il soit exploité dans l'environnement du CAVE. En ayant beaucoup plus d'espace d'affichage que sur un simple écran d'ordinateur, on a d'abord juxtaposé les trois graphiques de surfaces 3D qu'on offrait en option aux utilisateurs, soit l'évolution du Cargo, de la Ponctualité et de l'Intégrité du convoi. Nous avons également procédé à quelques changements de couleurs et, encore une fois, le noir a été choisi comme couleur d'arrière-plan pour les raisons de luminosité expliquées précédemment. Les figures 32 et 33 illustrent un exemple de l'adaptation du graphique de type surface 3D pour l'environnement CAVE.

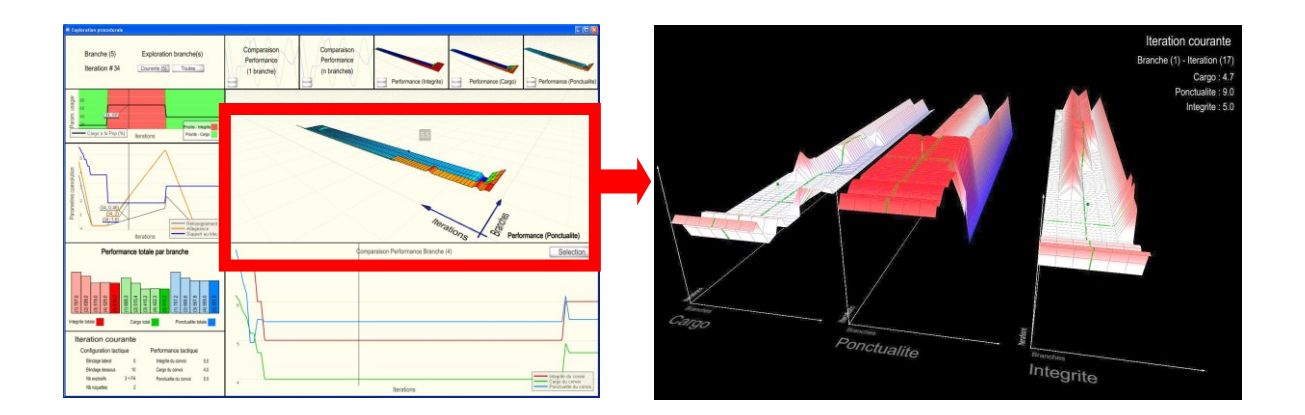

Figure 32 — Adaptation du graphique de type surface 3D en mode immersif

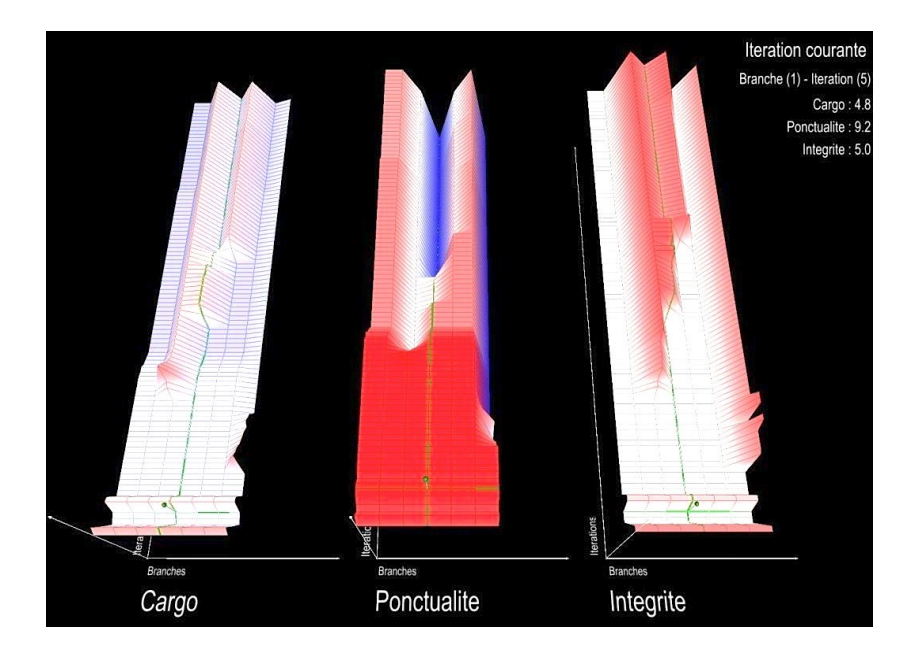

Figure 33 — Vue surface 3D adaptée pour le CAVE

Comme pour le graphique précédent, on offre la possibilité à l'utilisateur de manipuler la surface 3D à partir de la Wand. La figure 34 présente les différents paramètres de contrôle proposés avec la télécommande. Encore une fois, il est possible de réinitialiser la position du graphique à partir du bouton gâchette situé en dessous de la télécommande.

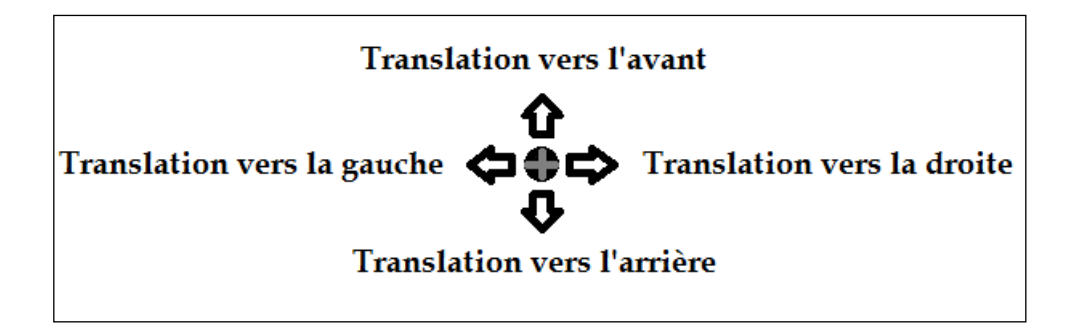

Figure 34 — Interface du joystick pour manipuler la vue surface 3D pour le CAVE

# **3.6 Architecture du système**

Nous allons maintenant discuter de l'intégration des différents sous-systèmes que nous avons présentés et la façon dont ils communiquent entre eux. D'abord, dans le but d'augmenter, entre autres, la performance de l'affichage des vues immersives et de simplifier la gestion du rendu graphique, nous avons choisi d'utiliser deux ordinateurs pour la gestion de l'affichage des différentes interfaces. Le premier ordinateur se consacre uniquement aux vues immersives, soit le nuage de points et la surface 3D. Donc, il utilise, comme mentionné à la section 3.5.2.2, le wrapper OpenGL afin d'y appliquer la stéréoscopie sur les quatre écrans. Le second ordinateur sert aux autres interfaces nonimmersives, soit les mêmes qui étaient utilisées dans la version *desktop*. Comme illustré dans la figure 35, en plus des deux ordinateurs servant à l'affichage et du Tablette PC, un quatrième ordinateur est utilisé pour la gestion du système InterSense, soit pour tout ce qui traite des capteurs de positionnement sur les lunettes stéréoscopiques ainsi que des différentes commandes envoyées par le périphérique Wand. Les ordinateurs communiquent entre eux par protocole TCP/IP sur un réseau local selon un format qui a été défini.

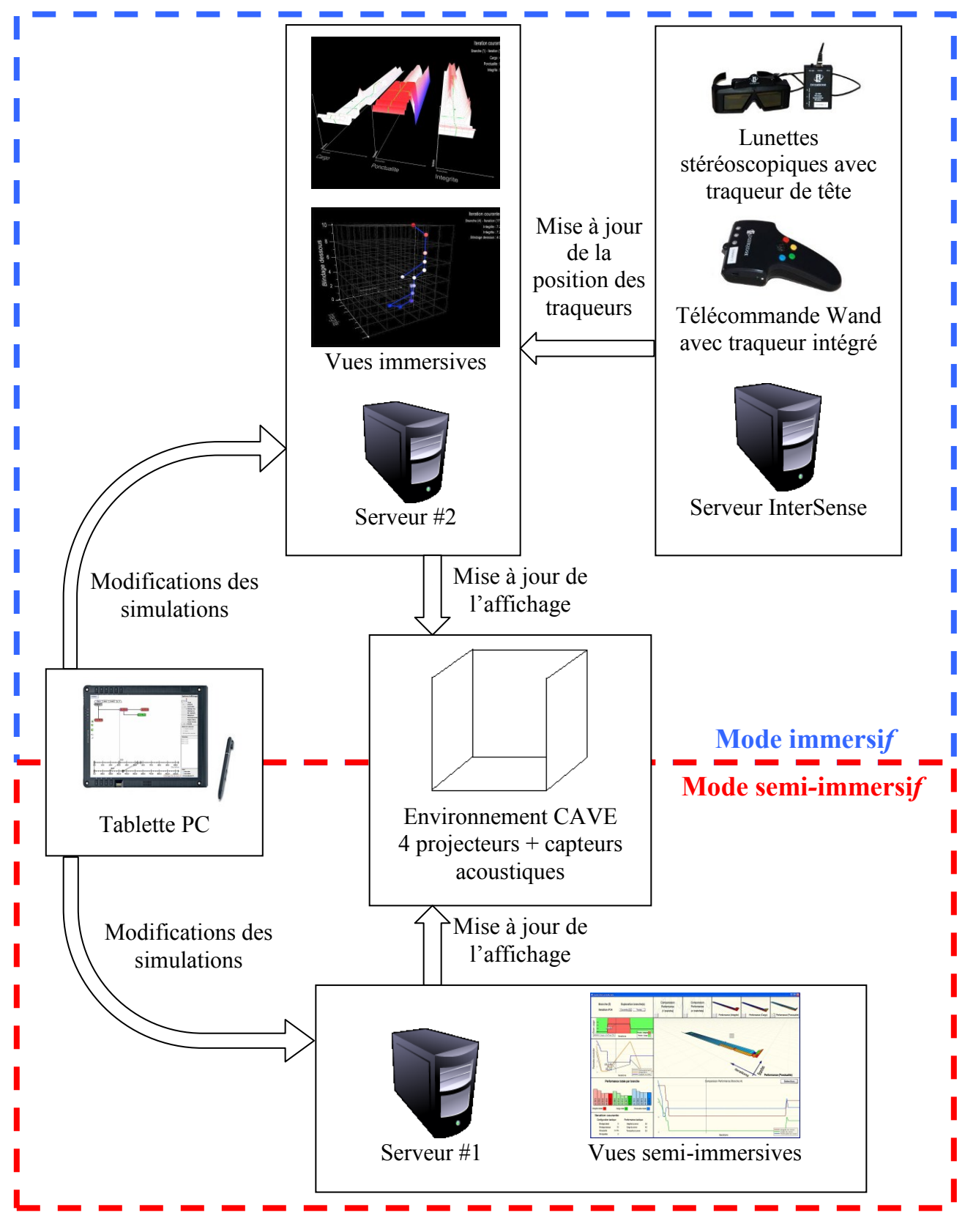

Figure 35— Architecture du système

## **3.6.1 Mode semi-immersif**

Lorsque le mode immersif n'est pas activé, l'utilisateur a donc à sa disposition les différentes vues semi-immersives, celles de la version *desktop*. Les principales différences sont que l'affichage est réalisé sur les écrans du CAVE au lieu de moniteurs standards et que l'interface du module de SIM (*Multichronia*) est présenté sur la tablette PC comme illustré à la figure 36. On définit ce mode comme semi-immersif car l'utilisateur est immergé au centre des trois écrans géants sans toutefois utiliser la stéréoscopie off-axis pour visualiser les différentes interfaces qui lui sont proposées.

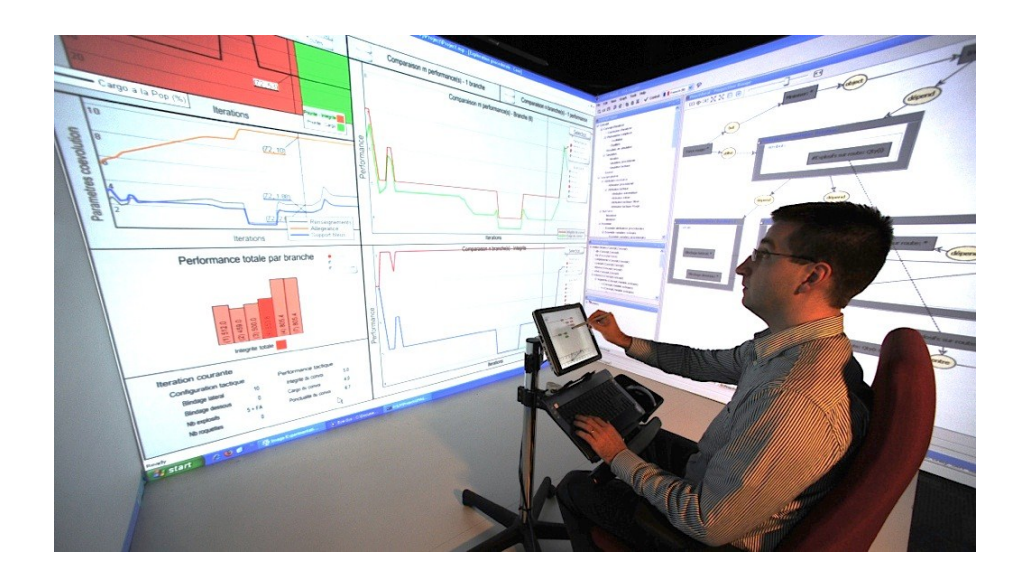

Figure 36 — Utilisation de IMAGE V1 dans le CAVE — Mode semi-immersif

## **3.6.2 Mode immersif**

En sélectionnant la vue surface 3D ou la vue nuage de points sur la tablette PC, l'utilisateur passe directement en mode immersif, c'est-à-dire que le contrôle de l'affichage passe sur le deuxième serveur sur lequel la stéréoscopie est activée. Lorsque l'un de ces modes est activé, il est nécessaire de porter les lunettes stéréoscopiques et la télécommande Wand peut être alors utilisée pour manipuler les graphiques, comme illustré aux figures 37 et 38. Il est encore possible d'utiliser la tablette PC afin d'ajouter, de soustraire ou simplement de sélectionner une des suites de simulations afin de mettre à jour l'affichage des différents graphiques en temps réel.

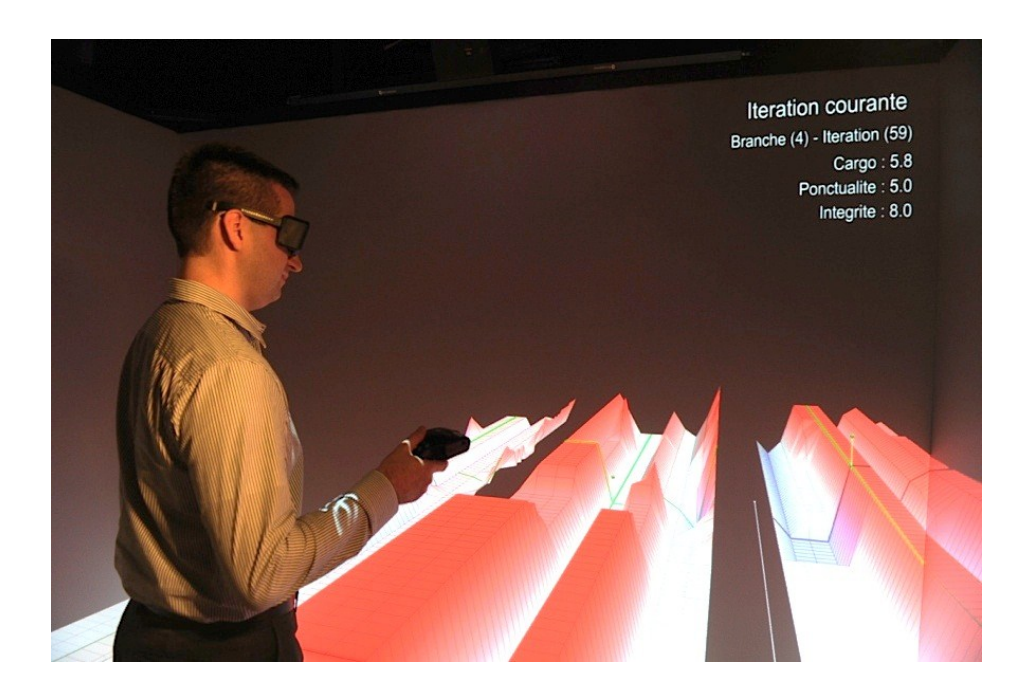

Figure 37 — Utilisation de IMAGE V1 dans le CAVE — Mode immersif (vue surface 3D)

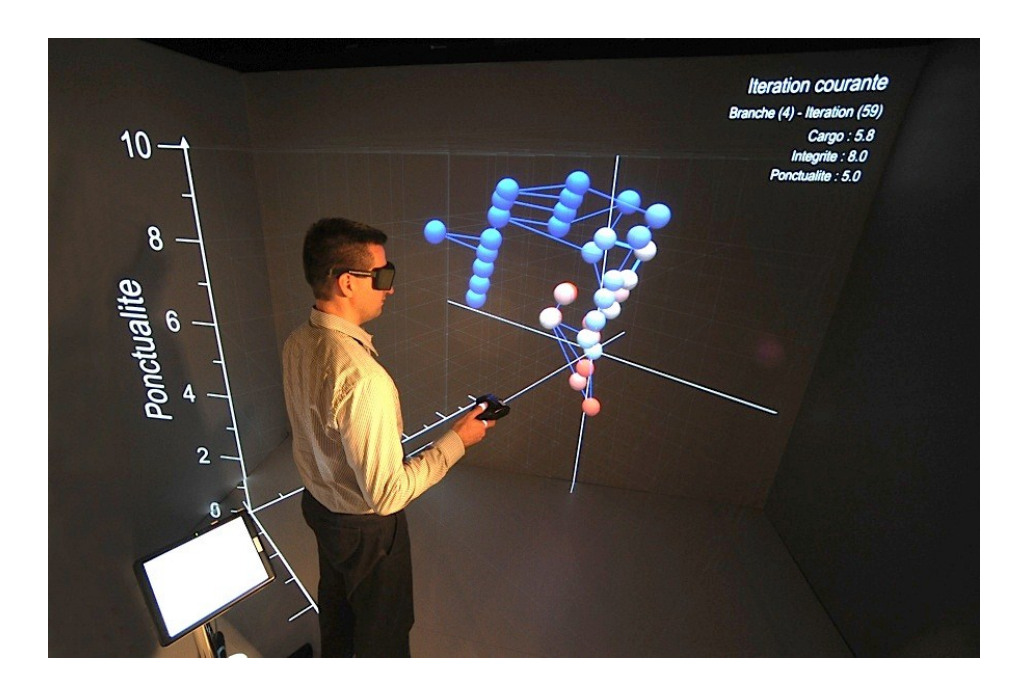

Figure 38 — Utilisation de IMAGE V1 dans le CAVE — Mode immersif (vue nuage de points)

# **Chapitre 4 - SIG interactif dans un environnement virtuel**

À la suite de la réalisation de IMAGE V1 en mode *desktop* et en mode immersif, l'équipe du projet IMAGE est intéressée à développer une seconde version du projet avec une toute nouvelle approche. L'un des nouveaux aspects envisagés dans cette version est de mettre davantage l'emphase sur une vue géospatiale du terrain d'intervention dans le but de visualiser et d'interagir en temps réel avec le modèle géographique, et ce, de façon immersive. Pour cela, nous avons proposé une plateforme de développement pour créer un système d'information géographique (SIG) interactif dans un environnement virtuel qui pourra par la suite être utilisé pour le développement de la deuxième version du projet IMAGE.

Dans le présent chapitre, nous présenterons l'approche utilisée et le travail réalisé dans le développement d'outils afin de générer un SIG interactif dans un environnement virtuel. Nous débuterons en présentant différents concepts théoriques reliés aux SIG et la façon dont on peut définir l'information géographique à l'aide de données géoréférencées. Par la suite, nous parlerons de la modélisation 3D de la vue géospatiale dans l'engin de rendu graphique OSG à l'aide d'une extension appelée *Virtual Planet Builder* (VPB). Nous enchaînerons en discutant de l'ajout d'information géoréférencée dans notre modèle, soit à partir de données de type vectoriel à l'aide des outils *Map Window GIS* et *osgGIS* ou de type matriciel. Finalement, nous complèterons le chapitre en présentant un aperçu de ce qui a été réalisé dans le projet IMAGE V2.

# **4.1 Système d'information géographique**

Les SIG sont des outils informatiques permettant de structurer et de présenter différents types d'information alphanumérique référencée spatialement. On peut les utiliser pour générer et visualiser différents types de plans et de cartes. Ils permettent la représentation d'un environnement spatial à l'aide de primitives graphiques qui peuvent être associées à des attributs (eau, route, forêt) ou à toute autre information contextuelle comme la

démographie d'un quartier ou le niveau de pollution d'une région. Ces systèmes d'information sont souvent utilisés pour différentes problématiques d'ordre géospatial comme la localisation industrielle, l'urbanisation, la mise en place de systèmes routiers ou de systèmes d'aqueducs. Les SIG permettent de traiter des quantités importantes d'information de façon rapide et précise à l'aide de différents paradigmes de visualisation. Ce type de représentation facilite l'analyse et la réalisation de synthèses qu'il serait difficile de faire autrement. La figure 39 représente une superposition d'information géospatiale, soit des données de type matriciel ou vectoriel, qui représente bien l'essence des SIG.

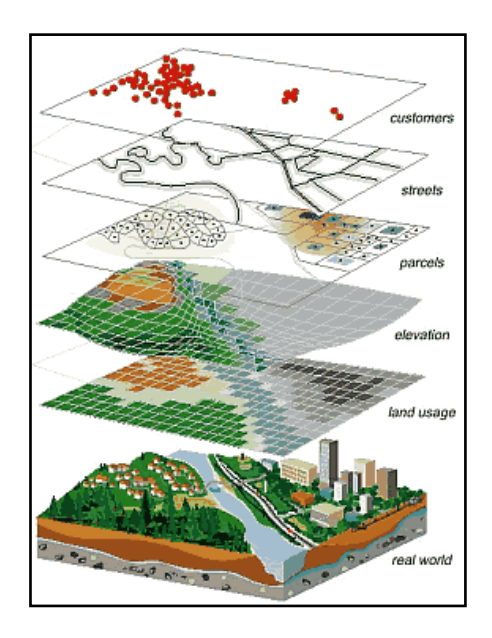

Figure 39 — Système d'information géographique (tirée du site National Coastal Data Development Center, 2010)

## **4.1.1 Données géoréférencées**

L'information géographique présente dans les SIG peut être décrite sous plusieurs formes. On divise cette information selon trois principales catégories, soit l'information spatiale (où), les attributs associés (quoi, combien et quand) et l'information provenant d'imagerie (images satellites ou photographies aériennes). Il existe plusieurs standards dans la façon de structurer cette information. En regroupant l'information par couche, basée sur des caractéristiques similaires, on peut représenter numériquement l'information sous deux formats : par un modèle vectoriel ou par un modèle matriciel « raster ». Vous trouverez dans cette section quelques caractéristiques ainsi que les avantages et inconvénients de ces deux méthodes.

#### **4.1.1.1 Données vectorielles**

La représentation de l'information géographique à l'aide de données vectorielles utilise principalement les points, les lignes et les polygones pour positionner les objets ou les différents attributs géoréférencés dans l'espace. Ses avantages sont qu'elle requiert généralement moins d'espace de stockage, garde une topologie facile à maintenir et utilise une représentation très apparente à un dessin fait à la main. Pour ce qui est des inconvénients, ce modèle de représentation contient généralement une structure de données plus complexe que celui du modèle matriciel; il ne permet pas facilement l'intégration de la télédétection et il demande plus de temps de calcul pour l'analyse des différentes couches d'information.

## **4.1.1.2 Données matricielles**

Le modèle matriciel utilise pour sa part une structure de données en grillage où chaque point ou carré représente un endroit précis dans l'espace. On peut ainsi utiliser directement des informations provenant d'imagerie, par exemple, où chaque pixel est un élément du grillage. Les avantages d'utiliser le modèle matriciel sont qu'il offre une structure de données simple, facile à analyser et permet une grande variabilité de l'information géographique. Cependant, les désavantages sont qu'il requiert plus d'espace de stockage et qu'il est plus difficile d'y représenter la topologie de l'information. Il est possible d'enregistrer les données d'un modèle matriciel à l'aide de différents formats comme le *Binary large object* ou simplement en format d'image compressée comme des TIFF, JPEG ou PNG.

# **4.2 Intégration d'un modèle numérique de terrain dans OSG**

## **4.2.1 OpenSceneGraph**

Contrairement à la première version du projet IMAGE, dans laquelle nous avions utilisé un logiciel de visualisation de plus haut niveau (Eye-Sys), nous avons décidé de choisir l'engin graphique OSG pour la suite du développement. Cet engin de rendu graphique 3D à code source libre permet le développement d'applications dans les domaines de la simulation, du jeu vidéo, de la réalité virtuelle, de la visualisation scientifique et de la modélisation. Il permet autant une programmation de bas niveau, en permettant d'utiliser directement la librairie OpenGL, tout en offrant plusieurs fonctionnalités de plus haut niveau qui ont été développées par une grande communauté de développeurs. Bien que l'effort d'implémentation de l'architecture logicielle et de ses différentes composantes soit augmenté considérablement, l'utilisation d'OSG offre davantage de possibilités et de flexibilité dans la mise en place de nouvelles fonctionnalités plus évoluées ainsi que dans l'intégration des futurs modules du projet dans son ensemble.

## **4.2.2 VirtualPlanetBuilder**

À l'aide d'une extension du projet OSG nommée Virtual Planet Builder (VPB), il est possible de générer un modèle tridimensionnel d'un terrain à partir d'imagerie géospatiale et de son modèle numérique. Ainsi, à partir d'une ou de plusieurs images géoréférencées et des fichiers de données d'élévation du terrain correspondant, on construit un objet standard de format natif de OSG (.osg) ou de sa version binaire (.ive).

L'une des principales fonctionnalités de cette application est que l'on peut générer, à la demande, une base de données de niveaux de détails (levels of details – LoD) du modèle numérique construit. Ces différentes couches permettent d'afficher de façon optimisée l'objet nœud d'OSG avec différents niveaux de détails dépendant de la distance de l'objet visualisé dans une scène d'OSG par rapport à l'observateur. Cette fonctionnalité accroît donc considérablement la performance du rendu graphique sans perdre trop de qualité lorsque l'on visualise un objet à une distance rapprochée.
Avec pour objectif de répondre aux besoins particuliers de la défense canadienne, nous utilisons, dans l'exemple présenté, des données d'information géographique qui se retrouvent sur le site Internet de *Geo Community* sur lequel sont disponibles différents fichiers d'imagerie et de données géoréférencées de partout dans le monde. Les données choisies pour la construction de notre premier modèle de terrain sont une image satellite géoréférencée de format geotiff d'une zone d'environ 100km² de l'Afghanistan dans la région de Kandahar avec une résolution d'environ 14 mètres de côté par pixel et un modèle numérique du terrain de type "Digital Terrain Elevation Data (dted)". En utilisant l'application VPB avec les fichiers d'imagerie et de modèle numérique du terrain mentionnés précédemment, on obtient le modèle tridimensionnel de type .ive du terrain avec sept différents LoD, terrain qui pourra par la suite être exploité directement dans OSG.

## **4.3 Ajout d'information géoréférencée sur la carte**

#### **4.3.1 Données vectorielles**

L'information géographique de type vectoriel que l'on souhaite présenter en différentes couches par-dessus la vue géospatiale, comme les caractéristiques des routes (nom, visibilité, longueur), sera gérée par des fichiers de type shapefile (.shp). Ce format de fichier développé à l'origine par *Environmental Systems Research Institute, Inc.* (ESRI) permet la représentation de différentes informations géoréférencées à partir de primitives géométriques de base comme des points, des lignes ou des polygones. On retrouve actuellement plusieurs fichiers de type shapefile sur Internet donnant diverses informations de partout à travers le monde. Puisque cette information est normalisée, nous pouvons l'intégrer facilement dans notre SIG en tant que donnée vectorielle.

#### **4.3.1.1 Outil MapWindow GIS**

Pour gérer ces données vectorielles on utilise une application à code source libre nommée *MapWindow GIS*. Cette application nous permet de créer ou de modifier une nouvelle couche d'information géographique de type shapefile et de géoréférencer cette

73

information à partir d'un autre fichier dont les données sont déjà géoréférencées comme de l'imagerie par exemple. De plus, il est possible de définir pour chacune des couches d'information différents attributs personnalisés qui caractériseront chacun des éléments qui la composent.

Pour illustrer le fonctionnement du logiciel *MapWindow GIS*, nous avons réutilisé le même fichier d'imagerie d'une région de Kandahar qui a servi à créer le modèle 3D du terrain dans OSG. La figure 40 présente un exemple du logiciel dans lequel on définit un trajet routier personnalisé à partir d'une image. Superposé à la carte d'origine, on peut distinguer d'abord un réseau routier dessiné en brun foncé. Cette représentation vectorielle de routes a été extraite du site Internet *Afghanistan Information Management Service* dans lequel il aurait été également possible de retrouver d'autres types d'information géoréférencée comme les principales rivières, les lacs, les établissements gouvernementaux ou les zones agricoles du pays. Par-dessus ce réseau routier, nous avons ajouté un parcours simplifié de routes, illustré en noir, afin de générer notre propre fichier shapefile de routes adapté à nos besoins. Il est possible d'attribuer une multitude de caractéristiques à chacun des segments de route créé, comme le nom et l'état de la route ou la dénivellation du trajet. Nous discuterons dans les sections suivantes comment nous avons intégré ce nouveau fichier shapefile sur le modèle 3D du terrain dans OSG.

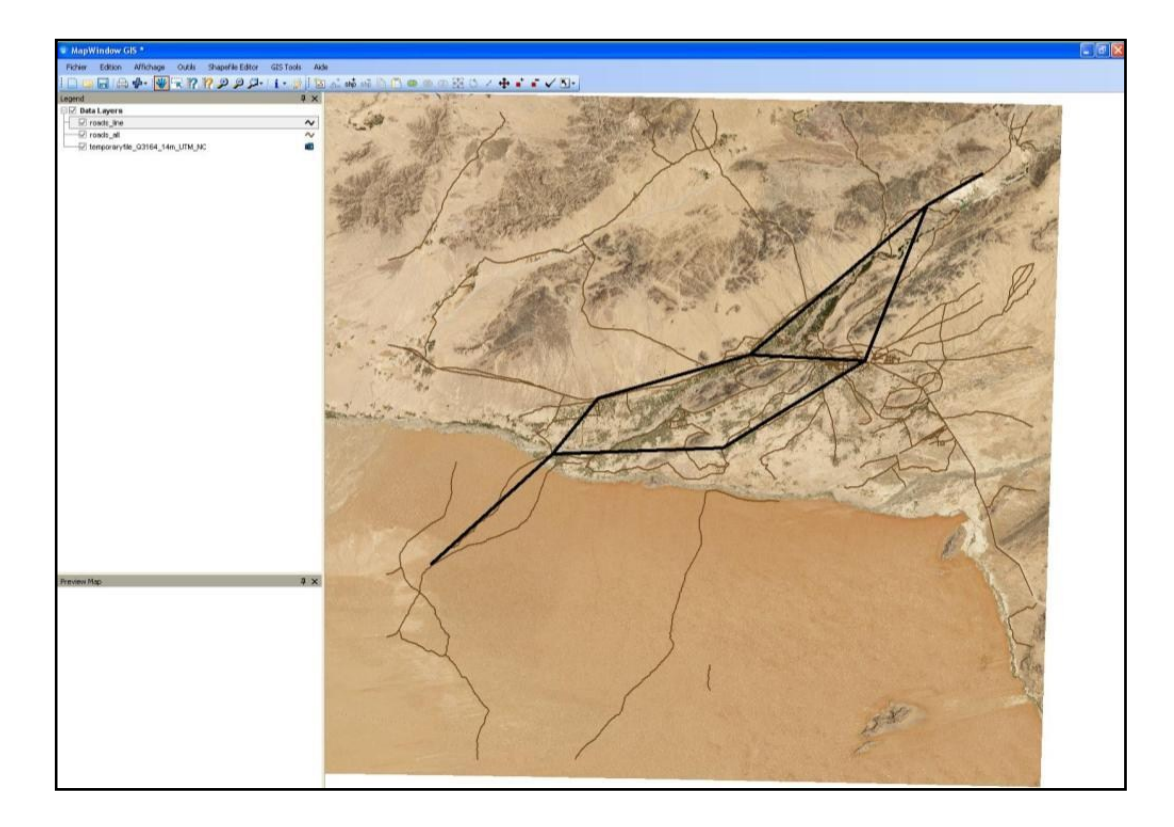

Figure 40 — Exemple d'un trajet routier défini dans MapWindow GIS

### **4.3.1.2 Outil osgGIS**

Afin d'intégrer différentes sources d'information dans les SIG, comme des fichiers de type shapefile, à l'intérieur de l'engin de rendu graphique OSG pour la représentation de notre vue géospatiale, nous utilisons la librairie à code source libre osgGIS [\(http://wush.net/trac/osggis](http://wush.net/trac/osggis)). Cette librairie permet d'intégrer et d'afficher de l'information géoréférencée d'un ou de plusieurs fichiers ou d'une base de données externe sur une carte modélisée en trois dimensions. Plusieurs fonctionnalités sont intégrées dans la librairie afin de faciliter le rendu graphique et l'interaction avec l'information géospatiale importée dans OSG. Entre autres, il est possible de superposer un réseau routier à notre modèle 3D pour que les routes suivent les dénivellations du terrain. Donc, la route ainsi présentée n'est pas seulement appliquée en tant que texture sur le modèle, mais bien en tant que nœud intégral de OSG qu'il est possible de sélectionner afin d'y afficher des caractéristiques. La figure 41 illustre le modèle 3D du terrain, généré avec l'outil *VirtualPlanetBuilder*, ainsi que le réseau routier, généré avec l'outil *Map Window GIS* intégré dans l'engin OSG.

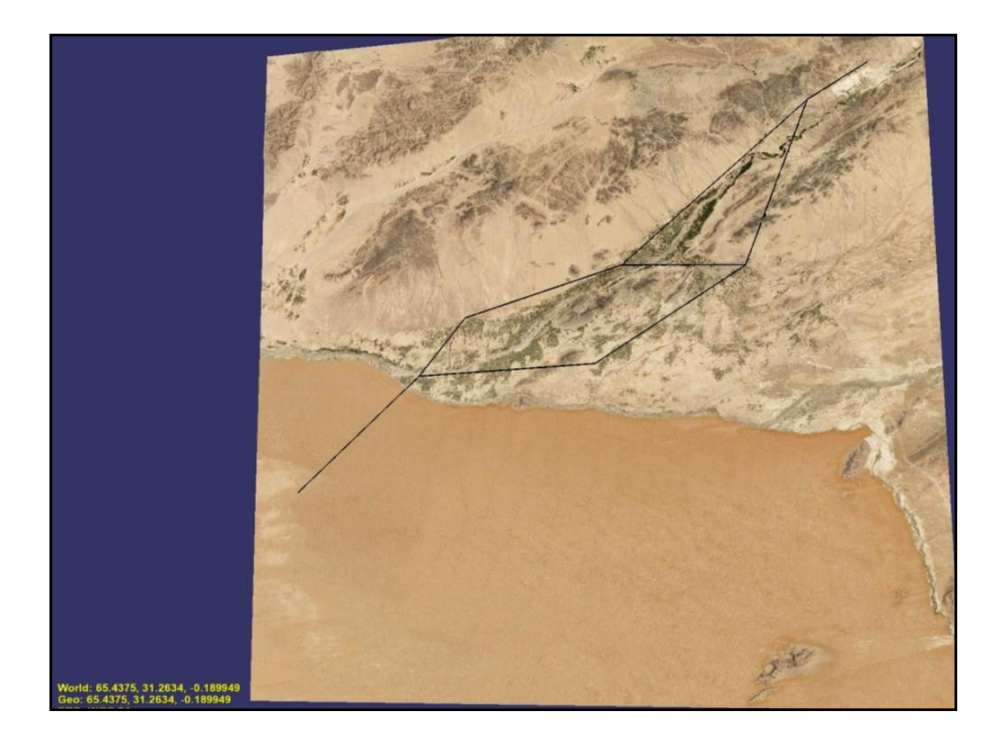

Figure 41 — Intégration d'une imagerie avec dénivellation dans OSG

# **4.3.2 Ajout de données matricielles dynamiques**

En plus d'offrir la possibilité d'afficher de l'information que l'on peut qualifier de statique, c'est-à-dire qui ne changera pas dans le temps, nous avons développé une fonctionnalité permettant d'afficher des données matricielles qui peuvent évoluer dynamiquement. Par exemple, on pourrait souhaiter représenter géographiquement l'évolution de la répartition de la densité de la population aux cours des années dans un SIG. Une façon de représenter cette variable sur une carte serait de définir une carte de couleurs où chaque couleur serait associée à une densité particulière. Ainsi, on crée une texture colorée où chaque pixel de la matrice correspond à la couleur de la densité correspondante sur la carte (voir figure 42).

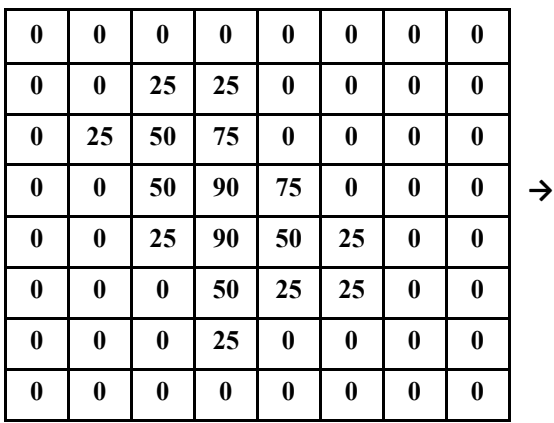

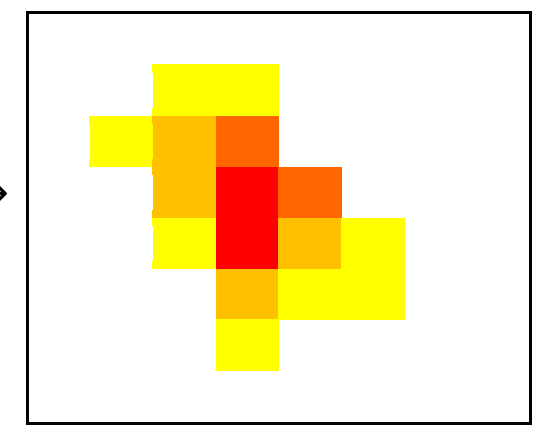

Figure 42 — Exemple de données matricielles représentées par des couleurs

Finalement, en effectuant une projection matricielle de la texture créée sur la carte tridimensionnelle dans OSG, on obtient le résultat souhaité tel que présenté dans la figure 43. Ainsi, en mettant à jour les données matricielles, l'évolution dynamique s'affiche directement dans le SIG. À noter qu'il est également possible d'ajuster le niveau de transparence de la texture appliquée sur la carte afin de ne pas cacher entièrement l'imagerie originale.

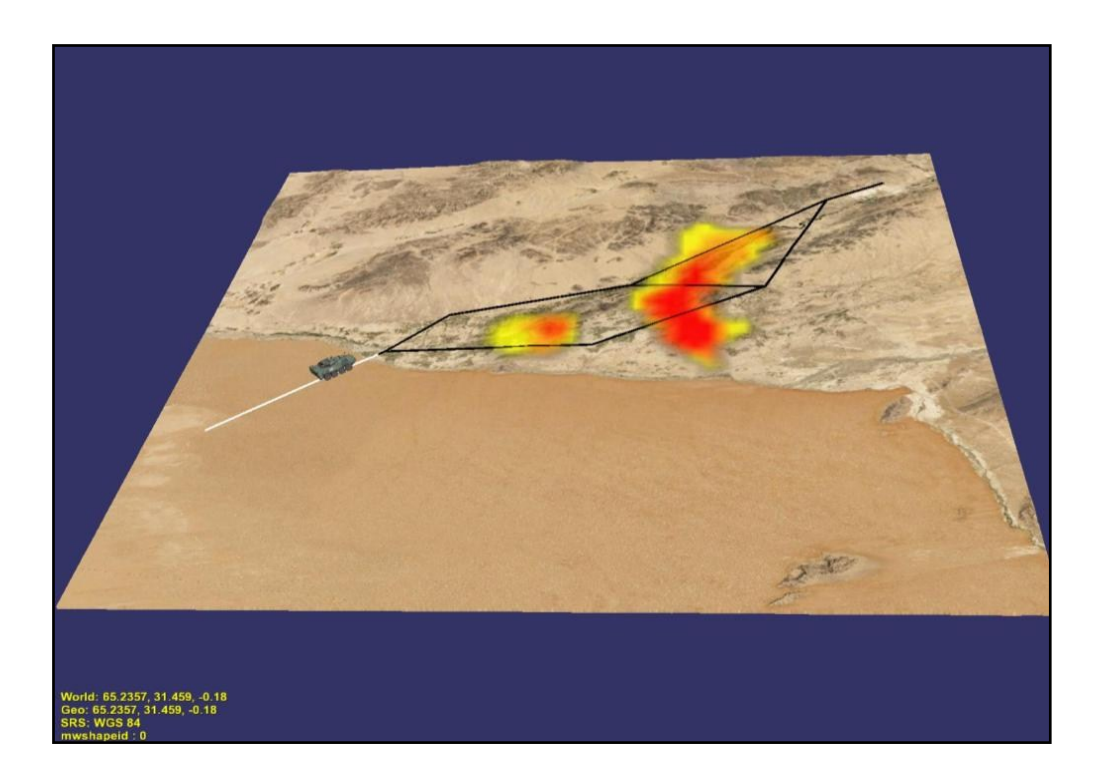

Figure 43 — Intégration de données matricielles superposées à la carte

## **4.4 IMAGE V2**

Dans le cadre de l'implémentation de la deuxième version du projet IMAGE, une partie de la plateforme de développement présentée précédemment a été utilisée. Dans cette dernière section, nous présenterons un aperçu de la façon dont le SIG a été exploité pour la réalisation du projet IMAGE V2. Mais d'abord nous parlerons de l'intégration du scénario de simulation dans le SIG pour ensuite présenter une vue d'ensemble du projet final.

#### **4.4.1 Intégration des simulations dans le SIG**

Le scénario utilisé pour la nouvelle version du projet garde sensiblement le même contexte que lors de la version précédente; c'est-à-dire qu'un convoi militaire doit traverser des zones habitées ou non dans un contexte hostile afin d'y acheminer des vivres. L'un des principaux ajouts est qu'il est maintenant possible de définir, selon une quantité définie de possibilités, différents parcours que le convoi peut emprunter pour atteindre sa destination finale. C'est-à-dire que l'utilisateur doit faire le choix de la direction à prendre à certains points d'intersection sur son chemin. De plus, pour chaque simulation du scénario générée, différents paramètres d'intérêt, comme l'allégeance de la population, évoluent avec le temps selon le lieu géographique.

La figure 44 illustre un exemple du SIG développé pour le nouveau scénario de IMAGE V2. D'abord on retrouve la carte géographique représentant un terrain de l'Afghanistan en trois dimensions incluant les dénivellations. Sur ce terrain, on présente les différents chemins pouvant être empruntés par le convoi tout au long d'une simulation. Chaque segment peut être sélectionné afin de définir le parcours à suivre lors de la simulation courante. Ensuite, sur la carte, on affiche de façon superposée, comme présenté dans la section précédente, des dégradés de couleurs qui font référence à l'évolution de l'allégeance de la population dans chacun des territoires habités. Donc, partant de la couleur rouge vers la couleur bleue, pour représenter une allégeance négative à positive de la population envers les troupes, on permet d'illustrer cette information géographique en temps réel.

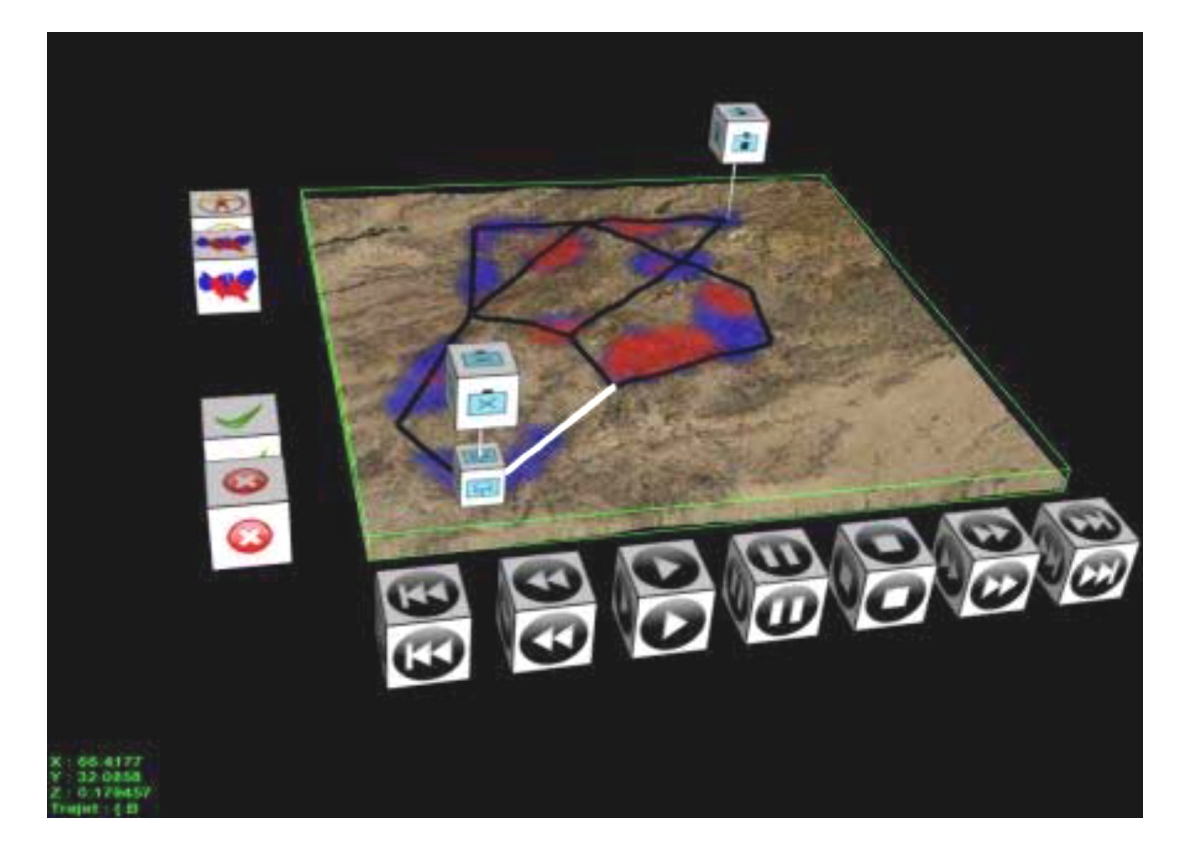

Figure 44 — Simulation présentée dans un SIG intégré dans un environnement virtuel

## **4.4.2 Projet final**

L'un des objectifs poursuivis dans le développement de la suite du projet IMAGE est de proposer un système centré sur l'utilisateur autant du point de vue de l'interaction dans l'environnement que de celui de l'exploration de l'information disponible. Afin d'atteindre cet objectif, l'équipe travaillant sur IMAGE V2 a développé un outil d'interaction basé sur des gants de données (Lévesque, J-C., 2011). Cet outil permet de naviguer dans l'environnement et d'interagir avec les différentes composantes graphiques à partir d'un langage de gestes exécutés par l'utilisateur avec les deux mains. Il est alors possible, par exemple, de manipuler le SIG d'une façon plus intuitive et d'en extraire le maximum d'information le plus rapidement possible.

La figure 45 présente l'interface de IMAGE V2, dans laquelle on peut voir une personne dans l'environnement virtuel utiliser les gants de données pour interagir avec le système. Comme principales composantes visuelles, on retrouve l'arbre multichronique des simulations proposé en trois dimensions, une vue scientifique présentant différentes informations sur les simulations en cours ainsi que le SIG présenté précédemment avec lequel on peut visualiser l'évolution des différentes simulations.

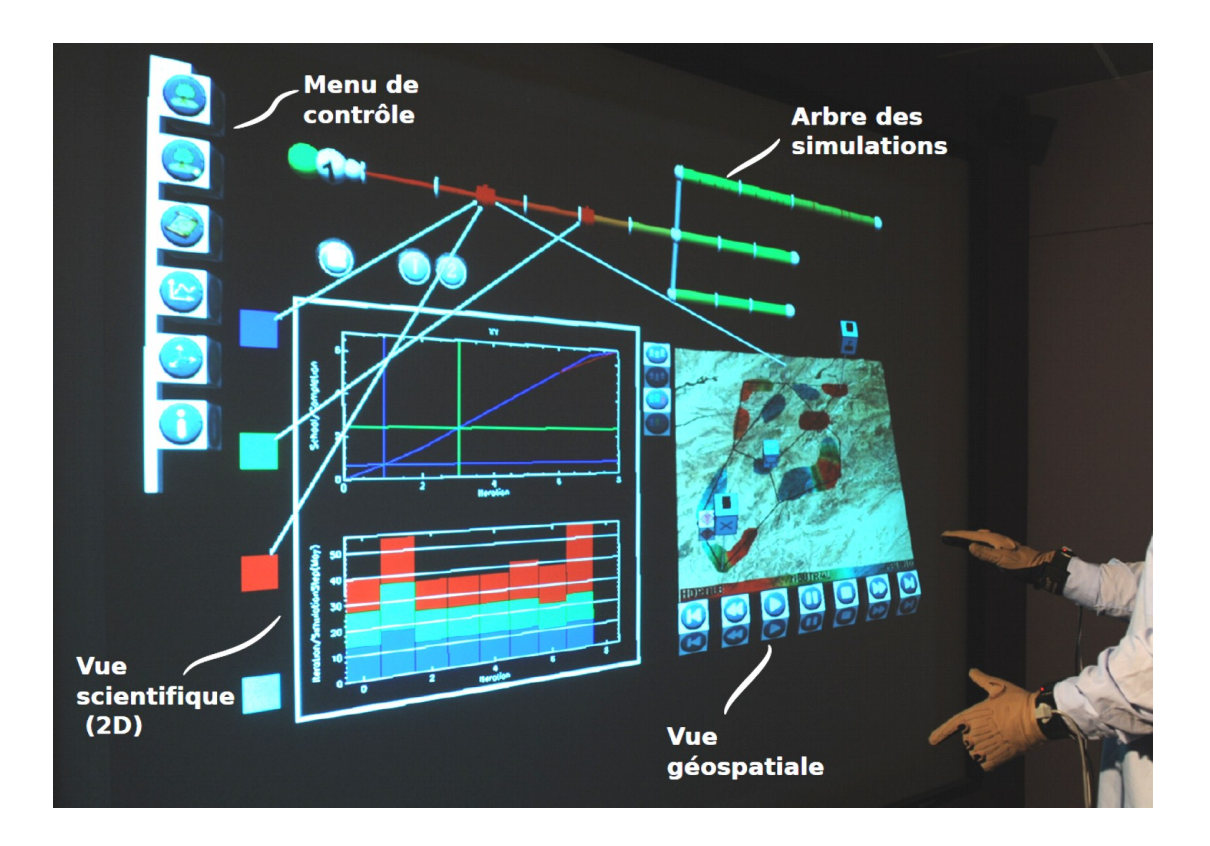

Figure 45 – Environnement de travail virtuel immersif (tirée de Lévesque, 2011)

# **Conclusion**

Ce mémoire a traité des concepts et de la réalisation d'outils de visualisation dans le cadre d'un projet sur l'aide à la compréhension de systèmes complexes. Le premier chapitre a présenté le contexte du projet IMAGE ainsi que quelques concepts théoriques sur la visualisation d'information. Le second chapitre a présenté la première version du projet et plus particulièrement l'implémentation du module XPL en mode « desktop ». Le troisième chapitre s'est attardé à la version immersive des outils de visualisation développés. Finalement, le dernier chapitre a porté sur la mise en place d'une plateforme de développement pour l'utilisation d'un SIG dans un environnement immersif.

### **Retour sur les objectifs**

Puisque le mandat initial du projet IMAGE avait une perspective très exploratoire, il était difficile de cerner au début du projet des objectifs clairs et tangibles par rapport à la réalisation du module XPL. Avec une approche très itérative, on a développé différents prototypes pour répondre le plus adéquatement possible aux besoins des utilisateurs dans un contexte d'aide à la compréhension d'un système complexe. Les outils de visualisation ont été développés directement à partir d'un scénario proposé et des données provenant du module de SIM, pour explorer et analyser cette information de façon la plus complète et intuitive possible.

Un autre objectif visé par le projet était l'introduction de la RV dans un environnement virtuel immersif pour favoriser l'aide à la compréhension d'un système complexe. En partant d'un système d'EV de type CAVE et des différents périphériques de RV disponibles, on a adapté quelques-uns des outils *desktop* du module XPL au contexte immersif. L'utilisation de la stéréoscopie off-axis pour la visualisation 3D des différents graphiques et l'introduction d'une télécommande sans-fil de type Wand pour la manipulation et la navigation à travers les outils ont permis de réaliser cet objectif.

Même s'il est trop tôt pour définir quantitativement l'apport du concept proposé par le projet IMAGE sur l'aide à la compréhension, tout le travail présenté dans ce mémoire a permis de démontrer concrètement son potentiel en proposant un prototype complet et utilisable à des fins d'expérimentation. En tenant compte des premiers commentaires recueillis de différents participants qui ont utilisé les outils proposés, on constate un intérêt évident des usagers à utiliser un tel système comparativement à des méthodes plus traditionnelles. Les expérimentations réalisées par les chercheurs de l'École de psychologie de l'Université Laval sur les différentes versions du projet pourront vraisemblablement donner plus d'information sur les bénéfices et les contraintes de l'utilisation du système.

#### **Développements futurs**

Pendant la rédaction de ce mémoire, une troisième et toute nouvelle version du projet IMAGE était en discussion. Nous ignorons dans quelle mesure cette nouvelle phase du projet exploitera les concepts et idées proposés par la réalisation des différentes versions précédentes du projet. Ce qui est clair cependant, c'est que le travail d'exploration et les apprentissages tirés de ces précédents travaux auront une influence certaine sur l'approche qu'auront les futurs architectes du projet.

Bien que la recherche sur l'utilisation de la réalité virtuelle pour supporter un utilisateur dans une démarche d'apprentissage ou d'aide à la compréhension n'en est qu'à ses débuts, on remarque un intérêt grandissant pour ce concept. L'apparition sur le marché de nouvelles technologies liées à la RV viendra sans aucun doute favoriser la quantité et l'ampleur des projets de recherche sur le sujet. Il sera intéressant de suivre l'évolution de ces technologies et de voir comment ces nouveaux développements pourront influencer la recherche et le développement dans ce domaine.

## **Bibliographie**

- Becker, R. et Cleveland, W., *Brushing Scatterplots*, Technometrics, 29(2) : pages 127–142, 1987, 15p.
- Bernier, F., Boivin, E., DuCharme, M., Lizotte, M., Mokhtari, M., Pestov, I., et Poussart, D., *Selection Criteria for the Complex Scenarios Used in the IMAGE Project*, DRDC Valcartier TM 2007- 561, 2007.
- Bernier, F. et Rioux, F., *Convoy Scenario for Complexity Study: Co-evolution for Strategic Red-teaming*, DRDC Valcartier TM 2010-150, 2010.
- Bryson, S., *Virtual Reality in Scientific Visualization*, May 1996/Vol. 39, No. 5 Communications of the ACM, 1996, 10p.
- Cleveland, W. S., *Visualizing Data*, Hobart Press, 1993, 360p.
- Cooper, A., *The Myth of Metaphor*, [http://www.cooper.com/articles/art\\_myth\\_of\\_metaphor.htm,](http://www.cooper.com/articles/art_myth_of_metaphor.htm) 1995.
- Dalgarno, B. and Lee, M. J. W., *What are the Learning Affordances of 3-D Virtual Environments?*, British Journal of Educational Technology, 41: pages 10–32, 2010.
- di Battista, G., Eades, P., Tamassia, R. et Tollis, I.G., *Graph Drawing: Algorithms for the Visualization of Graphs*, Prentice Hall, pages 11-41, 1999
- Doleisch, H. et Hauser, H., *Smooth Brushing for Focus+Context Visualization of Simulation Data in 3D*, VRVis Research Center in Vienna, Australie, 2001, 8p.
- *Environmental Systems Research Institute, Inc., ESRI*, [http://www.esri.com,](http://www.esri.com/) 2010.
- Fröhlich, B., Barrass, S., Zehner, B., Plate, P. et Göbel, M., *Exploring Geo-Scientific Data in Virtual Environments*, Proceedings of the conference on Visualization '99, San Francisco (CA), USA, pages 169 – 173, 1999.
- Furnas, G., *Generalized fisheye views*, In Proc. of ACMCHI'86 Conference on Human Factors in Computing Systems, pages 16–23, 1986.
- GeoBase, *Afghanistan Information Management Service*, [http://geobase.org.af,](http://geobase.org.af/) 2010.
- Geo Community, *Geo Community,* [www.geocomm.com,](file:///G:/www.geocomm.com) 2010.
- Han, J. et Kamber, M., Data *Mining: Concepts and Techniques*. Academic Press, Morgan Kaufmann Publishers, 2001, 500p.
- Herman, I., Melançon, G. et Marshall, S., *Graph Visualization and Navigation in Information Visualization: a Survey,* IEEE Transactions on Visualization and Computer Graphics, 2000, 21p.
- Huang, B. et Lin, H., *GeoVR: a Web-based Tool for Virtual Reality Presentation from 2D GIS Data,* Elsevier Science Ltd, Computers Geosciences [Volume 25, Issue 10,](http://www.sciencedirect.com/science?_ob=PublicationURL&_tockey=%23TOC%235840%231999%23999749989%23147238%23FLA%23&_cdi=5840&_pubType=J&view=c&_auth=y&_acct=C000051263&_version=1&_urlVersion=0&_userid=1069155&md5=2236dc90e4e5a036eca28b801e836da3)pages 1167-1175, December 1999.

Interactive Data Visualization, *Eye-Sys 2.0, Inc*., [http://www.eye-sys.com,](http://www.eye-sys.com/) 2009.

- Johnson, S. G. & Edwards J. 2001, Vis5D, [http://www.ssec.wisc.edu/~billh/vis5d.html,](http://www.ssec.wisc.edu/~billh/vis5d.html) 2009.
- Knight, C. et Munro, M., *Comprehension with[in] Virtual Environment Visualisations*, Seventh International Workshop on Program Comprehension, 1999, 4p.
- Laboratoire d'Informatique, de Robotique et de Microélectronique de Montpellier (LIRMM), *CoGUI*, [http://www.lirmm.fr/cogui/,](http://www.lirmm.fr/cogui/) 2009.
- Lafond, D., Tremblay, S., Gagnon, J-F. et Lizotte, M., *IMAGE: A Computer-Aided Cognition Capability for Understanding Complex Systems*, Proc. of NDM9, London, UK, 2009, 2p.
- Lévesque, J-C., *Interface tridimensionnelle pour environnements immersifs avec gants de données*, Mémoire de maîtrise, Département de génie électrique et génie électrique, Université Laval, 2011.
- Lizotte, M., Bernier, F., Mokhtari, M., Boivin, E., DuCharme, M. et Poussart, D., *IMAGE: Simulation for Understanding Complex Situations and Increasing Future Force agility*, Proceedings of the 26th Army Science Conference, 2008, 7p.
- MapWindow*, MapWindow GIS*, [http://www.mapwindow.org,](http://www.mapwindow.org/) 2010.
- National Coastal Data Development Center, *Geographic Information System (GIS)*, [http://www.ncddc.noaa.gov/technology/gis/view,](http://www.ncddc.noaa.gov/technology/gis/view) 2010.
- OpenSceneGraph, *Virtual Planet Builder*, [http://www.openscenegraph.org/projects/VirtualPlanetBuilder,](http://www.openscenegraph.org/projects/VirtualPlanetBuilder) 2010.
- Poussart, D., *Complexity – An Overview of its Nature, Manifestations, and Links to Science & Technology Convergence, with Comments on its Relevance to Canadian Defence.* Contract Report, Defence R&D Canada, Valcartier, Québec, 2007, 88p.
- Rioux, F., *Conception et mise en oeuvre de Multichronia, un cadre conceptuel de simulation visuelle interactive*, Thèse de doctorat, Département de génie électrique et génie informatique, Université Laval, 2009.
- Rioux, F., Bernier, F. et Laurendeau, D., *Multichronia – A Generic Visual Interactive Simulation Exploration Framework*. Proc. of I/ITSEC*.* Dec. 1-4, Orlando (FL), USA, 2008a. 12p.
- Rioux, F., Bernier, F. et Laurendeau, D., *Visualizing and Interacting with Multiple Simulations using the Multichronic Tree.* International Conference on Modeling, Simulation and Visualization Methods*.* July 14-17, Las Vegas (NV), USA, 2008b. 7p.
- Schmidt, D. C., *Adaptative Communication Environment*, [http://www.cs.wustl.edu/~schmidt/ACE.html,](http://www.cs.wustl.edu/~schmidt/ACE.html) 2010.
- Sherman, W. R. et Craig, A. B., *Understanding Virtual Reality: Interface, Application, and Design*, San Francisco, Morgan Kaufmann, 2003. 608p.
- Tye Gingras, O., *Intégration et exploitation d'outils de visualisation : Compréhension de situations complexes*, Mémoire de maîtrise, Département de génie électrique et génie informatique, Université Laval, 2010.
- R. Ford , R. Thompson , D. Thompson, *Supporting Heterogeneous Data Import for Data Visualization*, Proceedings of the 1995 ACM symposium on Applied computing, Nashville (TN), USA, pages 81-85, February 26-28, 1995.
- Lawrence J. Rosenblum, *Research Issues in Scientific Visualization*, IEEE Computer Graphics and Applications, v.14 n.2, pages 61-85, March 1994.

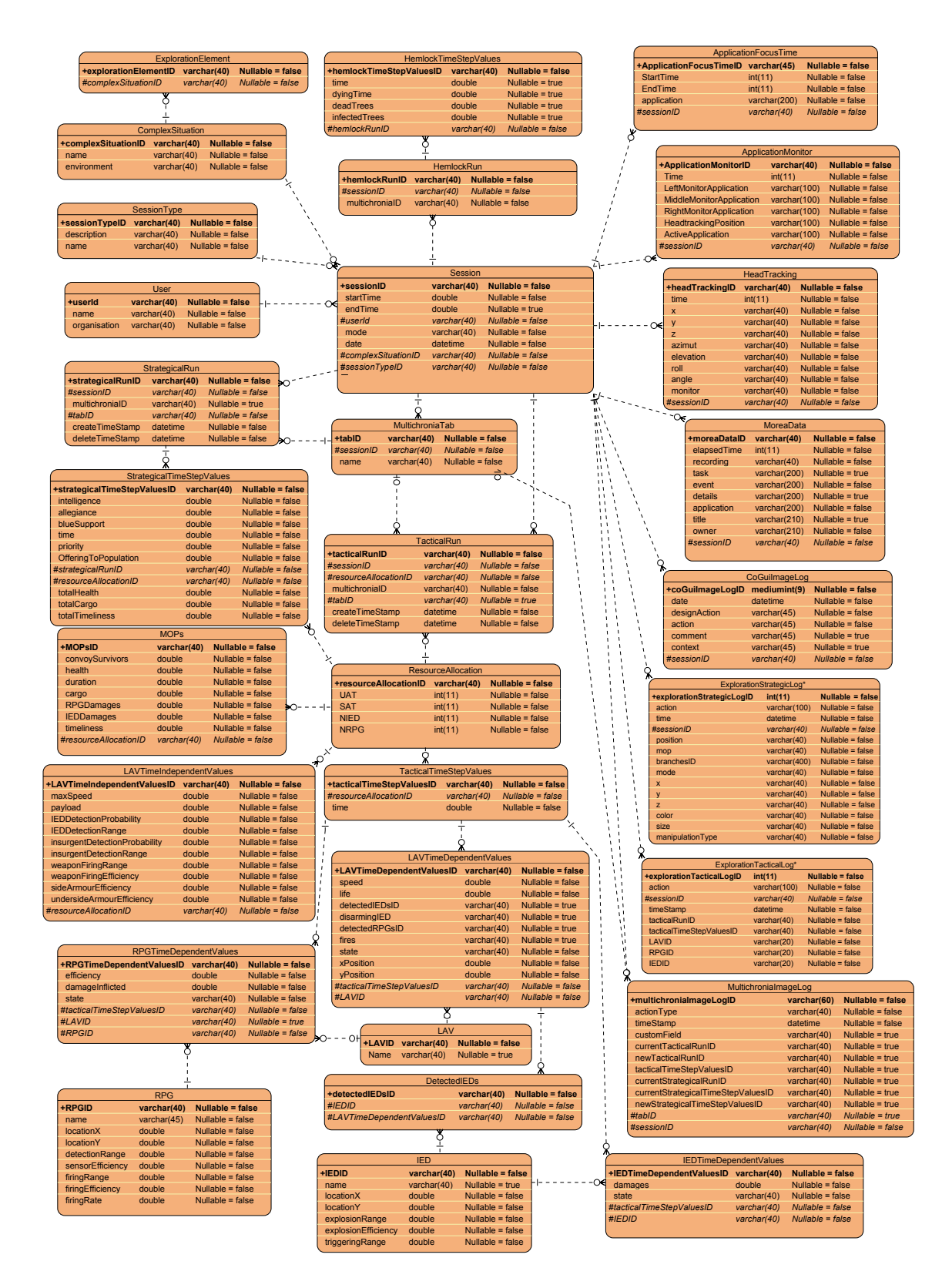

## **Annexe A Schéma de la base de données du projet IMAGE**